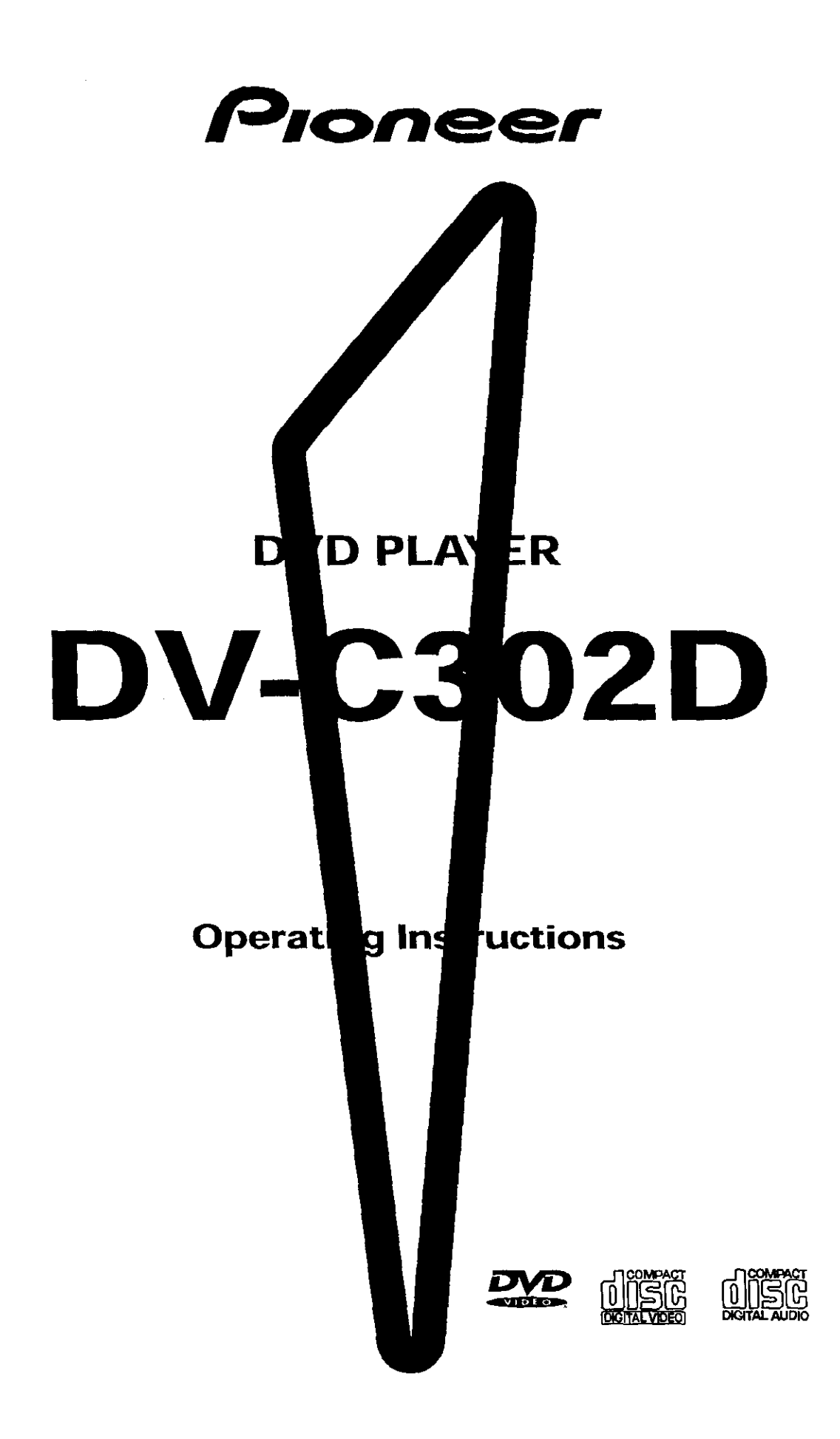

Please read through these **operating** instructions so you will know how to operate your model properly. After you have finished reading the instructions, put them away in a safe place for future reference.

• **This** player is not suitable for commercial use.

# **IMPORTANT**

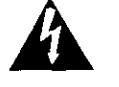

**an equilateralttlang)e,** \_ intended to **ale\_the** user **TO** PREVENT THE **RISK OF ELECTRIC** SHOCK, **is** Intended to **alert the** user to **the** presence of to the presence of uninsulated dangerous voltage "DO NOT REMOVE COVER TOR BACK). NO "Important operating and maintenance tservicing<br>within the product's enclosure that may be of "USER-SERVICEABLE PARTS INSIDE. REFER" instr sufficient magnitude to constitute arisk of electric SERVICING TO QUALIFIED SERVICE appliance<br>shock to persons  $shock$  to persons.

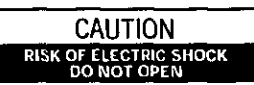

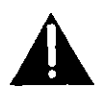

The lightning flash with arrowhead symbol, within CAUTION:<br>an equilateral triangle, is intended to alert the user TO PREVENT THE RISK OF ELECTRIC SHOCK, is intended to alert the user to the presence of

# **IMPORTANT SAFETY INSTRUCTIONS**

- **READ INSTRUCTIONS** -- All the safety and operating instructions should be read before
- **the** product **is** operated **RETAIN INSTRUCTIONS** \_ **The safety** and  $o$  perating instructions should be retained for **future reference**
- **HEED WARNINGS** All warnings on the product and in the operating instructions should be **adhered to**
- **FOLLOW INSTRUCTIONS** \_ **AlLoperating** and **use** instruction5 \_ho\_ld be **fonowed**
- **CLEANING** Unplug this product from the wall **outlet be foc'ecleaning The** p¢OdUCt**should be cleaned** onlywlth **a** pelishtng **cloth or a soft dty** aioth Never **clean wit** h fur nit ure **Wax, benzine,** Insecticides or other volatile liquids since they
- may Corrode **t\_e cabinet** ATTACHMENTS -- DO **not** use **attachments** not recommended by the product manufacturer
- **a\_ they may cause** hazards **WATER AND** MOISTURE -- DO **not** use **this** product **13ear-w\_el-** -- **for example,** near **a bathtul3, wash bowl, kitchen sink, or laundry**  $t$ ub; in a wet basement: or near a swimming
- pool; and the like.<br>**ACCESSORIES —** Do not place this product on **an unstable cart,** stand, **tripod,** bracket or **table¸ The** product may **fall, causing serious** i\_LJry to 8 **child** or **adult, and** s**erleLIs damage**  $\mathbf{t}$  o the product. Use only with a cart, stand, **trip.:i, bracket,** or **table** recommended \_y **the** manufacturer, or sold with the product Any mounting of the product should follow the manufacturer's instructions, and should use a **mounting aocessorj r\_commended** by **the** manufacturer
- **CART --** A product and cart combination should **be moved with care Quick** stops, excessive **force, and LIr\_even SLlrfa\_es may cause the** product and cart combination to overturn

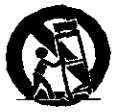

- **VENTILA'IION** -- Slots **and openings** In the **canner are** provided **for ventltation and** to **ensLwerelisbie** oper **ation** of the pr**odLict and** to protect it**from ovetheating, and** tnese **openings** must not **be blocked or cov\_ed** [he **openings should never** pe I\_iocked by **placing** the product **on a b\_d, F.Of\_,**rug, or **other similar** \_5uIf**ace This** product **should n\_** De **placed** in **a buil\_in Instal[anon SUCt\_as a bookcase** or **rack** unless proper ventilation is provided or the manufacturer's instructions have **Deen ad**he\_cl \_o
- **POWER SOURCES -- This product should be** operated **only** from **the type Of power** sourc\_ indicated **on the** mar\_ing **lapel** if **you are not** sure of the type of power supply to your<br>home, consult your product dealer or local **company**
- **LOCATION** The appliance should be installed in **a** stable location
- **NONUSE PERIODS - The power cord** of the **appliance sholdd be unplugged Crom the outle\_ when left unused** for **a** long period **Of time**
- **GROUNDING OR POLARIZA'DO N •** If **this** prodcct I\_ **equipped with a** polarized **aite\_nating current** line **plug (a** plug having **one** blade **wider** than \_he Other), **it** Will **fit** \_nto the outlet only one way. This is a safety feature. If you are unable to insert the plug fully into the  $\frac{1}{2}$  outlet, try reversing the plug . If the plug should Stitl fail **t**o \_t, **contac( your** \_ect ri\_ian to **replace** your obsolete outlet. Do not defeat the safety **purpose of** the **poledzeq** plug
- **If** this **product I\_ equipped** wlh **a** thme-wl'e **grounding** type plug, **a** piug hawng **a** third **(grounding) pin,** it **will only fit** \_nto **a grOUnding** type power outlet. This is a safety feature If **you** \_'e **unable I\_ ins\_r{ the plug into the Outlet, contact** your **electrician** to replace your **Obsolete outlet.** DO t\_ot **defeat the safety**
- **purpose of the** grounding type plug POWER-CORD **PROTECTION -- Power\_suppty c\_ds shOUld be rolled SO that** they **are not** likely **m** be **walked on or pinched** by items placed upon or against them, paying particular<br>attention to cords at plugs, convenience receptacles, and the point where they exit from the product
- **OldTDOOR ANTENNA (3ROUNDING** \_ If **an** o**utslde antenna** or **cable S\_ts\_emis cob** neet\_d **to the** \_xoduct, be **sLIre** t r\_e at\_enr\_a or **Cable** system is grounded so as to provide some protectior\_ **against volt age surges and bulit-up static ch\_Cges Article 810** Of **the National** EleCtrical Code, **AN\_I/NFPA 70,** provides **Inthrmatlon** wit **h** regard to proger **grounding** of the mast and supporting structure, grounding of the lead-in wire to an antenna discharge \_nit, **size** of **grounding conductors,** Io(:atlon **Of**  $a$ ntenna-discharge unit, connection to
- grounding electrodes, and requirements for<br>the grounding electrode. See Figure A.<br>LIGHTNING for added protection for this<br>product during a lightning storm, or when it is<br>left unattended and unused for long periods of **time,** unplug it from **the wail oUtlet** and  $disconnect$  the antenna or cable system. This will prevent damage to the product due to lightning **and power** line **surges**
- **POWER LINES** An outside antenna system should not be located in the vicinity of over power **lines** or **other electric** light 0¢ **power circuits,** or where it **can** fall **into such power** lines or circuits. When installing an outside  $a$ ntenna system, extreme care should be taken to **keep from t\_Jchlng SUCh power** Ih\_es **or circuits as contact with t** heri\_ might **b\_** fatal¸
- **OVERLOADING** -- DO **not overload** wall **outlets, exter\_\$1on cord\_,** \_r **Inte(JrsI Convenience ceptactes as this can result in a risk of fire or and <b>result** in **a result** in **a r ANTENNA**
- **OBJECT AND LIQUID ENTRY** \_ Never **push oL\_jects Of any kind into** tl\_s product thrOggh **Openings as**t hey rosy TOLK:h**dangerous** voltage  $points$  or short-out parts that could result in a **r\_e cr electric** \_hOCk **Never spill** liquid Of **any** kind on the product.
- **SERVICING** Do not attempt to service this prodLIc\_ yourself **as** openin(J **or remowng** covers may expose you to cangerous voltage<br>or other hazards, Refer all servicing to qualified **service personnel¸**
- **DAMAGE REQUIRING SERVICE -- Unplug this** prod **uct h'om t**he **wall outlet** \_nd **re** fer **sentioing** to **qLlaliFied service pecsonnel ureter the follOWing ¢on(Jitlons:**
- When the power-supply cord or plug is damaged
- If liquid has **been spilled, or object s** have **fallen** Into the **product¸**
- If **the product i\_as been exposed to rain or** wate
- **If the product does not operate** normally **by** folioWlr\_j **the operating** instructions **Acl)ust**  $p$  only those controis that are covered by the  $\alpha$  berating instructions as an improper **i**<br>adjustment of other controls may result in  $d$ amage and will often require extensive work **by a qL\_alitT-\_d**technlCian to **re.\_.tc\_'e**the **product** to **its normal Operation**
- **•** if the product haS **been dropped** or **(lamaged** in anyway
- When the product **exhibit Sa** \_listlnct €ha**nge** In **performat\_¢e** -- **this indicates a need for**
- service.<br>**REPLACEMENT PARTS --** When replacement<br>parts are required, be sure the service technician \_as used **re\_pldcennent par\_s spec\_r\_=d** by **the manufacturer of have** the same **characteristics as the original** part Unauthorized substitutions may result in fire, **electric shock, or other hazards**
- SAPETY **CHECk(** \_ **UpOn ce\_npledon** Of **any ser\_ce o¢ repairs to** \_ls product, ask **the Sen4ce tech** nit,an \_ per fol **r**n **safety che\_:ks**to **determine** that **the** produc\_ **Is** In proper **operating condition**
- **WALL OR GELLING MOUNTING -- The** product **should not be** moLInted to **a wall Or ceiling**
- HEAT \_ **The product s\_ould be** situated **away** from heat sources such as radiators, heat register \_..**stoves, or** other product\_ **(including** amplifiers) that produce heat.

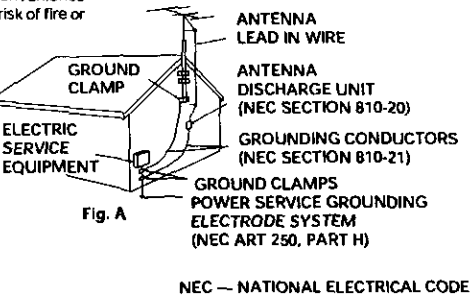

#### **CONGRATULATIONS ON YOUR PURCHASE OF THIS FINE PIONEER PRODUCT.**

**Pioneer** is **on the leading** edge of DVD research for consumer products and this unit incorporates the latest technological developments.

We are sure **you** will be fully satisfied with the DVD player.

Thank **you** for **your** support

**WARNING:** TO PREVENT FIRE OR SHOCK **HAZARD,** DO NOT EXPOSE THIS APPLIANCE TO RAIN OR MOISTURE,

#### **IMPORTANT NOTICE** [For **U.S. add Canadian models[**

The serial **number** for this equipment is **located on** the rear panel. Please write this serial number on **your** enclosed warranty card and keep it **in** a secure area, This is for **your** security.

**CAUTION:**This product satisfies FCC regulations when shie(ded cables and connectors are used to connect the unit to other equipment. To prevent electromagnetic interference with electric appliances such as radios and televisions, use shielded cables and connectors for connections.

This equipment has been tested **and** found to comply **with** the limits for a **Class** B digital device, **pursuant** to Part 15 of the FCC Rules. These limits are designed to provide reasonable protection against harmful **interference** in a residential installation. This equipment generates, uses, and can radiate radio frequency energy and. if not installed and used in accordance **with** the **instructions,** may **cause harmful** interference to radio communications. However, there is no guarantee that interference **will** not occur in a particular installation. If this equipment does cause harmful interference to radio or television reception, which can be determined by turning the equipment off and on, the user is encouraged to try to correct the interference by one or more of the following measures:

- Reorient or relocate the receiving antenna,
- $-$  increase the separation between the equipment and receiver.
- **Connect** the equipment into an outlet on **a** circuit different from that to which the receiver is connected.
- **- Consult** the **dealer** or an experienced radio/TV technician for **help**

#### **Inlormation to User**

**Alteration** or modifications carried out without appropriate authorization may invalidate the user's right to operate the equipment,

#### **CAUTION**

- **Use** of controls or adjustments or performance of procedures other than those specified herein may result in hazardous radiation exposure.
- The use of optical instruments with this product will increase eye hazard,

#### [For **Canadian model[**

**This C{ass B** digital apparatus **compiles with** Canadian ICES-OO3.

#### [Pour **le mod6le Canadien[** ]

Cet appareil numerique de la classe B est conforme à **la** norme **NMB\_03** du **Canada,**

THE POWER SWITCH **IS** SECONDARY CONNECTED AND THEREFORE DOES NOT SEPARATE THE UNIT FROM MAINS POWER IN THE STANDBY POSITION.

#### [For **Canadian** model]

**CAUTION:TO** PREVENT ELECTRIC SHOCK, **DO** NOT **USE THIS** (POLARIZED) **PLUG WITH AN** EXTENSION **CORD, RECEPTACLE** OR OTHER OUTLET UNLESS THE BLADES **CAN** BE FULLY INSERTED **TO PREVENT BLADE** EXPOSURE.

**ATTENTION:**POUR PREVEN(R **LES** CHOCS ELECTRIQUES NE PAS **UTILISER** CETTE FICHE POLARISEE AVEC UN PROLONGATEUR, UNE PRISE DE **COURANT** OU DNE **AUTRE** SORTIE DE COURANT, SAUF SI LES LAMES PEUVENT ETRE INSEREES A FOND SANS EN LAISSER AUCUNE PARTIE A DECOUVERT.

### **Features of This Player**

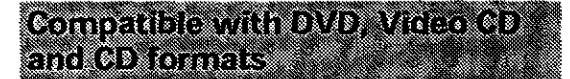

DVD, **Video CD and** CD discs that **display** the Iogos shown below can be played **back on** PIONEER DVD players. For more **information** on discs compatible **with** this player, refer to the table below,

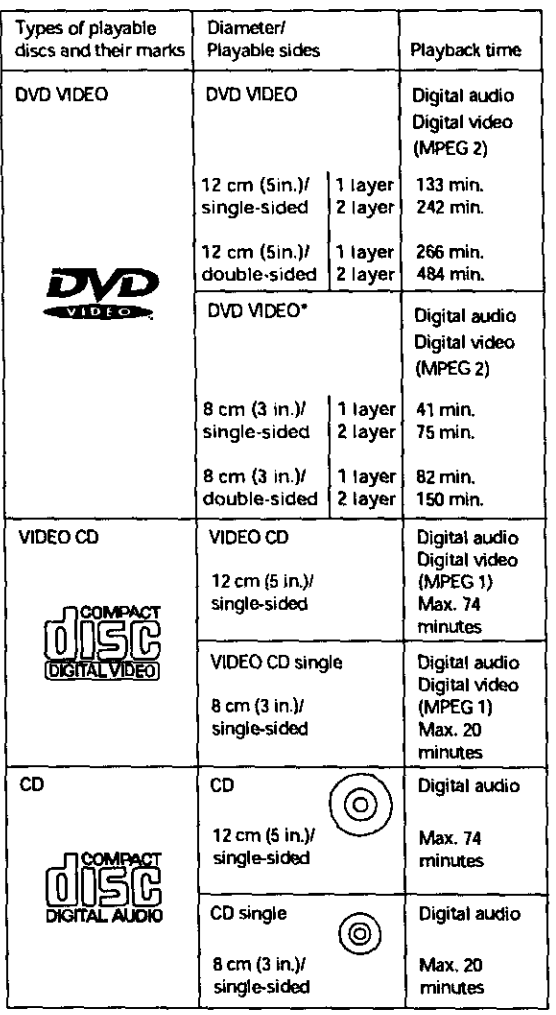

**The disc** format Iogos shown **above are** found on **disc** labels or on disc jackets.

- **To prevent** malfunction, do not use an 8 **cm** (3 in.) adaptor (for COs).
- **Discs other** than the ones indicated above cannot be **played**on thisunit.
- DVDs that have incompatible region numbers, DVD-Audio, DVD-ROM. and CD-ROM cannot be played on this unit. The region number of the player can be found on the rear panel

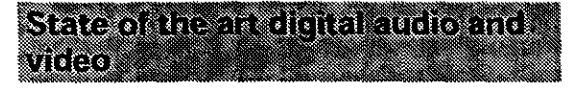

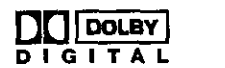

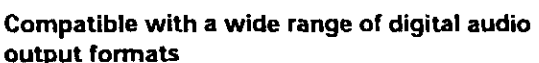

**DVDs** are **recorded in one of** four types **of** digital **audio** formats. **The digital audio** output jacks of this player can output Dolby Digital\*, DTS\*\*, MPEG, and linear PCM digital bitstreams to AV components with built in decoding capabilities.

This player also has a function that converts Dolby Digital and MPEG **audio** formats into the **linear** PCM format. This allows stereo playback of DVDs recorded in Dolby Digital and MPEG without the need for a special decoder.

#### **Equipped with six channel discrete audio output and an internal Dolby Digital decoder**

**Enjoy**the cinematic surround sound produced by Dolby Digital audio soundtracks without the need for an external decoder. This player features six channel discrete audio output jacks so you can connect this player directly to an amplifier or receiver with 6 channel discrete input, and utilize the player's built-in Dolby Digital **decoding** capabilities.

#### **You can enjoy the unique operation of a 3-disc changer.**

A disc that is currently playing can be easily exchanged with two other discs. In addition, you can play your favorite disc with the press of a **button.**

- **\*** Manufactured under license from Dolby Laboratories, "Dolby" and the **double-D** symbol are trademarks of Dolby Laboratories. Confidential Unpublished Works, **c** 1992-1997 Dolby Laboratories, Aft rights reserved.
- **\* \*** "DTS" and "DTS Digital" are trademarks of Digital Theater Systems, Inc.

#### lesy sempandadipement isim **MATERIAL INTER**

Press **SETUP** on the remote **control** to open the Setup **screen** and you'll find **setting** up and adjusting the **system** easy to do with on-screen menus conveniently organized and arranged. Additionally, on-screen information ((L)) appears to clarify the functions and explain the options available. Below are just a few examples.

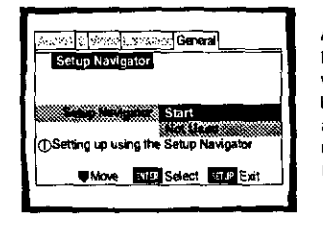

**Answer** a few questions and have all the **necessa\_** audio, video, and on-screen language **adjustments** set automatically by the **player** using the Setup Navigator (page 20).

Set **Lip** the **on-screen speaker** system to match \_'our home audio system **in** the **Audio** 2 menu for ideal presentation of multichannel audio (page 32),

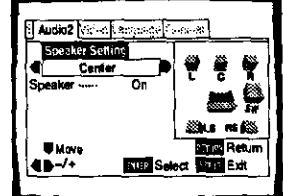

#### Write angel of DVD Terminal of this

#### **Multi-Language Subtitles (page 35)\_**

**You can** select a subtitle **language or** turn subtitles **off** when watching movies or other media with subtitles available

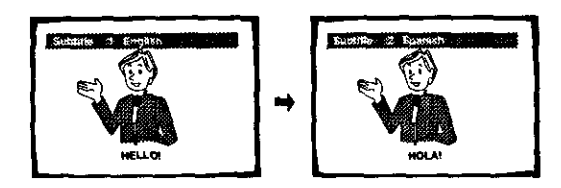

#### **Multiple Languages (page 36)\***

**You** can select the language on when watching movies or other media that have multiple language and/or audio soundtracks recorded on them.

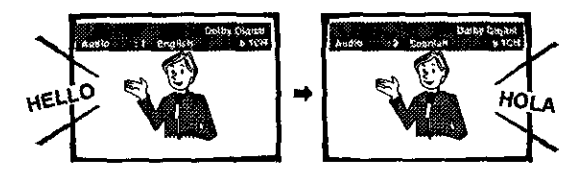

#### **Multi-Angle (page 43)\_**

**You** can view **scenes from** different camera angles when watching movies or other media with multiple angle playback available.

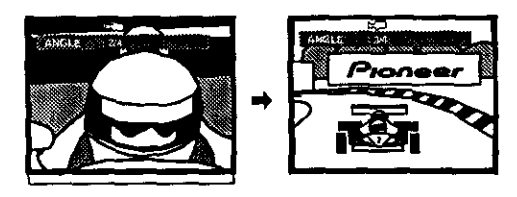

\_This marl< indicates **this** may **not** be possible with **certain** discs.

#### lander van die een provi

This unit is designed to **use** minimal electricity when **this** player is in standby mode. Regarding the amount of power consumed in **standby** mode, refer to 'Specifications' on **page** 62.

This product **incorporates copyright** protection technology that **is** protected by method **claims of certain** U. **S.** patents **and** other intellectual property rights owned by Mecrovision **Corporation** and other rights owners• Use of this copyright protection technology must be **authorized** by Macrovision Corporation, and is **intended** for home and other limited viewing uses only unless otherwise authorized by Macrovision Corporation. Reverse engineering or disassembly is prohibited.

### **Differences in Disc Composition**

#### **DVD**

**DVDs** are divided into units referred to **as** titles, and titles are divided into chapters. A DVD which contains a movie may have only one title with many or no chapter divisions. Karaoke DVDs may have many titles, assigning a title to each song on the DVD. Menu screens do not belong to any title.

DVD player functions genera{ly appiy to titles on a DVD **or** chapters within a selected title. The **player** functions available may also vary from title to title, depending on the DVD. When DVDs have a unique title division, it should be noted that search and program functions may be affected

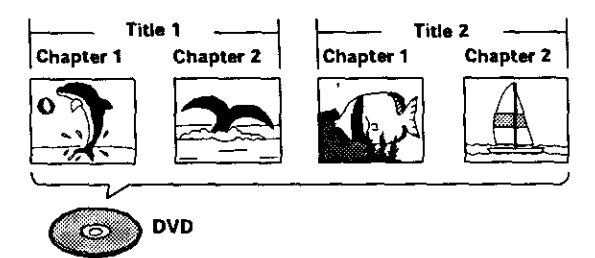

### **Video CD/CD**

Video CDs and CDs are divided into units referred to as tracks **{Video CD** tracks may also be referred to as scenes). One song generally corresponds to one track, Some tracks are further divided into units referred to as indexes. Video CDs with PBC (Playback Control) also contain menus recorded on the disc which enable easy access to **the** contents of the disc.

When played back on a DVD player, beth Video CDs and CDs are considered to be a single title, regardless of the number of tracks.

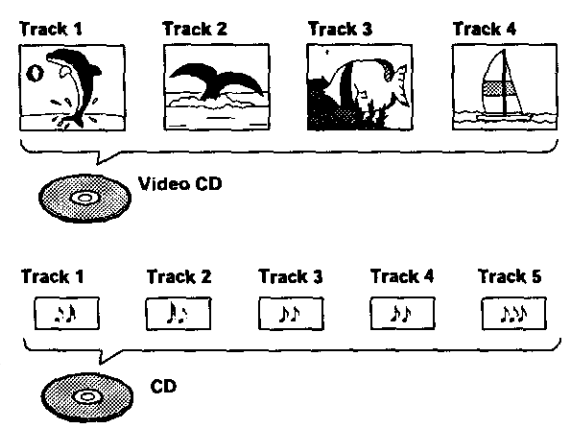

### **How** to **ProceedinThis Manual**

DVD is an incredible format that presents the highest quality digital audio and video available today. Because using the DVD player and DVbs may be confusing at first, following the order below should help you get through the important stages of getting set up so **you** can start using **your** player as soon as possible,

### **Get familiar with** the **player.**

Refer to the section "Before Using" on page 8 to confirm that all the accessories **were included** with the player. If you are new to DVD, it might be beneficial for you to go through the "Names and Functions" section starting on page 9 to get familiar with the parts and buttons on the main unit and remote control as they will be **referred** to throughout this manual,

There is also a list of terms that can be found on page 60 if **you** are having trouble understanding some of the terminology associated with DVD.

### **Make the necessary connections.**

No entertainment system seems to be set up exactly the same way, The "Making Connections" section starting on page 15 shows how video and audio connections may be made to suit your home entertainment system.

### **Set up the player.**

Before you can begin to enjoy the benefits of the DVD format, it is first necessary to set **up** the player to **output** the video and audio information that corresponds to your system. The section "Setting Up the Player" starting on page 20 explains how to use the Setup Navigator, a function that automatically sets up the player corresponding to the answers **given** in a muitiple\_choice on-screen procedure. The Setup screen menus. described in the section starting on page 28. are also used in a number of other functions, Learning the procedure for operating these menus will make using this player much easier and more enjoyable.

### **Play a disc.**

When all the connections and setups have been made, you are ready to play a DVD. Video CD, or CD with the player. The section "Getting Started Using Your DVD Player" starting on page 24 outlines the basic player operations.

### **Enjoy the many features available.**

Once you are comfortable using the basic player functions, you are ready to take advantage of the various options DVD and this player have to offer. The section "Advanced Functions" starting on page 40 describes how to use the features available on many DVDs.

### **Table of Contents**

...

 $\ddot{\phantom{a}}$ 

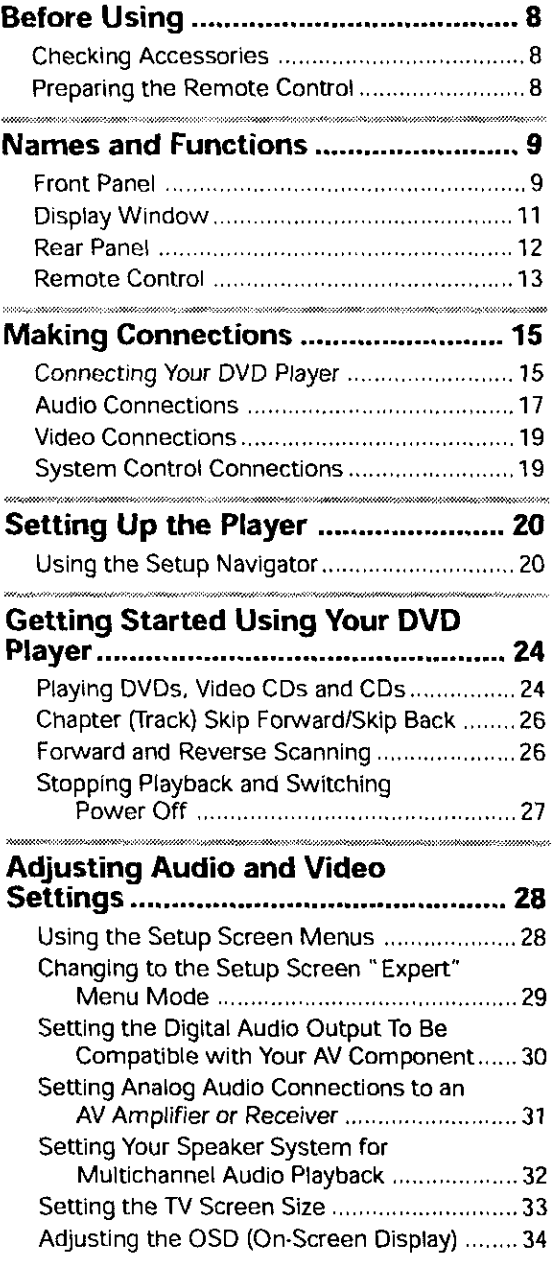

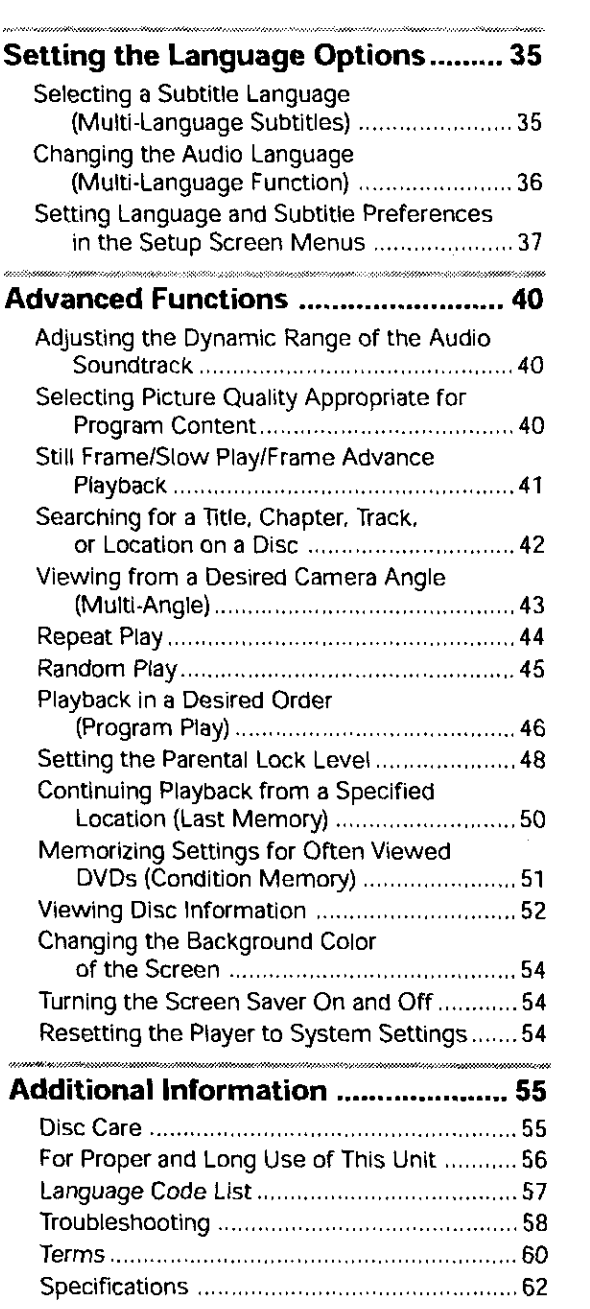

 $\mathcal{L}_{\mathcal{A}}$ 

 $\sim$   $^{-1}$ 

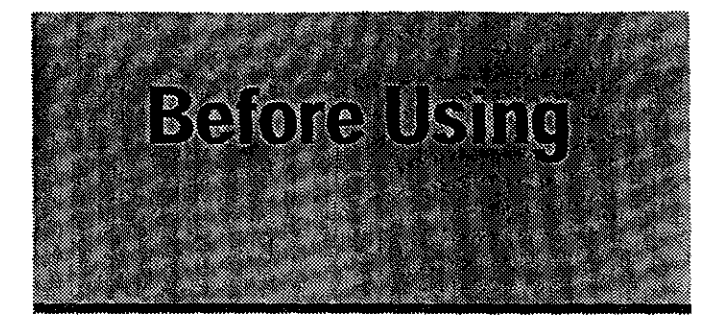

### **CheckingAccessories**

**Please confirm** that the following **were** received with the player.

**Audio cord**

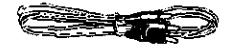

**Video cord**

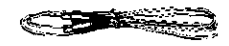

**Power cord**

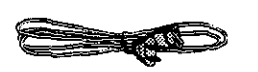

Remote **control** unit

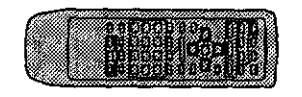

#### **AA/RSP batteries**

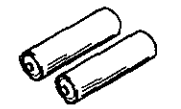

**Operating instructions** (this manual)

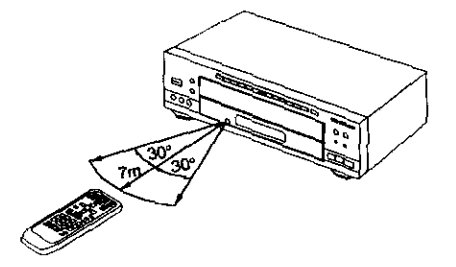

### **Preparing the Remote Control**

#### **Inserting batteries into the remote control**

1 **While** pushing the tab on the battery compartment cover toward the center of the remote, pull out in the direction indicated by the arrow,

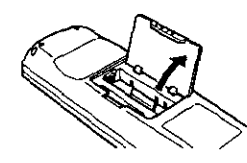

#### **2** Insert batteries.

Make sure to match the plus (+) and minus (-) polarity guides on the batteries with the marks inside the battery compartment.

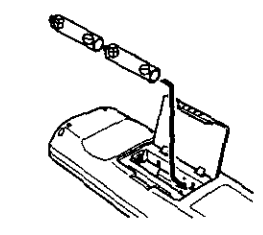

**3 C\_ose**thecover.

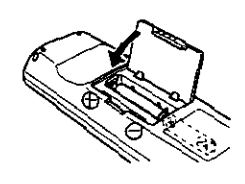

#### **Notes**

- **Do** not mix **old and new** batteries.
- **When** replacing batteries, use all **new** batteries,
- **•** When not using the remote control for a long period of time (over 1 month), **remove** the batteries to **avoid** possible **damage** from battery corrosion. If battery leakage occurs, wipe the battery liquid from the battery component, then insert new batteries.

**Remote control operation** When **operating the** remote control, point it. **at** the remote sensor ( $\overline{100}$ ) located on the player's front panel. The remote control can be used up to 23 feet (7 m) from **the** player and within a 30" angle on each side of the sensor.

#### **Notes**

- Exposing the remote sensor to direct sunlight or **strong** light may cause faulty operation.
- If the **CONTROL** IN jack on the player's **rear** panel is **connected** to the CONTROL OUT **jack** of **another component, point** the remote **Control at the** other cc\_mponent to operate the **player** Operation will not **be possible when pointed at** this **player** {page 19).

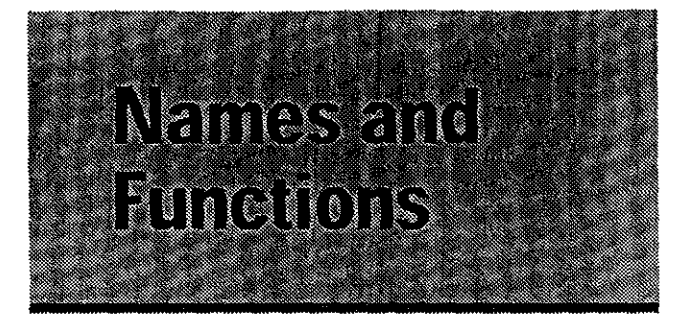

### **Front Panel**

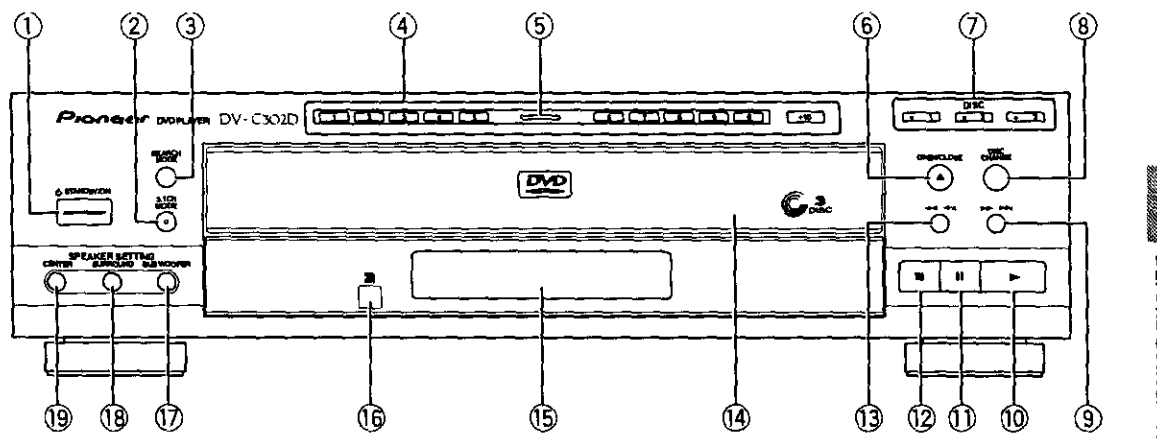

#### \_) \_ **STANDBY/ON button (\_**

Press to switch the player on or to put in standby {pages 24,27 **and** 54).

#### (\_ **5.1 CH MODE button**

Press to switch the audio **output** between 5.1 channel audio and 2 channel audio. It is **also** possible to set the default audio output in the Setup screen **Audio Z** menu (page 31).

#### ® **SEARCH MODE button**

**Press** to perform **a** title, chapter/track or elapsed time search (page 42).

#### **Number buttons (1-9, 0, +10)"**

Use to perform direct title and chapter/track searches, and to input numerical values {pages 25, 42 and 46).

#### ® **Disc illumination**

**Lights when a** DVD **is Ioad\_ and when** no disc **is** loaded. Turns off when a disc format other than DVD is loaded in the player,

#### ® **OPEN/CLOSE** • **button**

Press to open **and** close the disc tray {pages 24 and 27),

#### DISC **button**

Use to select discs in the **player** directly {page 24)

### ® **DISC CHANGE button**

Press to select the next disc in the player {pages 24 and 27).

#### $\circled{0} \rightarrow \rightarrow \rightarrow$  (forward) butto

Press to **advance** to chapters/tracks, Press and **hold** to perform fast-forward scanning {page 26).

### ® **I\_ (play) button**

Press to start or resume playback (pages **24and 27)**

#### **II** (pause) **button**

**Press** during **playback** to **pause.** Press again to resume **playback** (page 41).

#### **@**• **(stop) button**

Press to stop playback. Pressing once enables playback to resume from a point shortly before the location where it stopped. Pressing twice causes the disc to return to the beginning of the disc if playback starts again {page 27),

#### **(\_** \_ \_ **(reverse) button**

Press to go back to previous chapters/tracks. Press and hold to perform reverse playback scanning (page 26).

#### \_) **Disc tray**

When loading a disc. place discs in the disc tray with the label side facing up (pages 24 and 27).

#### (\_ **Display window**

Displays system information (page 11).

#### \_ **Remote sensor**

Point the remote control toward the remote sensor to operate the player (page 8)

### ® SUB **WOOFER button**

Press to turn the SUB WOOFER (LFE) channel on and off when listening to sources being output from the 5.1 channel discrete audio outputs {page 32).

#### @ **SURROUND button**

Press to turn the surround {rear) speaker channels on and off when listening to sources being output from the 5.1 channel discrete audio outputs (page 32).

#### @**CENTER button**

Press to turn the center speaker **channel** on and **off** when listening to sources being output from the 5.1 channel discrete audio outputs (page 32).

### **DisplayWindow**

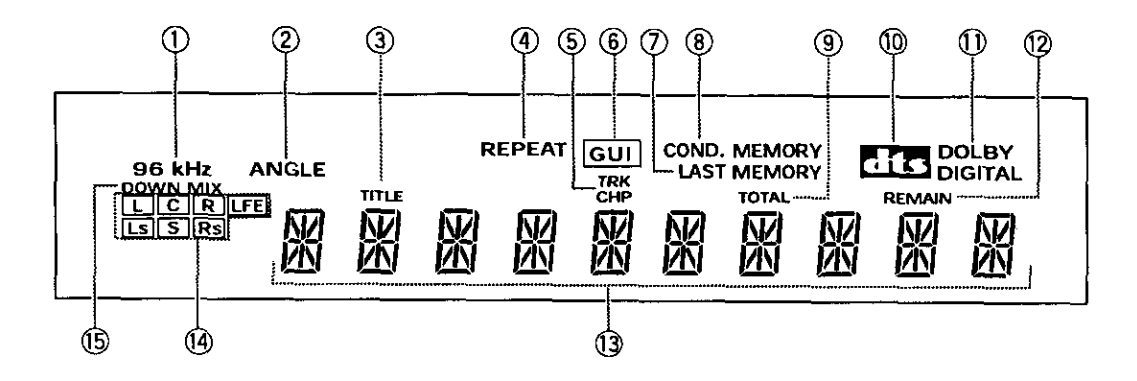

#### (\_) **96 kHz** indicator

**Indicates** that the **currently loaded** disc contains an audio signal with a sampling frequency of 95 **kHz.**

#### (\_) **ANGLE indicator**

**Indicates** Multi-Angle playback is in progress (page 43),

### (\_) **TITLE indicator**

indicates **a** title number is being **displayed**

#### (\_ **REPEAT** indicator

**Indicates** that the **Repeat** function is on.

#### **(\_ TRK and CliP indicator**

**Indicates** a chapter or track number is being displayed.

#### **1\_) GUI indicator**

Indicates an on-screen menu operation is **being** performed (pages 20 and 28).

#### Q **LAST MEMORY indicator**

**Indicates**the **Last** Memory location **is recorded**in memory for the currently loaded DVD or Video CD (page 50).

#### (\_ **COND. MEMORY indicator**

**Indicates** that **Condition** Memory settings are memorized for the currently loaded DVD (page 51).

#### (\_) **TOTAL indicator**

**Indicates** that the disc **in** the player is stopped and **DISPLAY** has been pressed (page 52).

#### \_) **DTS** indicator

Indicates DTS audio playback

#### **DOLBY DIGITAL indicator**

Indicates Dolby **Digital** audio playback.

### @ **REMAIN indicator**

**Indicates** that **the** remaining playback time of a title or **chapter/track** is being displayed.

#### **Counter display**

Displays **the** playback mode, type **of** disc. **title** and **chapter/track numbers, playback** time, etc.

### ® **Program Format indicator**

Depending on the audio format recorded **on** the disc loaded in the player, the following indicators light to show the channels being played back. L : Left front<sup>\*1\*2</sup>, C : Center<sup>\*1</sup>, R : Right front<sup>\*1\*2</sup>,

- LS : Left surround\*1,S : Surround (mono)\*2,
- RS : Right surround **\*\_**
- \* 1 : Lights to indicate playback of a 5.1 ch Dolby Digital source.
- \* 2: Lights to indicate playback of a Dolby **Surround** source.

The LFE (low frequency effects) channel indicator indicates 5.1 channel audio that contains a channel for low frequency sounds that are used by the sub woofer.

#### Note

During **playback** of Dolby **Digital** karaoke [3VDs, **the Program** Format indicators do **not** light.

#### \_) **DOWNMIX indicator**

During multichannel audio playback, indicates that the output signal has been "downmixed" from **the original** audio SOurce. This is an automatic function performed by the player in order to present **the** most appropriate audio mix to the **speakers** present in your system,

/

### **Rear Panel**

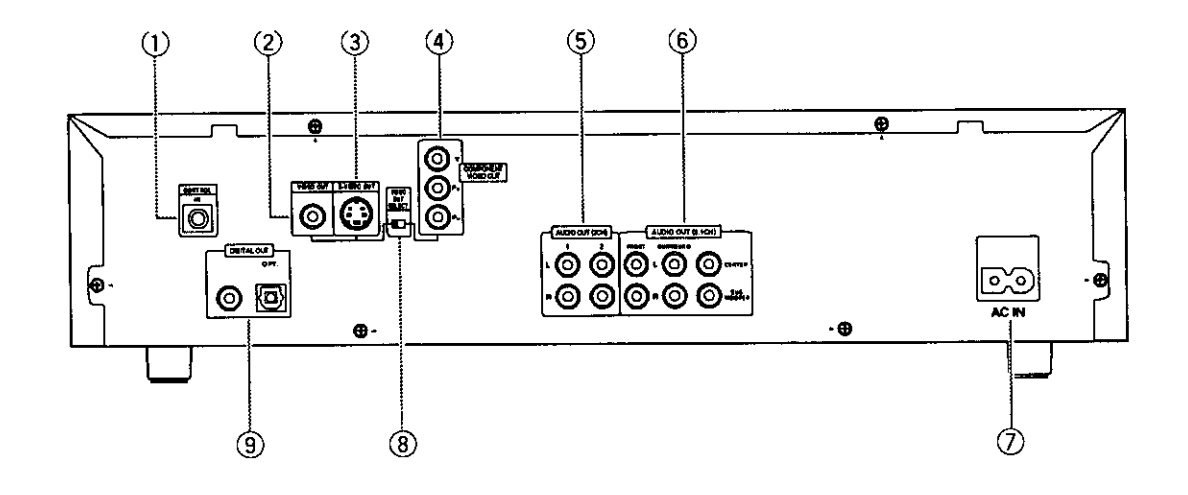

#### (\_ **CONTROL IN jack**

**Use** to connect this player to another component bearing the Pioneer **in** mark. This lets you control this unit as though it were a component in a system. Player operations are then performed by pointing the remote control at the component that the player is connected to (page 19).

#### (\_ **VIDEO OUT jack**

Connect to the video input on a TV or monitor or AV amplifier or receiver with video input capability. When using this jack, be sure to set VIDEO OUT SELECT to the left position (page 19).

#### ® **S-VIDEO OUT jack**

**If** your **TV** or monitor has an S-video input, clear picture reproduction is possible by connecting the player to your TV or monitor via the S-videojack. When using this jack, be sure to set VIDEO OUT SELECT to the left position (page 19).

#### ® **COMPONENT VIDEO OUT** jacks

**If your** projection monitor, projector or similar component has component video inputs, you can produce a higher quality picture on **your** projection monitor or projector by connecting to the component video outputs on this unit. When using these **jacks,** be sure to set VIDEO OUT SELECT to the right position (page 19).

#### **(\_ AUDIO OUT (2 CH)jacks**

Use to output two-channel audio (analog} to the audio stereo inputs on a TV or stereo amplifier. If you are connecting to a receiver that has both digital and analog input jacks for DVD player connection, it may be beneficial to make both connections (pages 18).

#### ® **AUDIO OUT (5.1 CH)jacks**

Use to **output 6** discrete audio channels of decoded digital audio to a receiver or amplifier with discrete audio inputs (page 18).

#### (\_ **AC IN power** cord connection **terminal**

Use to connect the power **cord** to the wall outlet (page 15).

#### ® **VIDEO OUT SELECT switch**

Use to set which output **is** used to output the video signals. Select either video/S-video or component video signal output depending on the connections you make (page 19).

#### ® **DIGITAL OUT jacks (coaxial, optical (OPT.))**

Use to output the digital **audio** signal recorded on discs. You can output the digital signal via either coaxial or optical output jack to an AV amplifier or receiver (page 17).

### **Remote Control**

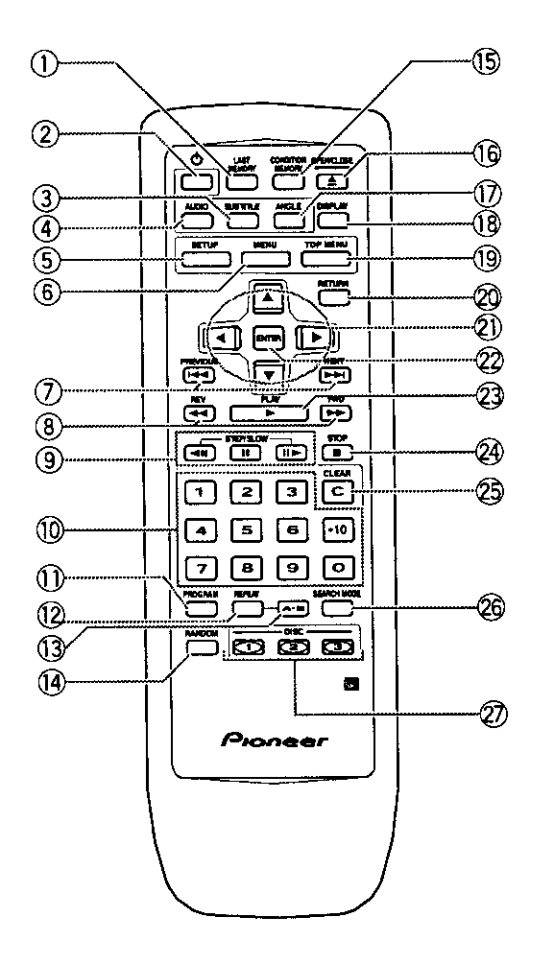

(Buttons **indicated** with **\* are** used for menu operation.)

#### (\_ **LAST MEMORY button**

You can **resume DVD or** Video **CD** playback from the point you **last watched** even if **the** disc is **removed** from the player, **Press LAST MEMORY** during playback to set a **Last** Memory point, When you **want** to resume **playback of** that disc, press LAST **MEMORY** in the stop mode **and** playback starts from the memorized point, **Last** Memory locations can be stored for up to 5 **DVDs** (or 4 **DVDs** and **1 Video CD) {page** 50),

#### (\_) (\_ **(standby/on) button**

**Press** to switch the player **on or** to put **in** standby **(pages** 24.27 and **54),**

#### ® SUBTITLE **button**

Press repeatedly to select one **of the subtitle** languages programmed on a DVD or to turn the subtitles off (page 35).

(\_) **AUDIO button** Press **repeatedly** to select one of the audio languages and/or audio formats programmed on a **DVD (page** 36).

For Video CD and CD, each press changes the audio output as follows. \_, **<sup>Z</sup>** r**-\_ Stereo** -\_ **I/L (Left)** -- **2/n (Right)" I** O

**/ J -i1**

#### ® **SETUP button"**

Press when the **player** is **in either** play or stop mode to open and close the Setup screen (page 28).

#### ® **MENU button\***

**Use** to display **or close** the DVD menu **screen (page** 25).

#### ® **PREVIOUS** \_P</NEXT \_ **buttons**

During playback, press PREVIOUS  $\leftarrow$  to go back to **a previous** chapterltrack **and NEXT** \_ to **advance** to the **next chapter/track (page 26),**

#### **8** REV <4/FWD ►► (fast reverse/forward) **buttons**

**During playback of DVD and Video CD, press FWD**  $\rightarrow$  to perform fast forward scanning. Press **REV << to perform fast reverse scanning of DVD** and Video CD. When a CD is loaded, audio scanning is performed (page 26).

#### **(9) STEP/SLOW <II/11/II**► buttons

Press II during playback to pause playback **of** disc Press again to resume playback (page 41) Press **STEP/SLOW III** during playback to view slow playback. In pause mode, press **STEP/SLOW** III to advance DVDs and Video CDs frame by frame and **STEP/SLOW <11** to back up a few frames at a time (page **41).**

**NAMES AND FUNCTIONS** 

#### \_) **Number buttons (1-9, 0, +10)"**

Use to perform direct **title** and chapter/track searches, and to input numerical values (pages 25, 42 and 46).

#### **(\_) PROGRAM button**

You can program discs, titles, chapters or tracks to play back in a desired order, Programs can be a maximum of 24 steps (page 46).

#### \_) **REPEAT button**

During playback of a DVD. press once to repeat playback of the current chapter, and **twice** to repeat playback of the current **title.** During playback of a Video CD or CD. press once to repeat **playback** of the current track, twice to repeat playback of the current disc, and 3 times to **repeat** all the discs loaded in the player (page 44).

#### @ A-B **button**

**Press** at the beginning and end of the section you want to repeat or to mark a location you want to return to (page 44).

#### \_) **RANDOM button**

Press to play discs, titles, chapters or tracks **in** random order (page 45).

#### **CONDITION MEMORY button**

You can store in memory **the** settings for up to 15 DVDs. Press **CONDITION MEMORY** during DVD playback to memorize the settings (page 51).

#### (\_ **OPEN/CLOSE** \_ **button**

Press to open or close the disc tray (pages 24 and 27).

#### @ **ANGLE button**

Some **DVDs** are recorded **with** various camera angle playback options. Press **ANGLE** repeatedly to display different camera angles (page 43).

#### (\_ **DISPLAY button**

Press during playback to display statistical disc information, Press repeatedly to **display** different information (page 52),

#### **TOP** MENU **button\***

Press to call up the top menu programmed on the DVD. Depending on the DVD, the top menu may be identical to the DVD menu (page 25).

#### **(\_ RETURN button"**

Use to go one menu back (current settings are maintained). Use **RETURN** when you do not want to change the option setting in a menu (pages **25,** 29. and 49).

#### (\_) **Cursor buttons (<ll,..l\_.lv)\***

Use to move through the options on menu screens and to change settings (pages 20, 24, 28 and 46).

#### **ENTER button"**

**Use** to implement settings selected **with** the cursor buttons **or** to set items highlighted in a menu (pages 20, 24.28 and 46).

#### (\_ **PLAY** \_ **button**

Press to start disc playback (pages 24 and 27).

#### \_) **STOP** • **button**

Press to stop **playback.** Pressing once **enables** playback to resume from a point shortly before the location where it was stopped. Pressing twice causes the disc to return to the beginning of the disc when playback starts again (page 27).

#### @**CLEAR button**

Works **in** conjunction with a number **of** player functions. Use to **cancel** repeat **and** random **playback,** and to **edit programs (pages 44.45** and 46).

#### **SEARCH MODE button**

**Press** to **perform a** title, chapter/track **or** elapsed time search **(page 42).**

#### \_) **DISC buttons (1-3)**

Use to select discs **in** the player directly (pages 24).

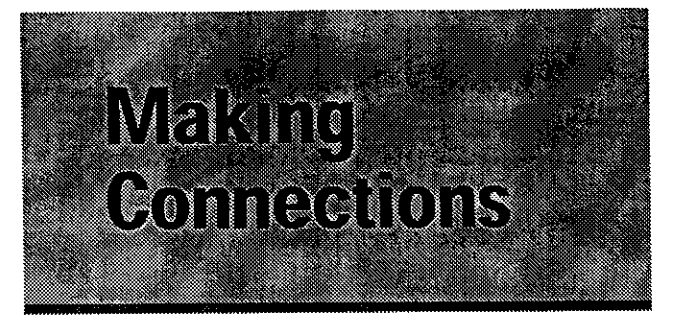

## **Connecting Your DVD Player**

**Unlike** any other audiovisual media format, DVD offers a wide array of audio and video output options which allows playback to be enjoyed in any number of system configurations from a standard TV with stereo audio input to a home theater system with a projection monitor and full surround sound capabilities,

### **Connection Guide**

**The** illustration on this **page** shows the basic setup using the audio and video cords included with this player Use this illustration as a guide to setting up your home system.

An explanation of each type of audio and video connection available can be found on pages 17 to 1g, To determine the best audio and video connection setup for your system, refer to the manuals supplied with the components you are making connections to.

In addition to making physical connections to your TV or monitor, it is also necessary to assign the TV screen size. You can use the [Setup Navigator] in the Setup screen General menu to set whether you are using a wide screen or standard size TV or monitor (page 21). Additionally, you can use the [TV Screen] setting in the Setup screen Video menu (page 33).

#### **Notes**

- **•** When **making** Connections to this unit **or** when changing connections, check that the unit is off by pressing  $\circlearrowright$ **STANDBY/ON** making sure that nothing is being displayed in the display window, and then unplug the power cord from the power **outlet,**
- The video output on this player uses copy protect circuitry to prevent the video playback on DVDs from being copied, If you connect the player to a **TV** via a VCR, or record and play back the contents of a disc with a VCR, the playback picture may not be normal.

**white).**

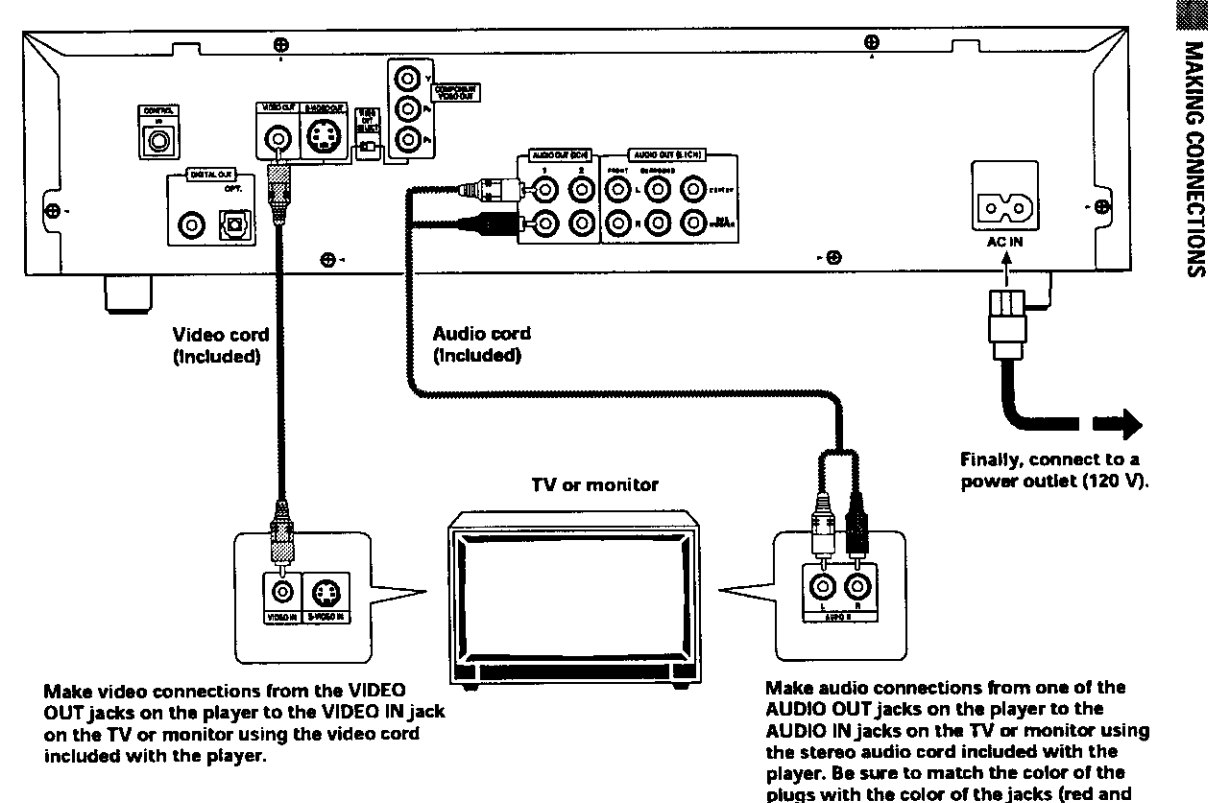

#### **Home Theater Component Connections**

**The** connections on this page demonstrate the versatility of this player to conform to any number **of** home entertainment systems.

Please note that the illustration shown **on** this page is meant as an example, **Please** refer to the manuals supplied with the **components** to **which** you are making **connections** to determine the best possible setup for **your** home System.

**An** explanation **of** each type **of** audio and video

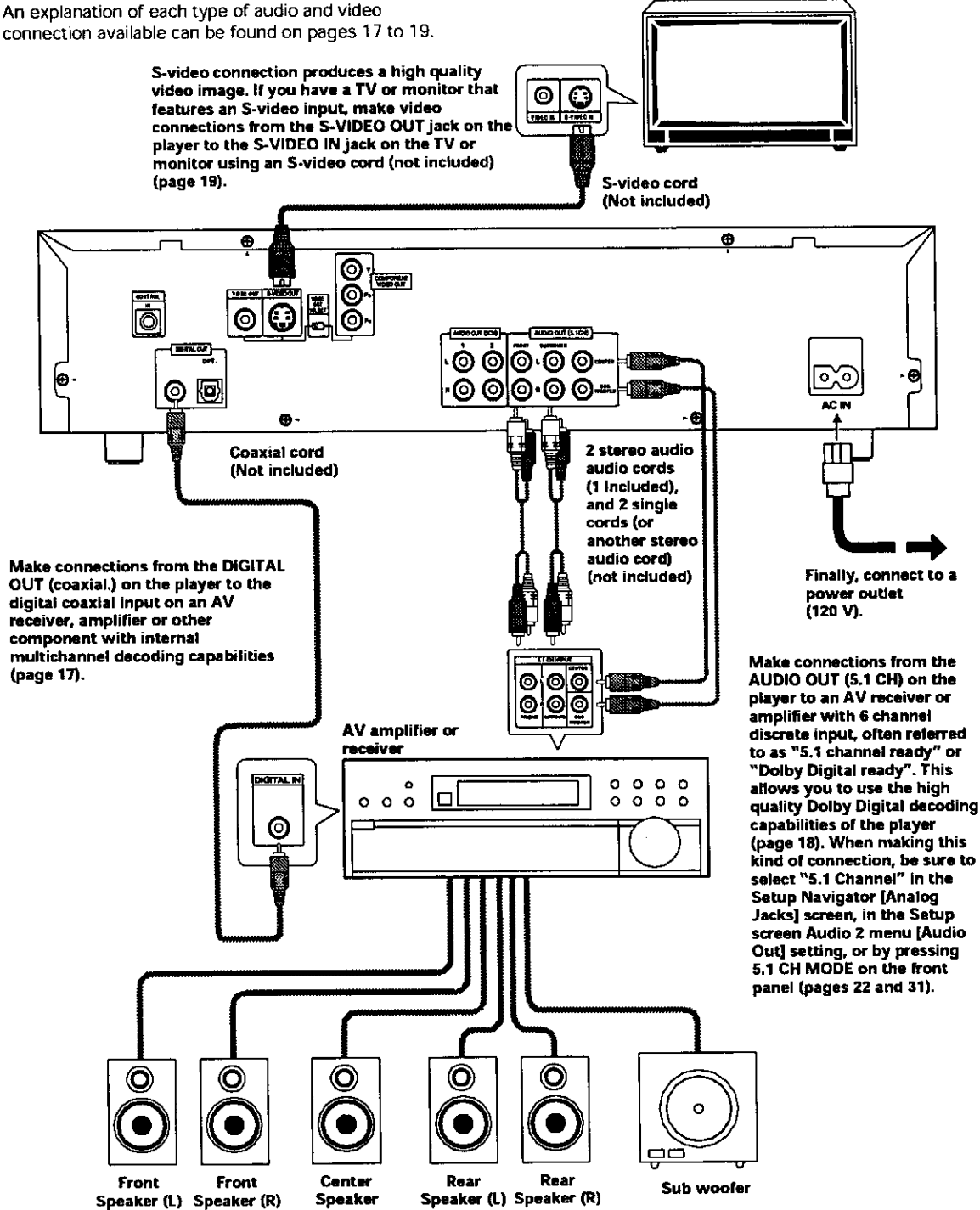

**TV or monitor**

### **Audio Connections**

**This player** features two digital **(optical** and coaxial) and also analog **2** channel and 5.1 channel audio output connection possibilities.

### **Digital Audio Connections:**

You can enjoy the digital audio recorded on DVD discs from both optical digital and coaxial digital output jacks,

**When making digital audio connections, do not make connections from both the coaxial and optical digital outputs** to **the same component.**

When a DVD recorded **in** Dolby Digital, DTS, or MPEG is **loaded,** noise will be output if you have made connections via the digital audio jacks to a receiver or amplifier that cannot decode a Dolby Digital, DTS, or MPEG digital bitstream. In this case, be sure to set the [Digital jack] setting in the Setup Navigator to best reflect the type of system you are using, (page 23) Additionally, the **digital** audio settings can be adjusted manually in the Setup screen **Audio 1** menu (page 30),

#### **DIGITAL OUT (Optical)**

**The digital** signal is transmitted as light pulses through a fiber-optic cable,

- Use to connect to an AV amplifier or receiver with built-in Dolby Digital, DTS, or MPEG decoder.
- Use a fiber-optic cable (not supplied) to connect the **digital** optical output on the player to the digital optical input on an AV amplifier or receiver.

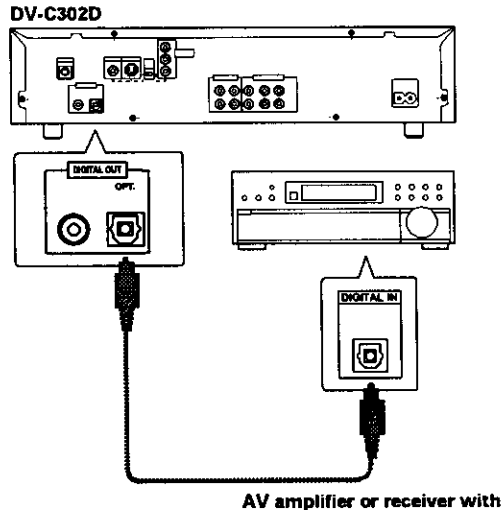

built-in **Dolby Digital, DTS, or MPEG decoder**

#### **DIGITAL OUT (Coaxial)**

**The** digital signal is transmitted electronically through a coaxial cable.

- **Use** to connect to an **AV amplifier** or receiver with built-in Dolby Digital. DTS, or MPEG decoder.
- **•** Use a coaxial cable (not supplied) to connect the coaxial digital output on the player to the coaxial digital input on an AV amplifier or receiver.

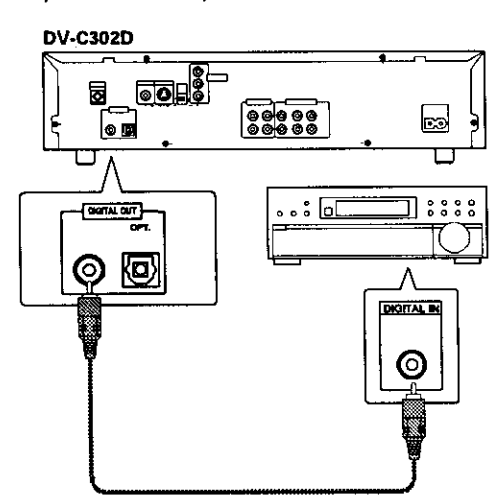

**AV amplifier or receiver with build.in Dolby** Digital, DTS, or<br>built-in Dolby Digital, DTS, or<br>MPEG decoder

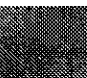

#### **Analog Audio Connection:**

**After** making physical **connections** to either the AUDIO OUT (2 CH) **or** AUDIO OUT {5.1 CH) analogjacks, be sure to identify which output you are going to be using in the [Analog Jacks} screen of the Setup Navigator (page 22). You can also manually set the output in the [Audio Out] setting of the Setup screen **Audio** 2 menu (page 31 ).

#### **NGteS**

- When "5.1 Channel" is selected, the front right (R) and front left (L) audio channels **output** from the AUDIO OUT (2 CH) **analog** jacks (page 32).
- The **[Audio** Out] setting creates an audio output default for the player. If connections **are** made **to** both AUDIO OUT (2 CH) and **AUDIO** OUT (5,1 CH) analog **jacks** to make different audio connections **for** multichannel and stereo **audio** sources, **it** is possible to switch between 2 channel and 5.1 channel audio **output** by pressing **5.1 CEI** MODE on the front panel, However, this button does not work when the GUI indicator is lit.

#### **2 CHANNEL AUDIO OUT**

- **•** Make analog audio connections to a stereo amplifier or receiver.
- **•** Analog audio connections can also be made to a TV or monitor with stereo input jacks.
- Use the supplied audio cable to connect one of the AUDIO OUT (2 CH) analogjacks **on** the **player** to the audio input on the stereo amplifier or receiver.
- **•** When making analog audio connections, be sure to match the color of the plugs with the color of the jacks **(red** and white).
- When making this kind of connection, be sure **to** press 5.1 CH MODE on the front panel **to** select 2 channel analog audio **output** (pages 22 and 31).

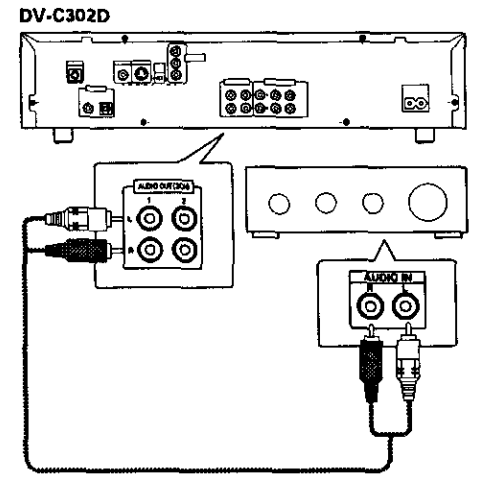

**Stereo amplifier or receiver** 

#### **5.1 CHANNEL AUDIO OUT**

5.1 **channel** audio **refers** to the current industry surround sound standard requiring two front speakers, a center speaker, two surround (rear) speakers and a sub woofer, Although in actuality there are 6 channels, because the sub **woofer** channel, or LFE channel, makes up a mere fraction of the total audio **soundtrack,** it has been designated as the 0.1 of the 5.1 system.

By utilizing the player's internal multichannel audio decoder, the audio of Dolby Digital DVDs can be output from the 5.1 **channel** discrete outputs to an AV amplifier or receiver with 5.1 **channel** input **capability.**

- Use audio cables to make connections from the player's AUDIO OUT (5.1 ch}jacks to the equivalent input jacks on the AV amplifier or receiver.
- When making 5.1 channel analog audio connections be sure to match the left and right channels on both components, and also make sure that the jacks of all the channels are connected correctly on both components.
- Either 2 single audio cords or a stereo cord may be used to connect the CENTER and SUB WOOFER channels to the AV amplifier or receiver.
- **-** When making this kind of connection, be sure to press 5.1 CH MODE on the front panel to select 5.1 channel analog audio output (pages 22 and 31).

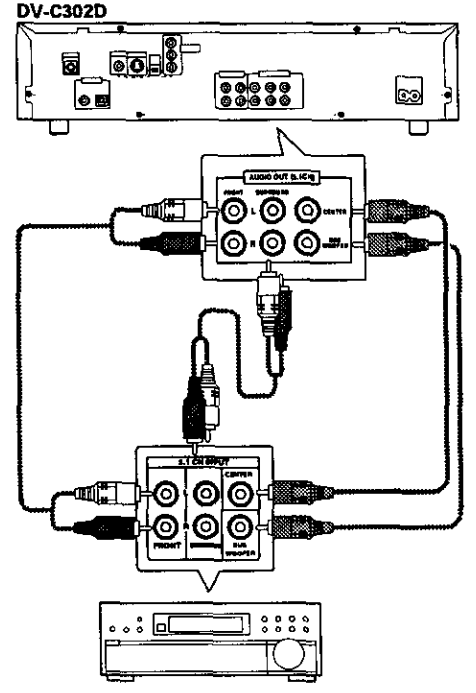

**AV amplifier or receiver**

### **Video Connections**

**This** player features S-video. **composite** video and component video output possibilities. Check the manual supplied with your TV or monitor to determine the best possible connection **for** your system.

In addition to making **physical** connections to your TV or monitor, it is also necessary to assign the **TV** screen size. You can use the [Setup Navigator] in the Setup screen General to set whether you are using a wide screen or standard size **TV** or monitor (page 21}. Additionally, you can use the [TV Screen] setting in the Setup screen Video menu (page 33).

#### **S-VIDEO OUT**

- **-** Make S-video **connections** to a TV or monitor **with** S-video input to produce a high quality video image.
- Use an S-video cable {not supplied) to connect one of the S-VIDEO OUT jacks on the player to S-video input on the **TV** or monitor.
- When using this Jack. be sure to set VIDEO OUT SELECT to the left position.

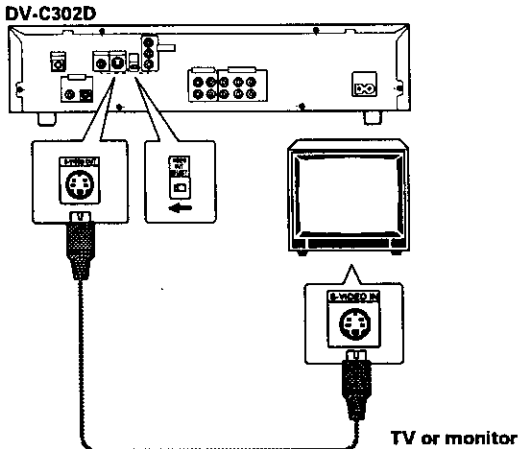

#### VIDEO **OUT**

- **•** Make **composite** video connections to **a** standard **TV or** monitor **with** e video **inputjack,**
- **Use** the supplied video cable to connect **one of** the VIDEO OUTjecks **on** the player to the video input on the **TV or** monitor,
- **Be** sure to metch the coler **of** the plug **with** the color **of** thejack **(yellow},**
- **When** using thisjack, be sure to set VIDEO **OUT** SELECT to the left position.

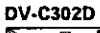

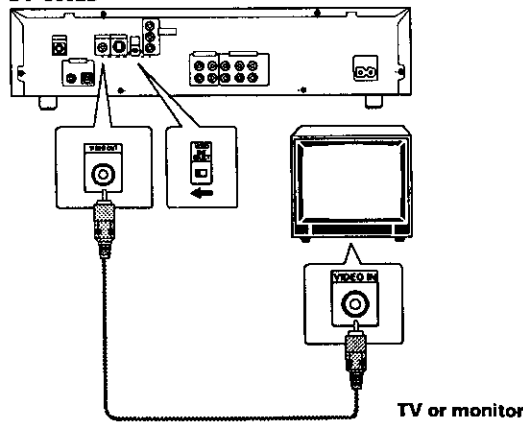

#### **COMPONENT VIDEO OUT**

- **Make component video connections to a projection** monitor, projector or TV with **component** inputs to produce a higher quality video image.
- **•** Use component video cables or 3 video cords (net supplied) to connect the COMPONENT VIDEO OUT jacks on the player to the component jacks on the monitor.
- When making component video connections, make sure to set the VIDEO OUT SELECT switch on the rear panel of the player to the right to assign component video output.

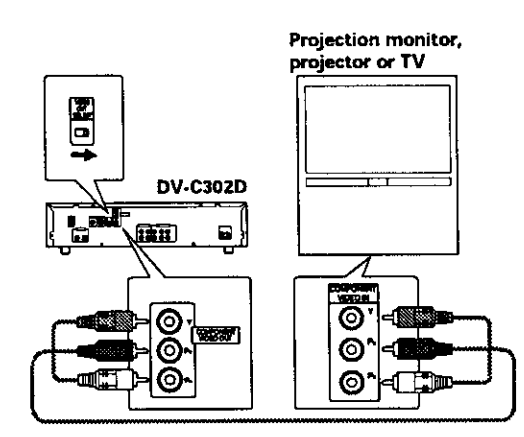

### **System Control Connections**

Using a **commercially** available cord with a mini plug (3.5 mm die. with no resistance) to connect this player's CONTROL INjack to the CONTROL OUTjack of another PIONEER component bearing the **[3]** mark, you can control the player as though it were a component in a system (system control),

- If you connect for system control, you cannot operate the player directly. Point the remote control unit at the component (AV amplifier, etc.) connected to the CONTROL OUT jack to operate.
- When controlling as a system, be sure to make a **connection** to the amplifier **using an audio or video cord.** even **when using only** digital components,
- For details, **refer** to the operation manuals of the **connected components.**

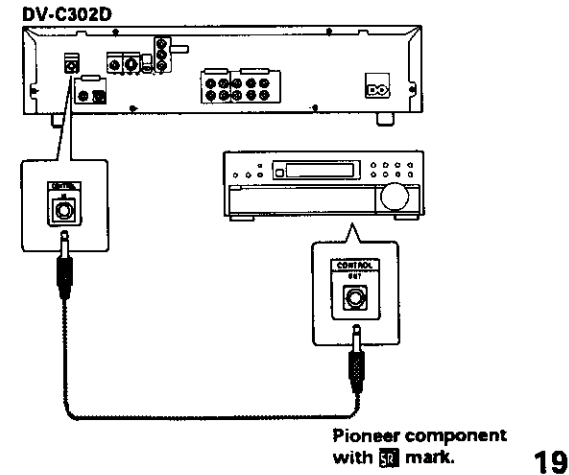

*Z* **8** z z **m** -i o z

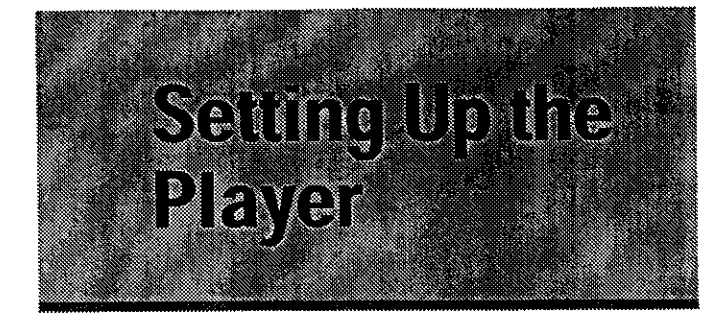

### **Using the Setup Navigator**

**The** Setup Navigator has been designed to simplify the process of getting the DVD player ready to perform, Designed as a series of on-screen multiple-choice questions, the Setup Navigator **automatically** sets **the** audio, video and language settings according to how the questions are answered. Once **this** procedure is complete, it will be possible to begin using the DVD player to enjoy DVDs.

The procedure on this page describes the operations necessary to function within the Setup Navigator screens. A detailed description of the contents of each question that appears on the screen can be found on the following page.

#### **When setting up for the first time**

Some DVDs start playing automatically when loaded **in** the player. Because the Setup Navigator cannot be used if a disc is playing, it is recommended to set up the player using the Setup Navigator before loading a DVD for the first time. If a DVD has been loaded, be sure to press **STOP a** before proceeding.

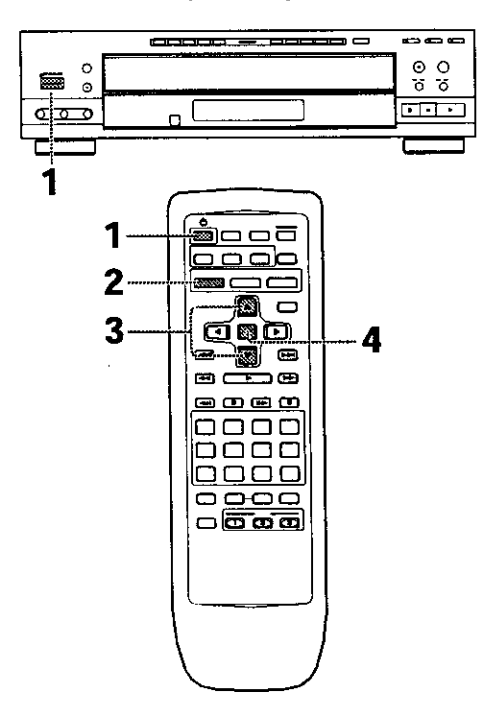

**1** Press **<sup>0</sup>** (0 **STANDBY/ON** on the front panel) to turn the player **on,**

### **2** Press **SETUP.**

**When SETUP** is pressed for the first **time,** the following screen **appears. Though** the Setup Navigator may be used more than once, this screen only appears the first time **SETUP** iS pressed

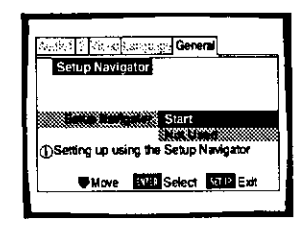

- **3** Use the cursor buttons ( $\triangle/\blacktriangledown$ ) to make a selection.
	- **•** If you are going to use the Setup Navigator, **it** is not necessary to change the setting on the first screen. Please proceed to the next step.
	- If you want to set up the player without using the Setup Navigator, use the cursor button  $(\nabla)$  to select "Not Used" at this time. The **Setup** Navigator function may still be used at a later time in manual Setup screen menu operation (page 29).

#### **4** Press **ENTER.**

The selection is **entered and** the next **Setup** Navigator screen appears.

Use steps **3** and **4** as a basis for entering selections on the all of the Setup Navigator screens described on the following pages.

#### **To change the answer to a prior question**

Use the cursor button (<) to return to previous screens. **Please note, however, that** you **cannot go** forward **using** the **cursor button (1\_).** so **it will be necessary** to **answer all** the **questions that occur after** the screen **that was** returned **to.**

#### **To exit the Setup** Navigator

**Press SETUP while on any of** the screens to **exit** the Setup Navigator, Please note that if the Setup Navigator **is exited** before all the **questions** are answered, **no** settings are **changed.**

#### **To return to the Setup screen**

Press **RETURN.** The **Setup** Navigator is exited **and the** Setup screen **General menu** screen **appears.** Please **note** that no settings **are changed if RETURN is pressed before** the **Setup Navigator is** finished.

### **Setting the OSD Language (On-Screen Display Language)**

The **IOSD** Language} screen establishes the OSD language, or on-screen display language, **which** refers to the language that is used by the player in menus and onscreen messages. Additionally, the language that is established at this setting will **also** be used for the default audio and subtitle language.

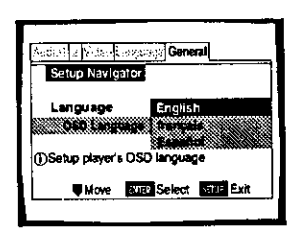

#### Settings: **English\* frangais Espahol**

**\*** FaetoPj setting

#### **Note**

**In** addition to setting the OSD language, the audio and subtitle language are also set at this time, If you wish to change the audio or subtitle **language** to a different language, make changes in the Setup screen **Language** menu (Audio Language} and [Subtitle Language] as needed (page 35).

### **Setting the TV screen size**

The [TV **Type]** screen establishes **the** size, or more appropriately the width to **height** ratio of your **television or** monitor. The width-to-height ratio of conventional **TVs** is 4:3. while the width-to-height ratio of wide screen and high-definition TVs is 16:9, **This** width-to.height ratio **is** called the aspect ratio.

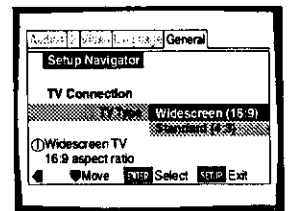

Settings: **Widescreen (16:9) \* Standard (4:3)**

**\*** Facto\_ setting

#### **Note**

**There** are two screen formats that can be used to display wide-screen format DVDs: letter box and pan&scan, When "Standard (4:3)" is selected in the Setup Navigator, the **letter** box screen format is automatically selected. To switch the preference to the **pan&scan** format, make changes in the Setup screen **Video** menu [TV screen setting] **(page** 33)

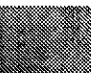

# **=\_** Z 8 Z Z **rf9** Z

#### Setting analog audio connections to **an AV amplifier or receiver**

**The IAnalog Jacks]** screen establishes whether analog connections have been made to an AV amplifier or receiver, and if connections are made. whether the connections made are for 2 channel stereo or for 5.1 channel surround sound,

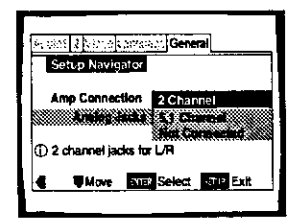

#### Settings: 2 **Channe**

Select if you **have** made 2 **channel** connections to **an** amplifier or **receiver,**

#### **5,1 Channel**

Select if**you** have made 5.1 channel connections to an AV amplifier or receiver with the appropriate inputs, When this setting is selected, several screens will follow to determine the configuration of your speaker system. These screens are described below in the section 'To coordinate your speaker system for 5.1 channel output'.

#### **Not Connected**

Select if you **have not** made analog audio **connections,**

**\* Facto\_** setting

#### **To coordinate your •peaker •y•tem for 5.1 channel output**

When "5.1 Channel" is selected in the [Analog Jacks] **screen,** the following screens appear to determine the configuration of **your speaker** system. In all of the following screens, select "Present" if the speaker in question is present **in** your system, and "Not Present" **if** it **is** not,

[Center Speaker]

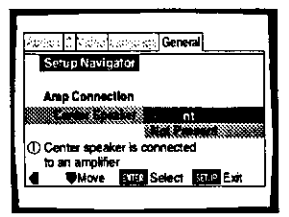

[Surround Speakers]

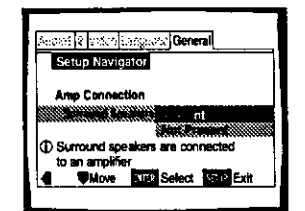

[Sub-woofer}

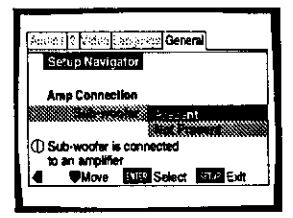

#### Settings: **Present\***

**Not Present**

**\*** Facton/setting

#### **Note**

(If "Not Present" is selected for **both [Center** Speaker] and **[Surround Speaker}. [Sub-woofer}** is automatically set to" **Not Present"** and the **{Sub-woofer}** screen is **not** displayed,

#### Setting digital audio connections to an AV amplifier or decoder

**The** [Digital Jack] screen establishes whether digital connections have been made to an AV amplifier, receiver, or external decoder. As there are numerous options available, please refer to the instructions supplied with the component the player is connected to to determine what digital audio formats can be decoded. If you have made no digital connections, select **"Not** Connected".

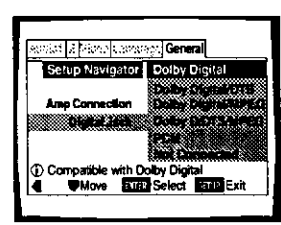

Settings: **Dolby Digital"**

**Dolby Digital/DTS Dolby Digital/MPEG Dolby D/DTS/MPEG PCM Not Connected**

**\*** Facto\_j setting

### **Setting compatibility with 96 kHz output**

The [96 kHz PCM Audio] screen establishes whether or **not** the AV component the player is connected to is capable of processing an audio signal with a sampling rate of 96 kHz. This screen only appears if connections have been made to an external AV component as determined in **wevious** screens,

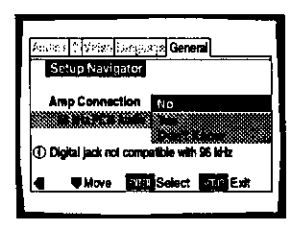

Settings: **NO\***

Select if **the** connected **AV component cannot** process an audio signal with a sampling rate of 96 kHz.

#### **Yes**

Select if **the** connected **AV component** can process an audio **signal** with a sampling rate of 96 kHz.

#### **Don't Know**

Select **if** you **are** uncertain whether **the connected AV component can** process **an** audio signal with a sampling rate of 96 **kHz.**

**• Facto\_** setting

### **Confirming the settings**

The [Exit Setup Navigator] is the final screen in the Setup Navigator,

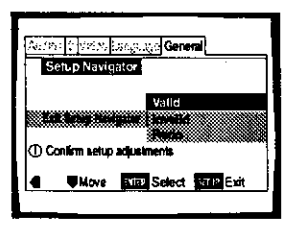

#### Settings: **Valid"**

Select to **have** the player make all of the necessary audio, video, and language settings according to **your** responses in the Setup Navigator,

#### **Invalid**

Select to exit the Setup Navigator without changing any of the system settings.

#### **Redo**

Select to return to the [OSD Language] screen of the Setup Navigator and do the settings again.

**\*** Factory **setting**

#### **To exit the Setup screen**

When you have **completed** setting **up** the player using the Setup Navigator or **if** you exit the Setup Navigator, the Setup screen **General** menu appears. Press **Setup** to close the Setup screen.

#### **To change other player settings in the Setup screen menus**

**The** procedure for changing the settings in the Setup screen menus is described on page 28 and 29.

E

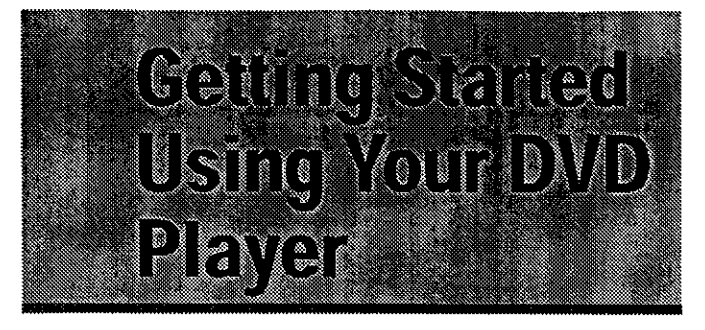

### **Playing DVDs, Video CDs and COs - DVDNideo CDICD**

Before you can start to **enjoy** the digital audio and video on DVDs, he sure that you have either performed the Setup Navigator procedure described in the previous section or made the necessary settings in the Setup screen menus as outlined in the next section to set up the **player to** correspond to your home system. Having made these settings, you are now ready to start using the player to enjoy DVDs, Video CDs, and CDs.

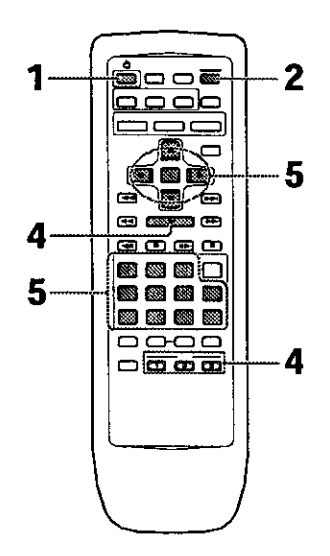

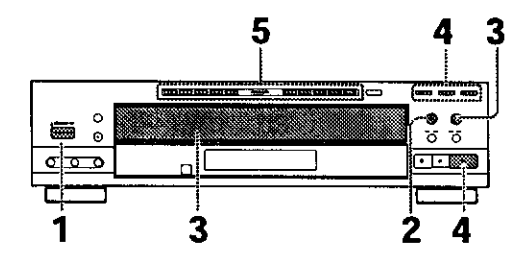

**1** Press **<sup>0</sup> (0 STANDBY/ON** on the front panel) to turn on the player. **<sup>24</sup>**

**2** Press **OPEN/CLOSE** • **(\_A**on **the** front panel). **The** disc **tray** comes out.

#### **3** Load a disc,

- Load a disc with the label side facing up, using the **disc** tray guide to align the **disc.**
- Labels indicating disc numbers (1 through 3) are affixed to the disc table. Press **the** DISC **CHANGE** to rotate **the** disc **tray** and then load a disc **on** to the disc table,

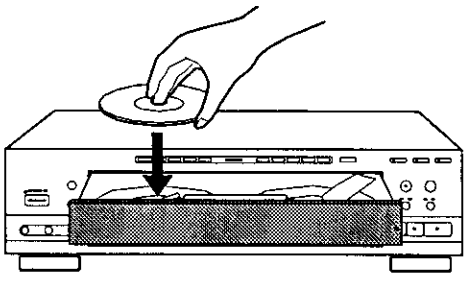

• The number **of the DiSC buttons (1** through 3) correspond **with** the numbers **on** the **labels** affixed to the disc table

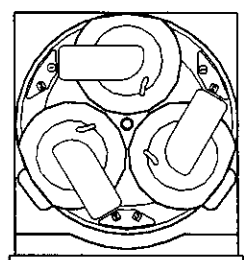

- **4** Press **PLAY** ► (► on the front panel).
	- **The** disc located **In**the front and to the **left of the** disc table is played,
	- Press **one of** the **DISC** buttons **(1** through **3)** to begin playback of the selected disc.
	- **Depending on the disc, a menu may be displayed. If a menu is displayed, proceed to step** S.
- **5 Select** the **item** you want to view.
	- **•** When a DVD is loaded: Use the cursor buttons  $(\neg/\blacktriangleright/\blacktriangle/\blacktriangledown)$  to select the item, then press **ENTER.** you may also be able to use the number buttons for direct selection (Depending on the disc, you may not be able to use the number buttons).
	- When a Video CD is loaded: Use the **number** buttons to select the **item,**

#### **Notes**

- **Noise is output if** you **make** digital **audio connections** to **a receiver** or amplifier that does not have a built-in decoder. Check **that the** digital **audio output** format selected **inthe Audio 1** menu **corresponds** to the **audio components** you have made **connections** to **(page 30).**
- **• The TV screen** size **is** factory set to present the **wide** screen format (16:9 **aspect** ratio). If you have **a** standard **TV screen (4:3 aspect** ratio), this setting **can** he changed to match your **TV** screen size in the **Video** menu (page 33).

#### **When a menu screen is displayed**

Menu screens are displayed for DVDs that have menu screens or Video CDs that include Playback Control (PBC), DVDs often contain extra information that can be accessed in the DVD menu and sometimes makes navigating DVD menu screens as enjoyable as watching the feature presentation

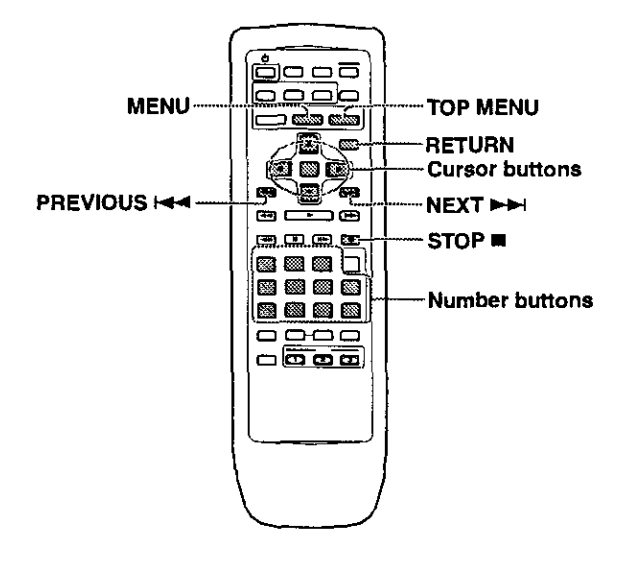

**Example:** When a DVD that **has** menu screens is loaded

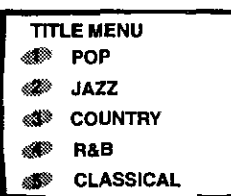

**Example:** When a Video CD that has Playback Control **is** loaded

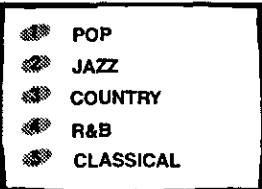

#### **To open or return to the DVD or Video CD menu screen**

Although this differs depending on the disc. **pressing MENU, TOP MENU,** or **RETURN** during DVD playback or **RETURN** during Video CD playback displays the menu screen. Refer to the DVD or Video CD disc jacket and accompanying documentation for more information.

#### **To navigate a menu screen**

- **• Although** individual DVD titles may differ, **when a** menu screen is displayed, use the **cursor** buttons **(</** \_lAIv) and **ENTER on** the remote **control, The cursor** buttons are used to move around the options on the screen and ENTER is used for selection.
- Occasionally. the number buttons may also be used to make selections. If this is possible, using number buttons serves to directly select an **option** on a menu screen. Only number buttons are used to make selections on Video CD menu screens.
- When the Video CD has more than one menu. pages can be advanced to or **returned** to with **PREVIOUS**  $\leftarrow$  or **NEXT**  $\rightarrow$

#### **To play Video CDs without displaying menu screens**

Video CDs with Playback Control (PBC) display a menu screen when play is started. It is possible, however, to playback Video CDs without displaying menu screens.

When a Video CD with PBC is loaded, press **STOP II**, and then the number button of the track you want to play.

#### **To change discs that are not currently playing**

- **If** the **OPEN/CLOSE** A **is pressed while** a disc is playing, the disc table opens so that other discs can be changed, However. when desiring to change the disc that is currently playing, open the disc table after **m** first interrupting playback. The disc to be changed will **\_\_.** be located towards the front on the left side of the disc table.
- Although there may be disturbances in the sound or picture when opening or closing the disc table **while** playback is in progress, this is not a malfunction,

#### **When an operation is prohibited**

There are times **when you** are using **the** p\_ayer **and attempt** to perform an operation, but for some reason it cannot **be** performed. When **this** occurs, one of the two following **icons appears** on the screen.

**The operation** is **prohibited by** the player,

The operation **is** prohibited by the programming on the disc.

#### **Auto Power on Function**

Pressing any of the below buttons when the power is standby **automatically** turns the power on.

**pLAY, OPEN/CLOSE\*, DISC',** LAST **MEMORY.**

**•** These buttons are provided on the main unit only. **25** 

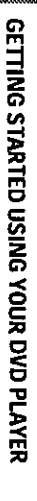

# **Chapter (Track) Skip Forward/**

### $Skip$  **Back** - **DVD/Video** CD/CD

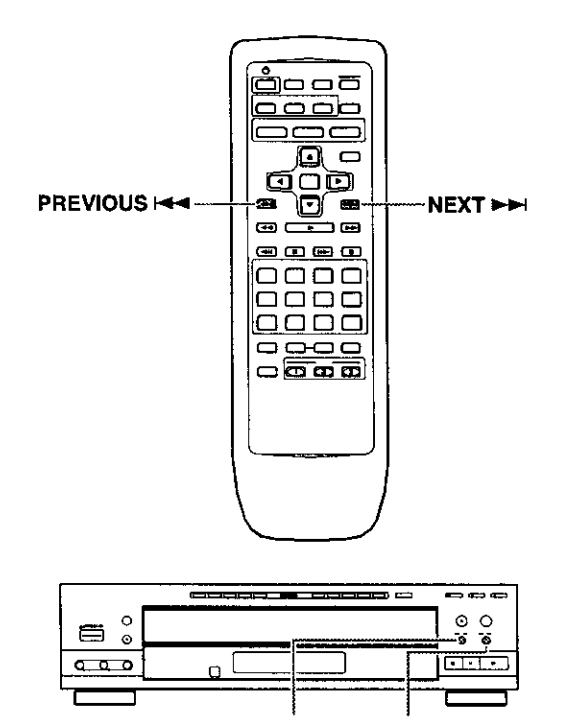

# **Forward and Reverse Scanning**

**I<1<1 <1<1 IM,\_-IH\_I**

**- DVDNideo CDICD**

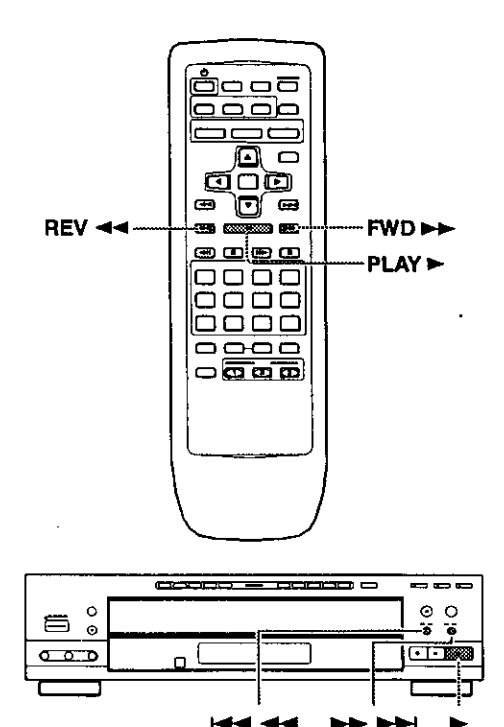

### **Advancing to the next chapter (track)**

**Press NEXT**  $\rightarrow$   $\rightarrow$  ( $\rightarrow$   $\rightarrow$   $\rightarrow$   $\rightarrow$  on the front panel).

- **Press** to skip forward to the **next** chapter (track)
- When a **CD is** loaded, you can advance more than one track forward by pressing and holding **NEXT**  $\rightarrow$  and releasing when the desired track number appears in the display.

### **Skipping back to the previous chapter (track)**

**Press PREVIOUS**  $\blacktriangleright$  **(44 44 on the front** panel).

- Press once to skip back to the start of the **chapter** (track) currently playing.
- Press twice **to** skip back to the start of the previous chapter (track).
- When a CD is loaded, you can skip back to the track you want to hear by pressing and holding PREVIOUS and releasing when **the** desired track number appears in the display.

### **Fast forward scanning**

**Press and hold FWD >> (>> >> indicate front** panel) during playback.

- Release **FWD I\_** when you reach the desired location. **Normal** playback resumes.
- When the "Scan" indicator on the screen **changes** from flashing to lit, fast forward scanning will continue even if the button is released. When the desired location has been reached, press **PLAY**  $\blacktriangleright$ .

### **Fast reverse scanning**

Press and hold **REV << (+4 <4 on the front** panel) **during** playback.

- Release **REV <<a>4</a>when** you reach the desired location. **Normal** playback **resumes.**
- When the "Scan" indicator on the screen changes from flashing to lit, fast reverse scanning will continue even if the button is released. When **the** desired **location has been reached,** press **PLAY I\_**

### **Stopping Playback and Switching Power Off**

**- DVDNideo CDICD**

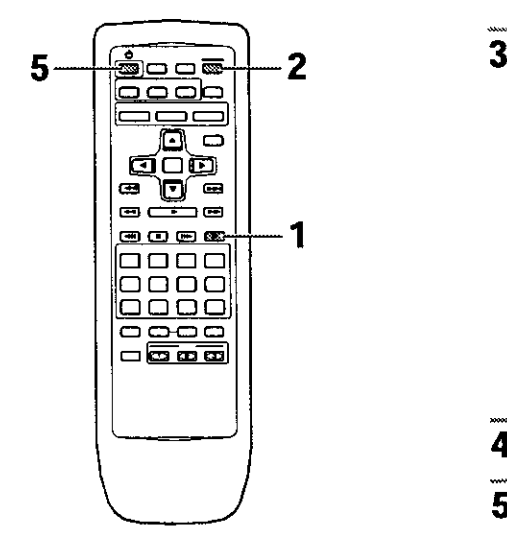

- **1** Press **STOP**  $\blacksquare$  ( $\blacksquare$  on the front panel). Playback stops.
- **2** Press OPEN/CLOSE ▲ (▲ on the front panel).
	- The **disc table** comes out,
	- **•** The tray rotates and the disc that was playing is located towards the front on the left side of the table.
- Remove the discs.

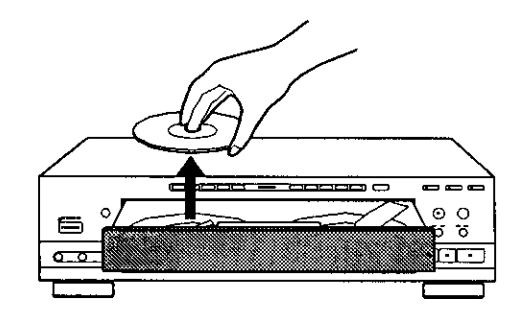

- **4** Press the **DISC CHANGE** to remove **all** discs.
- **5** Press \_) (\_)**STANDBY/ON** on the front **panel).**

### **Resuming playback from where** you stopped --- DVD/Video CD

With this player, it is possible to resume play of a DVD or Video CO when play has been stopped,

**3 24**<br> **24 Press STOP n** once to enable play to resume from a point shortly before the DVD/Video CD was I " " " " " **-** !\_\_i from a point shortly before the DVDNideo CD was **c\_**

- **e c from f** *c* **f from i c from i** twice to turn off **resume** playback, and then **Istart playback again.** 
	- **1** Pressing **STOP •** twice to causes the disc to return to the beginning when **PLAY** • **is** pressed again.

#### **Note** o

Resume play is only possible when the disc is loaded and STOP**• has**not be pressed twice in succession (" RESUME" ap pears in the display). If you want to continue viewing a DVD at a **later**time or date. it is recommended to **use**the **Last**Memory function **described**on page 50,

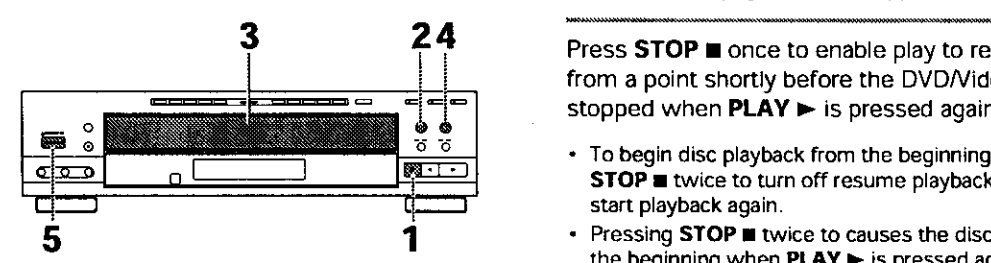

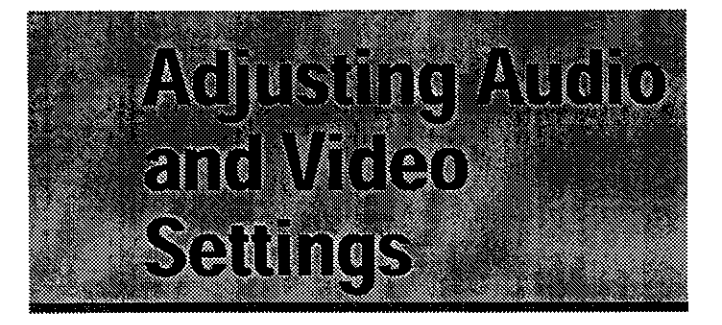

### **Using the Setup Screen Menus**

The procedure on page 28 and 29 **describes how** to operate the menus on the Setup screen. These menus are used **to** set and adjust a **number** of system settings. **The** various functions that can be adjusted are covered throughout this manual. The procedure on this page provides a basic outtine for using the Setup screen menus.

#### **When •etting up for the fir•t time**

**It is** recommended to **set up player using** the **[Setup Navigator] (page 20). If** you selected "Not **Used\*' when** the [Setup Navigator] appears, you may still set up the player using the **{Setup** Navigator] in the **General** menu screen.

**If** you choose not to use the **[Setup** Navigator]. be sure to make the **necessary** settings in the Setup screen **Audio 1, Audio 2, Video, and Language** menus **as described on** the following **pages.**

Some DVDs start playing automatically when loaded in the player, If a DVD has been loaded, be sure to press **STOP •** before proceeding.

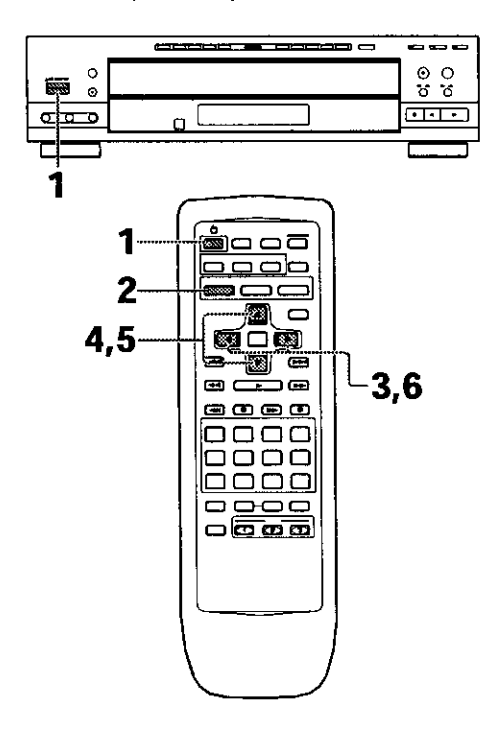

**1** Press **<sup>O</sup> (O STANDBY/ON** on the front panel) to turn the player on.

2 Press **SETUP.**

**The** Setup screen **appears.**

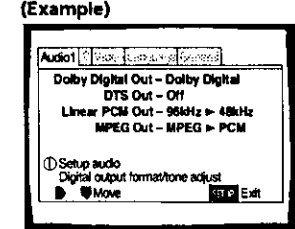

**3** Use the cursor buttons ( $\blacktriangleleft$ / $\blacktriangleright$ ) to select the menu you want.

As each menu is selected with the **cursor,**the settings appear below the menu heading.

**4** Press the cursor button  $(\blacktriangledown)$  to enter the menu.

The top item within the menu becomes highlighted.

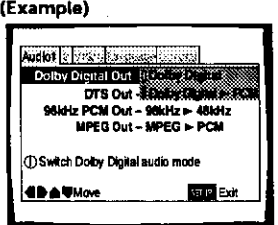

**5** Use the cursor buttons  $(A/\nabla)$  to select the setting you want to change.

The options avaitable for each setting appear to the right when the setting is selected. The current setting appears with the setting indicator lit.

**6** Press the cursor button  $($  $\blacktriangleright)$  to enter the setting options,

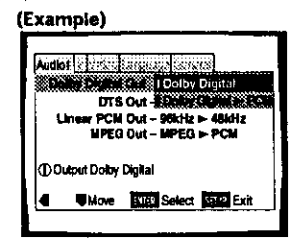

- **• Not** all menu options **can** be changed white a disc **is** playing. In these cases, the **options** appear grayed out on the screen and cannot be adjusted. To change these settings, press **STOP** • first before pressing **SETUP.**
- Operating the menu after pressing STOP  $\blacksquare$  may cancel the resume function.
- **•** Some menu options are not immediately effective if set while a disc **is** playing. To make these settings effective, stop playback and then start again, or change the settings while the disc is stopped.

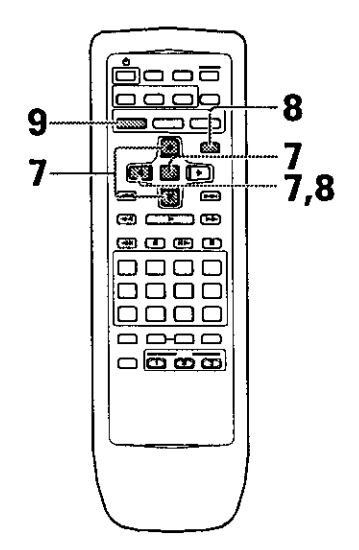

- **7** Use the cursor buttons  $(A/\nabla)$  to select a new setting and press **ENTER** to set the new setting in memory. Press RETURN or the cursor button  $(\blacktriangleleft)$  to exit the options without making any changes.
- 8 Press RETURN or the cursor button **(<)** to go back to the main menu bar to select another menu.
- 9 Press **SETUP** to close the Setup screen. The Setup screen closes.

#### **How to interpret the setting indicator colors in the Setup screen menus**

When **setting** up the system, or when making adjustments, it is convenient to know what settings are appticable to the different disc formats. When the settings appear for each menu option, the currently selected setting appears with the setting **indicator** highlighted in one of three colors: blue, green or yellow. These colors correspond to what formats the menu option effects as shown in the table below.

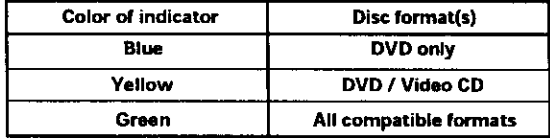

#### **Note**

If a setting **applicable** only to DVDs is changed **while a Video** CD **or** CD **is loaded, a** blue DVD icon **appears in the upper right** hand corner **of the** screen to **indicate that the setting is not** appIloablo to the **currently loaded disc. The** setting **will** be **effective the next time a DVD is loaded.**

### <u>IMMONDANIA I</u>

### **Changing the Setup Screen to** "Expert" **Menu Mode**

The Setup screen menus are divided into two levels, "Basic" and "Expert", to make this unit more **convenient** to operate for different levels of users. The "Basic" menu mode contains functions that may be considered necessary for the basic operations of this player and helpful on-screen information identified by the (\_) mark. The "Expert" menu mode adds to the "Basic" menu mode additional functions of the player that can be adJusted to further personalize performance of **the** player.

In this manual, functions that are contained in **the** "Expert " menu mode are identified by the **Expert** icon. Make changes **to the** [Setup Menu Mode] setting in the Setup **screen General** menu.

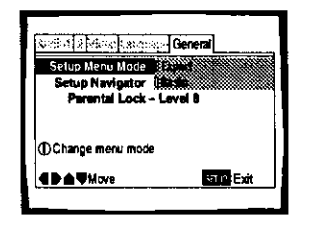

### Settings: **Expert**

**Basic\***

#### \* Factory setting

#### Note

On-screen information only appears inthe "Basic" menu mode.

### **Setting the Digital Audio Output To Be Compatible with Your AV Component-DVD**

This player **is** capable of digital audio output for Dolby Digital. DTS. MPEG. and signals with a sampling rate of 96 kHZ. Make settings in the Setup screen **Audio** I menu to reflect the capabilities of the components that you have made digital connections to.

#### **Notes**

- If you have already completed the Setup **Navigator** screen operations, the settings on this page **have** already been set by the player.
- If you have made only stereo line connections (analog) using the supplied audio cord, it is not necessary to make any changes in this menu

### **Dolby Digital** Out

This player is capable of outputting the Dolby Digital surround sound audio signal. When the player is connected to an AV component that has a built-in Dolby Digital decoder, select "Dolby Digital". This player can also convert the Dolby Digital signal to a digital Linear PCM signal, the same digital signal output from a CD. Select **"Dolby** Digital \_- PCM" when you have made connections to an amplifier or receiver with a Dolby Pro Logic decoder or a Digital Analog Converter (DAC).

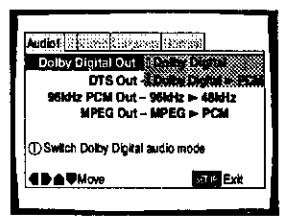

Settings: **Dolby Digital\* Dolby Digital** \_- **PCM**

\*Factory setting

### **DTS Out**

**This** player **is** capable of outputting DTS digital **audio** for DVDs recorded in DTS. When this player is connected to an AV component that **has** a built-in DTS **decoder,** select "DTS". If **your** system is not equipped to decode DTS. select "Off". Refer to the operating instructions supplied with your audio components if you **are** unsure about compatibility with DTS.

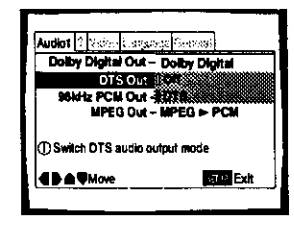

Settings: **Off\* DTS**

#### **Note**

If you **have** made digital **audio** connections to component(s) not equipped to decode the DTS digital bitstream, be sure to select **"Off".** If a DTS signal is output without decoding, the output is digital noise that **could** potentially cause damage to your **speakers,**

#### **96kHz PCM** Out

**This** player **is** capable of outputting digital signals with a sampling frequency of 96 kHz. If you have made connections to a component capable of processing this signal rate, select "96 kHz" for the signal to be output as is. As some components are incapable of processing digital signal input with sampling rates of 96 kHz. selecting "96 kHz > 48 kHz" compresses the signal to a standard signal with a sampling rate of 48 kHz.

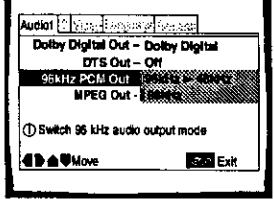

Settings: **96 kHz I\_ 48 kHz\* 96 kHz**

\* Factory Setting

#### **Note**

**On** DVDs that **contain** copy protection, it may not be possible to play back the audio at 96 kHz. When this type of disc **is** encountered, even if "96 kHz" is selected, the player automatically **outputs** the audio at a **compressed** rate of 48 **kHz,**

#### **MPEG** Out

**This** player **is** capable of outputting the MPEG digital bitstream. When the player is connected to an AV component that has a built-in MPEG decoder, select the "MPEG" setting. Otherwise, select "MPEG > PCM" to convert the digital signal to the PCM signal, the digital signal output from a CD.

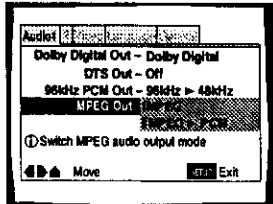

Settings: **MPEG**

**MPEG I\_ PCM\***

\* **Factol\_** Setting

### **Setting Analog Audio Connections to an AV Amplifier or Receiver**

**This** player is capable of both 2 channel stereo and 5,1 multichannel surround sound **audio output.** Use this setting to select which analog outputs are **connected** to an AV component.

Make adjustments in the [Audio Out] setting in the Setup screen Audio **2** menu.

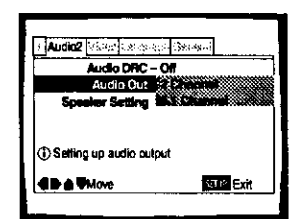

Settings: **2 Channel\* 5.1 Channel**

**\*Factory** setting

#### **Notes**

- **•** This setting **can** also be **changed** by **using 5.1 CH MODE** on the front panel. However, this button does not work when the GUI indicator is lit,
- **•** When "5.1 Channel" **is** selected, the front right (R) and front left (L) audio channels **output** from the AUDIO OUT (2 CH) jacks,
- If the center or surround components are not recorded on the disc, there will be no output from the CENTER or SURROUND outputjacks. This is not a malfunction. Speaker channels can be **verified in** the multichannel **indicators in the display.**
- **•** When "5.1 Channel" is selected at this setting and "Dolby Digital > PCM" is selected in the [Dolby Digital Out] setting in the Setup **screen** Audio **1** menu, there is no audio output from the digital output jacks,

### **Setting Your Speaker System for Multichannel Audio Playback**

**This** player contains a built-in **decoder** for Dolby Digital audio sources as well as **5.1** channel discrete audio **output** that **can** be used to make connections to an amplifier or receiver with the corresponding inputs, Ideally. a 5.1 channel system contains 6 speakers: 2 **front** speakers, 2 surround speakers, a center speaker, and a sub woofer. **However, as this** is **not** always the case, accurately setting the {Speaker Setting] setting to reflect your speaker setup allows the player's built-in decoder to reroute signals to compensate **for** absent speakers,

Make adjustments in the [Speaker Settingl setting **in**the Setup screen **Audio 2** menu.

#### **Notes**

- If you **have** already **completed** the Setup Na\_gator screen operations, the settings on this page have already been set by the player,
- If you have not made **connections** to the 5.1 CH OUT jacks on the rear **panel** orthe player, it **is** not **necessary** to make any changes to this setting.
- 1 Use the cursor buttons  $(\blacktriangleleft/\blacktriangleright)$  to select the speaker.

Every time **the** cursor button is pressed, **the** selected speaker changes in the **following** order.

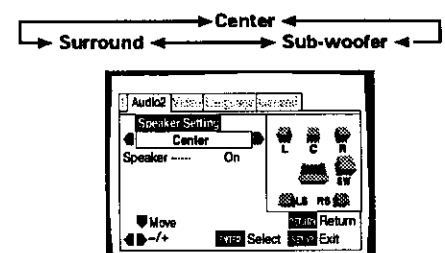

#### **About source audio output**

**2** Use the cursor button  $(\mathbf{v})$  to move the cursor down to the speaker bar and use the cursor buttons (<//>( $\blacktriangleright$ ) to select "On" or "Off" corresponding to whether the selected speaker is present in your system or not, respectively,

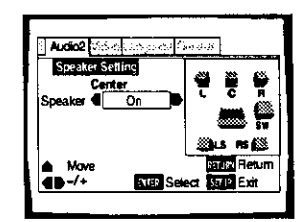

#### **Notes**

- To **help identify** the speakers being selected, the initials of the speakers **in** the speaker system representation on **the** right side of the screen will appear in blue,
- **•** When "On" is selected for a speaker **or** pair of speakers, the icons for those speakers turn **yellow** in the **speaker system representation** on the **r\_ht** side of the **screen.**
- If "Off" is selected for both [Center Speaker] **and** [Surround Speaker], {Sub-woofer] is automatically set to **"Off".**
- When the sub woofer is "On", the low range components of the center and surround signals **will** be mixed in the LFE signal and output from the SUB WOOFER jack.
- When the sub **woofer is** "Off", the **low** range components **of** the center and surround signals will be mixed in the L **and R** signals and output from the front speakers.
- **•** Speakers in this menu setting can also be turned on and off using **CENTER, SURROUND, and SUB WOOFER on** the front **panel.** However, these buttons do not work when the GUI indicator is lit

When the source **input** mode **has** been switched between the 5.1 **CH and 2** CH **mode** settings using the **IAudio** Out] **setting in** the Setup screen **Audio 2** menu **or by pressing 5.1** CH **MODE on** the front **panel, audio output** for **each source will be as** shown **on** the following **table,**

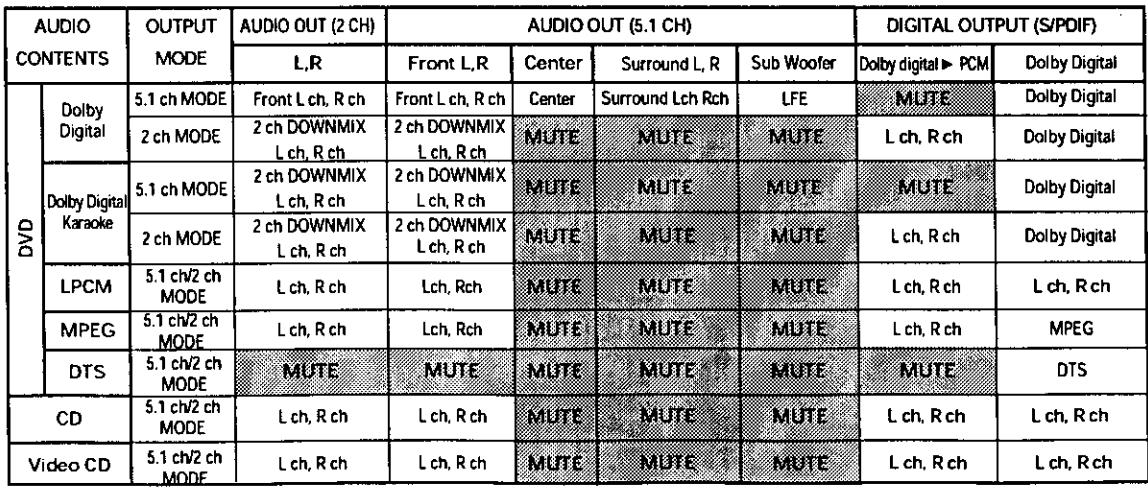

### **Setting the TV Screen Size**

**The width-to-height** ratio of conventional **TVs** is **4:3,** while the width-to-height ratio of wide screen and high-definition TVs **is** 16:9. This width-to-height ratio is called the aspect ratio.

When viewing software recorded in different aspect ratios, the image's height to width ratio can be switched to match the **TV** or monitor being used.

Make changes to the TV screen size in the [TV Screen] setting in the Setup screen **Video** menu. Please note that changes to the [TV Screen] setting cannot be made when a disc is playing, Stop playback of the disc before attempting to make any changes,

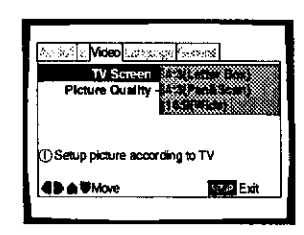

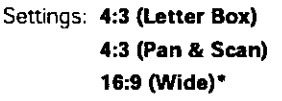

**\*** Facto\_j Setting

#### **Notes**

- **•** if "Standard (4:3)" is selected in the Setup Navigator screen. "4:3 (Letter Box)" is selected on this screen, If you prefer the pan&scan format, change the settings on **this** screen.
- Whether the aspect **can** be switched or not depends on the disc Please **refer** to the **information** written on the disc jacket, etc,
- Some discs may not include the screen format selected in the **(TV** Screen] setting. When this occurs, the standard TV screen format available on the disc is automatically selected.

#### **Differences in screen sizes and DVD formats**

The number of screen size **formats currently** available can be somewhat confusing. If set incorrectly, the video presentation may not appear as it should. The following diagrams and descriptions are intended to help you set your TV screen size in a way that will allow you to fully enjoy the digital video of DVD.

**The settings** in the [TV Screen] setting are perhaps most applicable when the DVD you are watching is programmed **in** the wide screen format. If you have a standard **TV,** select either "4:3 (Letter Box)" or "4:3 (Pan & **Scan]"** based on your personal preference. If you have a wide screen **TV,** select "16:9 (Wide)",

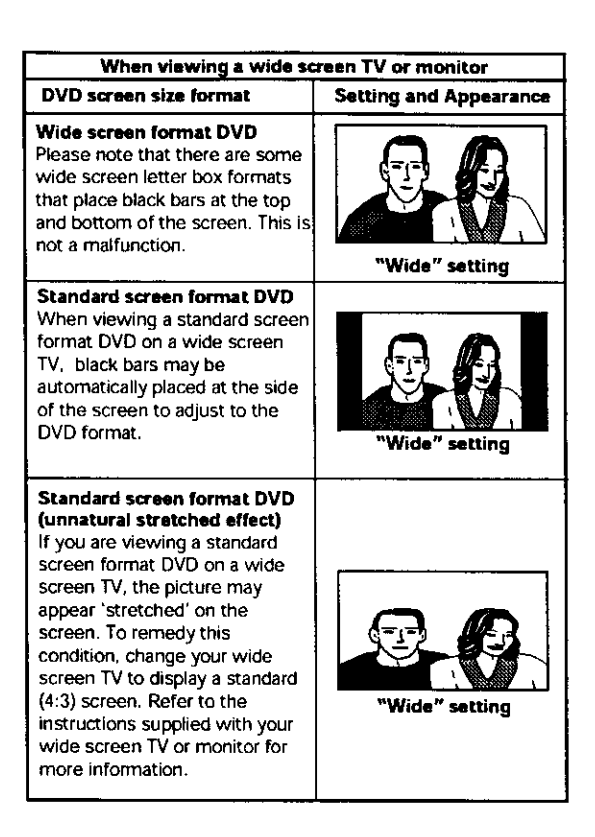

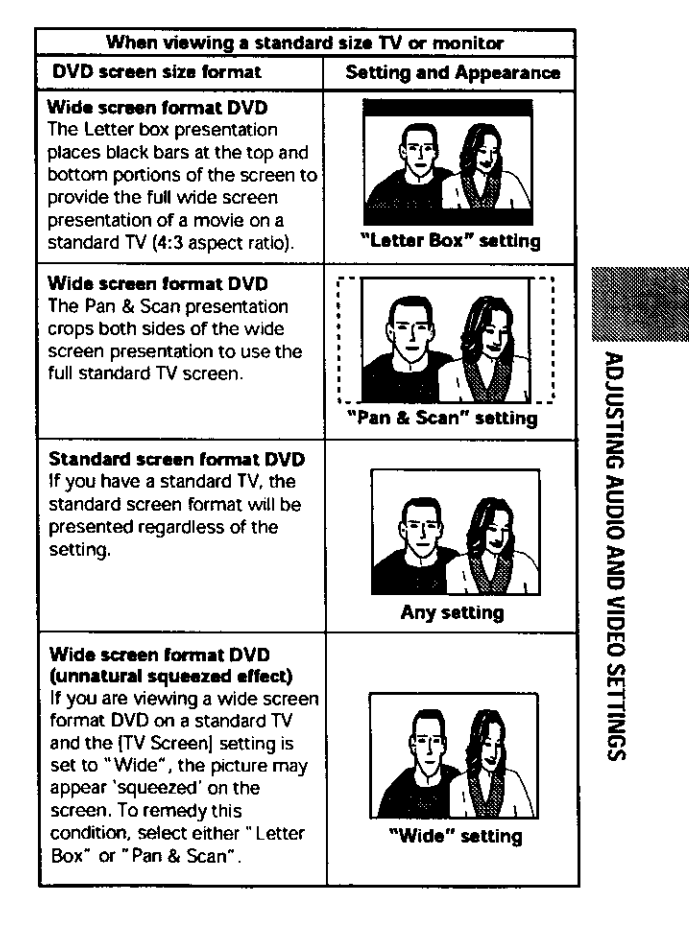

**33**

### **Adjusting the OSD (On-Screen Display)**

**If** you have already completed the Setup **Navigator** screen operations, the settings on this page have already been set by the player.

### **Setting the on-screen display (OSD) language**

This setting **is** used to establish the language that operation indicators and on-screen messages and operations display. Change this setting in the **Setup** screen **Language** menu [OSD Language] setting.

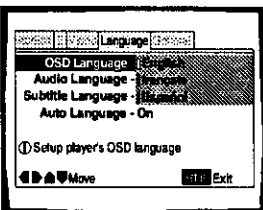

Settings: **English\***

- **fran\_ais**
- **Espahol**

**•** Factory Setting

#### **Notes**

- **• The languages** that **can** be selected may be different from those shown above.
- **• The IOSD Language} setting** is **facto\_** set **to** "English". **If** \_u want English to be displayed, it **is** not necessary to adjust **this** setting,

### **Turning the on-screen display on or off**

if you **would** rather not **have** the operation indicators (Play, Stop, Resume, etc.) and other messages displayed on the screen, it is possible to turn them off in the [On Screen Display] setting in the **Setup** screen Video menu in the "Expert" menu mode (page **29).**

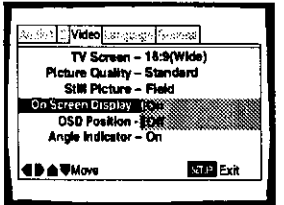

Settings: On\*

**Off**

**\*** Factory Setting

#### **Setting the** position **of the on-screen display** Experi

When watching **conventional** software on a wide screen TV, the operation display is at the very top of the screen, and may be difficult to see. Changing the position of the display lets you see operation **indicators** clearly even on a wide screen TV.

Make changes in the [OSD Position] in the Setup screen **Video** menu in the "Expert" menu mode (page 29).

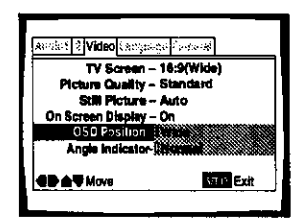

Settings: **Wide**

**Normal\***

**\* Factor]** Setting

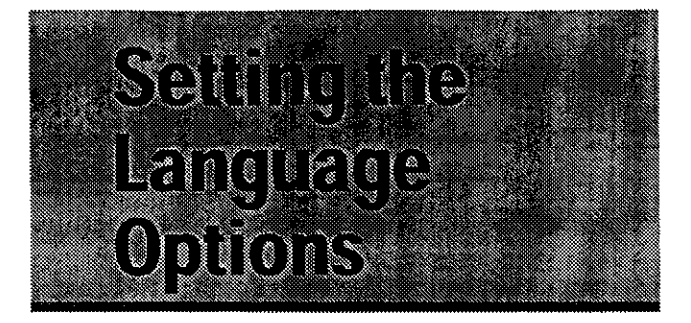

DVDs **have** the capacity to contain **a** great **deal** of **audio** information, **which** includes the **ability** to hold up **to** 8 different language tracks and subtitle information in as many as 32 different languages. **This** section outlines the variety of audio language and subtitle **options** available with this player.

Please note that if you have completed the Setup Navigator, the audio and subtitle language options **have** automatically been set in accordance with the OSD language (the **language** that appears on the screen),

In this section, you'll be able to:

- **• Select one el the subtitle languages programmed on a DVD or turn the subtitles off using the remote control (this page).**
- **• Select one of** the **audio languages programmed on a DVD using** the **remote control (page 36).**
- **Change the audio output type when using Video CDs and CDs (page 36).**
- **Set preferences for audio and subtitle language (page 37).**
- **Set preferences for** the **language to be displayed by** the **DVD menu (page 38).**
- **• Set Auto Language to display subtitles only for foreign films (page 39).**
- **Select whether to have the subtitles** turned **on or off, and even opt to select assist subtitles** for **viewers who are hard of** hearing **(page 39).**
- **Select** the **language of subtitles that appear** even **when the subtitles are turned off (page 39).**

#### **Note**

**DVDS** differ in content **and** do not aft **contain** multiple language **or** subtitle information. Therefore making settings in this section may have no effect on some DVDs.

### **Selecting a Subtitle Language (Multi-Language Subtitles)**

#### **- DVD**

You can select a desired subtitle language with DVDs that have subtitle data **in** multiple **languages** recorded on them.

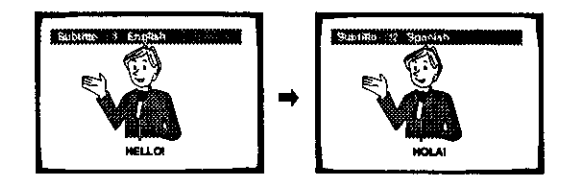

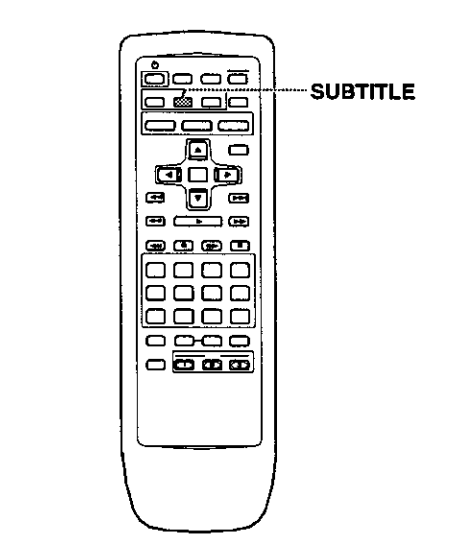

Press **SUBTITLE** repeatedly during playback.

Pressing **SUBTITLE once** displays the **currently** selected **subtitle language, Subsequent wesses** rotates through **the** subtitle languages available on the DVD

#### **Notes**

- **• The subtitle** language cannot be **switched if** the subtitle :\_ language is not recorded, or if only one language is recorded.
- Switching the subtitle language may not be possible w\_h .\_
- **To** clear **subtitles** during playback, **press SUBTITLE** and then \_; **wess CLEAR,** or press **SUBTITLE until** "Off" appears, **Z**
- Somethis and the switched if the subtitle<br>
in the subtitle<br>
in this case, or if only one language is recorded.<br>
Switching the subtitle language may not be possible with<br>
some discs. In this case, the **S** mark will be displ • For some discs, subtitle language selection can be made using the menu on the DVD. In this case, press **MENU** to display the DVD menu screen and then make your selection.

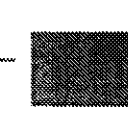

### **Changing the Audio Language (Multi-Language Function)**-DVD

Dolby Digital. PCM. **and** other audio data can be recorded **on** DVDs **ina** number of **languages** or **audio** tracks, letting you choose the desired language or audio.

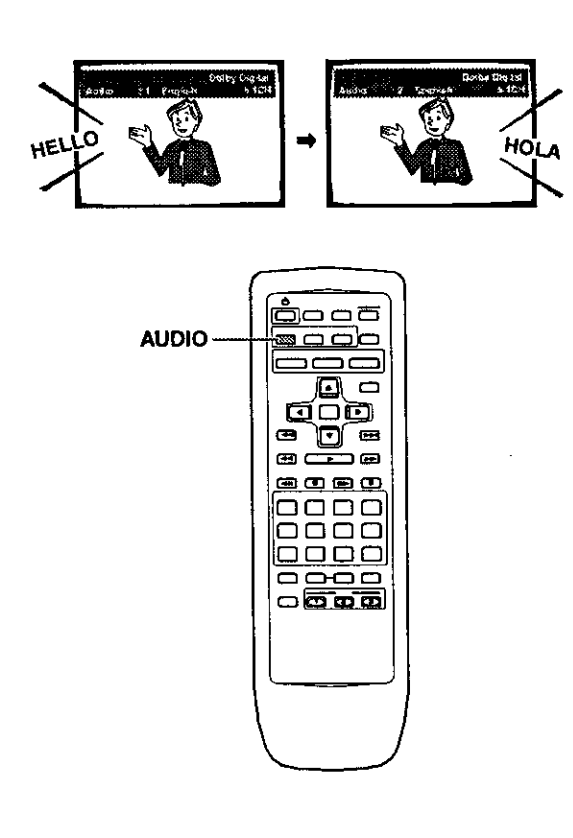

Press **AUDIO** repeatedly to select the desired language.

Pressing **AUDIO** once **displays** the **currently** selected **language.** Subsequent presses rotates through the audio languages available on the DVD.

#### **Notes**

- **•** You **cannot** switch languages **if** there **is** only one language **recorded on the** disc.
- **•** Switching **the audio** language may **no\_ be possible with** some titles. **In** this **case, the** \_ **mark** is displayed,
- For some **titles,** selection **can** be **made using** the **DVD menu. In** these cases, press **MENU** to display the DVD menu screen and then make your selection,

#### **Changing Audio Type** - Video CD/CD

**For enjoyment of karaoke or** similar format Video **CDs** and CDs. it is possible **to** select stereo audio, or either right or left channel mono depending on the requirements of the source.

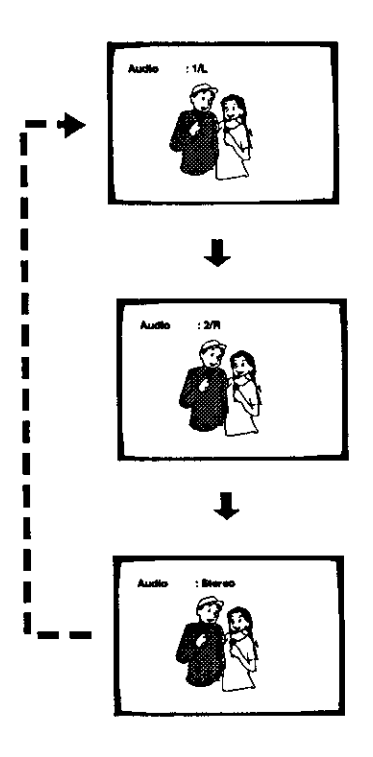

**Press AUDIO** repeatedly during playback to switch the audio type.

Audio output changes from "I/L" (Left channel) to "2/R" (Right **channel)** to **"Stereo",**

#### **Note**

With **karaoke** and other **discs,** set the **approwiate audio** type for singing and accompaniment after referring to information on **the** disc jacket or accompanying material.

### **Setting Languageand Subtitle Preferences in the Setup Screen Menus**

The Setup screen **Language** menu contains a number of settings related to the audio and subtitle **language** preferences.

Please note that changes to the settings in the **Language** menu in this section cannot be made when a disc is playing, Stop pla\_yback **of** the disc before attempting to make any changes,

### **Selecting an audio** language **preference**

The audio **language** that you normally **listen** to **can be** selected from the various audio **languages** on a DVD. Even when the audio **language** is changed during playback **by** pressing **AUDIO.** the language selected at this setting will be selected as the default when the DVD is changed.

Make changes to the [Audio Language] setting in the Setup screen **Language** menu.

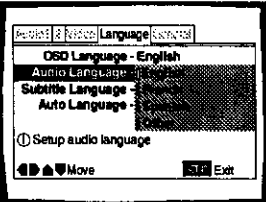

Settings: **English"**

**French**

#### **Spanish**

**Other (For** details on how to select other **languages,** see 'When "Other" is selected' **On**the following page,)

**\*Factor]** setting

### **Selecting a subtitle language preference**

The subtitle language that you **will** normally display can be selected from the subtitles programmed on a disc. Even when the subtitle language is changed during playback by pressing SUBTITLE, the language selected at this **setting** will be selected when the disc is changed.

Make changes to the [Subtitle Language] setting in the Setup screen **Language** menu,

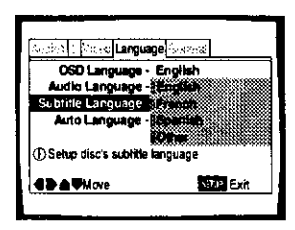

Settings: **English"**

#### **French**

**Spanish**

**Other** (For details on **how** to select other languages, see 'When "Other" is selected' on the following page.)

\*Factory setting

#### **When** "Other" **is selected**

When you want to select one of the 136 languages **as** the main audio language, follow the steps below when the following screen appears.

**A language code** list **can be** found **on page 57.**

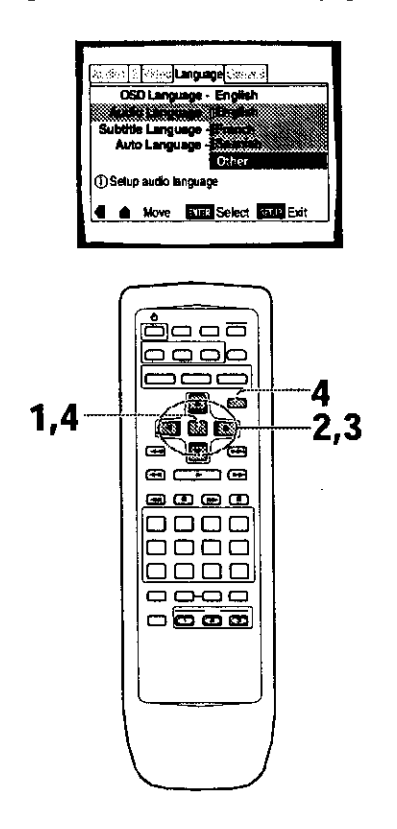

1 Use the cursor buttons to select **"Other"** and press ENTER,

The language selection screen appears.

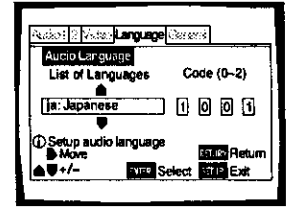

- **2** Use the cursor buttons  $(\neg \rightarrow)$  to select either "List of Languages" or "Code".
- **3 If** you select **"List** of Languages", use the cursor buttons (A/V) to select the language,

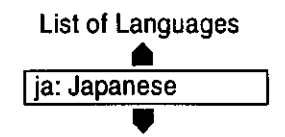

**If** you select "Code", use the number buttons to enter the code. You can also use the cursor buttons  $(\triangle/\blacktriangledown)$  to input the code number. Use the cursor buttons  $(\blacktriangleleft/\blacktriangleright)$  to change the position of the cursor.

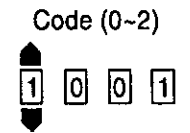

4 Press ENTER to set **the** new language. To exit the screen without making any changes, press **RETURN.**

#### **Selecting a DVD menu language preference**

In addition to containing different audio languages, **DVD** may also contain menu screens in different languages as well. Setting a DVD language preference, sets the selected language as a default when DVDs with menu information in that language are encountered.

Selecting "w/Subtitle Language" automatically assigns the language selected in the [Subtitle Language} setting. Make changes to the [DVD Language] setting in the

Setup screen **Language** menu in the "Expert" menu mode (page 29).

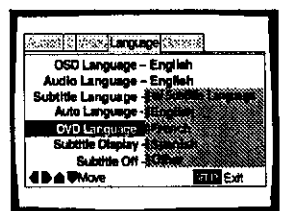

Setting: **w/Subtitle Language" English French Spanish Other**

**• Facto\_j setting**

#### **Notes**

- **•** The menu settings may look different **from the** one shown above,
- **• If** may **also** be possible **to seqect a** DVD language from **the** disc's own menu Press **MENU to** open the DVD menu and make your selection accordingly.

### Setting Auto Language to control subtitle and audio language based on program content

When the Auto Language function is used. foreign movies are shown with the original audio soundtrack and subtitles in the language selected in the [Subtitle Language] menu option. Domestic films are shown with the original audio soundtrack and no subtitles.

Make changes to the **]Auto** Language] setting in the Setup screen **Language** menu.

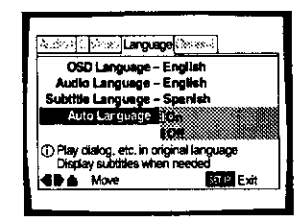

Settings: **On\***

**Off**

**\*** FactoPJ**setting**

#### **Note**

**The Auto**Languagefunction **operatesonly**when this **functionis** set to "On', **and** the **languages**set for the **[AudioLanguage]and [Subtitle**Language] settings arethe same.

#### **Selecting subtitles, assist subtitles or no subtitles** I\_

Use this function to turn the subtitles on or off. **Also, some** DVDs **provide** assist subtitles that give additional explanations of scenes in addition to the standard subtitles for viewers who are hard of hearing. Select "Assist Subtitle" to display these subtitles on DVDs where this function is offered.

Make changes to the **[Subtitle** Display] setting **in** the Setup screen **Language** menu in the "Expert" menu mode (page 29).

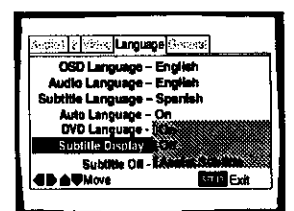

Settings: **On"**

Off

#### **Assist Subtitle**

**"** Factor/setting

#### Notes

- **• If** there is no subtitle information recorded **on** the **DVD,** no subtitles are **displayed** even if this function is set to **"On".**
- **• This** setting serves as a default as whether or net to display subtitles. Even if this **option** is set to **"Off", subtitles can** he displayed by pressing **SUBTITLE**. Similarly, if this option is set to ° On", the subtitles **can** he turned off by pressing **SUBTITLE** and then **CLEAR.**

#### **Selecting the language of forced subtitles I\_**

Even when the subtitles are turned off, some DVDs **will** nevertheless display them on the screen, This setting allows you to select the language of the subtitles to be displayed with this type of DVD.

Select "With Audio" to display the subtitles in the same language as the currently selected audio language, Select "Selected Subtitle" to display the subtitles in the language set in the [Subtitle Language] setting.

Make changes to the [Subtitle Off} setting in the Setup screen **Language** menu in the "Expert" menu mode (page 29)

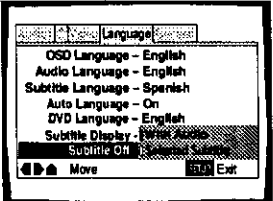

**Settings: With Audio**

**Selected Subtitle\***

**\*** Facto\_ setting

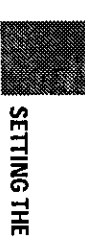

z

**m** o **-o i o ;=**

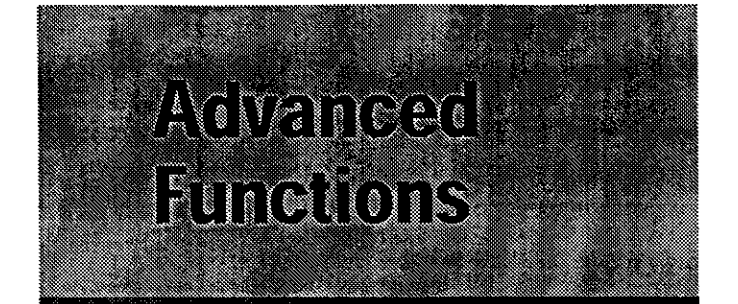

**This** player is compatible with DVD, Video CD, and CD disc formats, Users already familiar with Video CD or CD will already be familiar with some of the functions the player is capable of performing. With DVD, an even greater number of possibilities and functions are available.

In this section, you'll be able to:

- Set the **dynamic** range **of** the **audio soundtreck so that quiet sounds can be heard better (this page),**
- **• AdJust** the **picture quality** to **better match program content (this page).**
- **Pause DVD or Video CD** playback, **play at extremely slow speeds or view frame by frame (page 41).**
- **• Search for titles, chapters, tracks or locations on a disc (page 42).**
- **• Change** the **angle of playback when viewing DVDs with multi-angle programming** (page **43).**
- **Repeat chapters or titles on DVDs, or repeat tracks, 1 disc, or all discs (ALL) with CDs and Video CDs. You can also repeatjust a specified part of a chapter or track (page 44).**
- **Play DVD titles or chapters, Video CD/CD tracks, 1 disc or all discs (ALL) in random order** (page **45).**
- **Program DVD titles or chapters, or Video CD/CD tracks to play back in a specified order (page 46).**
- **Set the** parental **lock level to prevent children from having access to inappropriate** material **(page 48).**
- **• Continue watching a DVD from where you lelt off using the Last Memory function (page 50).**
- **Save the system settings** for **up to 15 DVDs with the Condition Memory function (page 51).**
- **View playing time and other disc information** (page **S3),**
- **Change** the **background color (page 54).**
- **Turn the screen saver on and off (page 54).**
- **Reset the system (page 54).**

#### **Note**

DVDs differ in content **and** do **not** all **contain** the **same** information. **Therefore** some functions **in** this section may **not** work or **have** no effect on some DVDs.

### **Adjusting the Dynamic Range of the Audio Soundtrack** - pyp

Audio DRC stands for Audio Dynamic Range Compression, When Audio DRC is on, **soft** sounds such as dialog can be heard more clearly without making loud sounds even louder. Select from three levels of compression depending on how much effect you want. When Audio DRC is set to "Off", there is no effect on the audio source.

Make changes to the [Audio DRC] setting in the Setup screen Audio 2 menu,

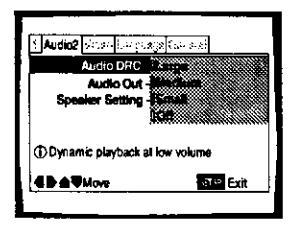

Settings: **Large**

(maximum compression of audio source) **Medium**

(moderate compression of audio source) **Small**

(very little compression of audio source) **Off"**

**•**Factory setting

#### Note

Audio **DRC is** only effective with **Dolby**Digital audio**sources,**

### **Selecting Picture Quality Appropriate for** Program **Content- DVDNideo CD**

**This** lets you select the **ideal picture** quality for **watching** movies, animation and other video media. Make changes to the [Picture Quality] setting in the Setup screen **Video** menu.

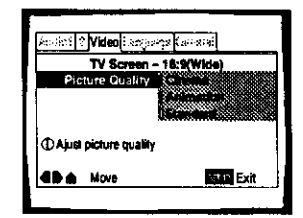

Settings: **Cinema**

**Provides a** sharp, **clear** black picture for images with high contrast,

#### **Animation**

Provides images with bright **clear** colors,

**Standard\***

Presents the video **with** no **effect** added.

**\*** Factor] setting

### **Still Frame/Slow Play/Frame Advance Playback** - DVD/Video CD

**The** video images on **DVD** and Video **CD** can be viewed as a still frame, played back at slow speeds and even advanced frame by frame.

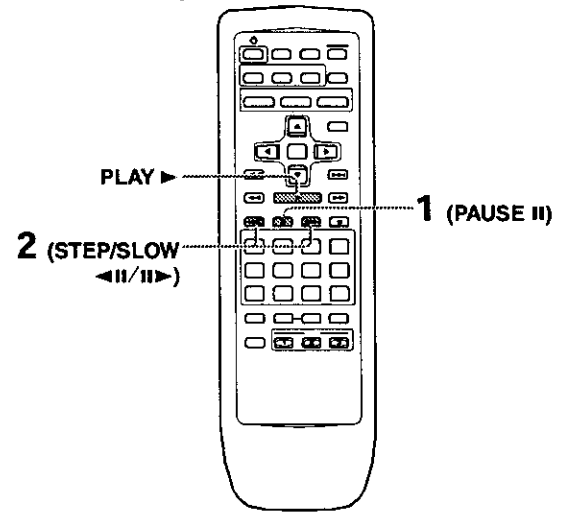

#### **Viewing a still frame**

#### Press **PAUSE II.**

When viewing a DVD, if the paused picture shakes, select the "Field" setting in the Setup screen **Video** menu **]Still** Picture] setting **as** described in the section below.

#### **To return to normal playback**

When viewing **a** still frame playback, pressing **PAUSE** n or **PLAY**  $\blacktriangleright$  restores normal playback operation.

#### **Selecting the** type **of paused** image **to** display **Expert**

**This** function lets you view a **clear** still-image when **DVD** playback is paused.

Make **changes** in the [Still **Picture} setting** in **the Setup** screen **Video** menu in the "Expert" menu mode (page 29).

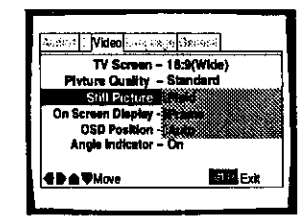

**Settings: Field (Picture** shake will **be** eliminated during a paused picture.)

> **Frame** (Select to obtain higher picture quality.) **Auto"** (Selects **field** or frame automatically according to the disc.)

> > **•** Factorjsetting

### **Viewing slow playback**

**Press and hold <b>STEP/SLOW** III for about 2 seconds during playback.

- **•** Slow playback **is** engaged.
- **•** During slow playback, **the** speed of playback can be adjusted from 1/2 normal playback speed to 1/16 normal playback speed in four steps using STEP/SLOW <111 and III

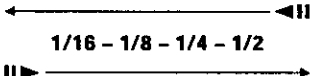

**Press** and hold **STEP/SLOW <11** during DVD playback.

- **• Slow** playback in the reverse direction is engaged.
- **In** the reverse direction, the playback speed cannot be adjusted.

#### **To return** to **normal playback**

**When viewing** still frames **or** slow playback, **pressing PLAY i** restores normal playback operation.

#### **Frame by frame advance playback: Viewing one frame at a time**

**1** Press **PAUSE II,**

#### **2 Press STEP/SLOW <11** or **II1,-.**

**STEP/SLOW II1\_: The** picture advances one frame **each** time the button is pressed.

**STEP/SLOW** 411: For DVDs only, the picture backs up a few frames each time the button **is** pressed

#### **To return to normal playback**

When viewing frame by frame playback, pressing **PLAY F** restores normal playback operation.

#### **Notes**

- There **is no** sound when viewing still **frames** o\_ **slow** playback, or when advancing one frame **at** a time.
- Still frame, slow play, o{ **frame**advance playback may not be possible with certain titles. **In**this case, the \_11mark **is** displayed.

### **Searching for a Title, Chapter, Track, or** Location **on a Disc**

#### **- DVDNideo CD/CD**

This player offers different ways of accessing the information on a DVD. Video CD, or **CD.** Using **SEARCH MODE,** you can search for titles or chapters on a DVD, tracks on a Video CD or CD, and even select the point in time to start playback.

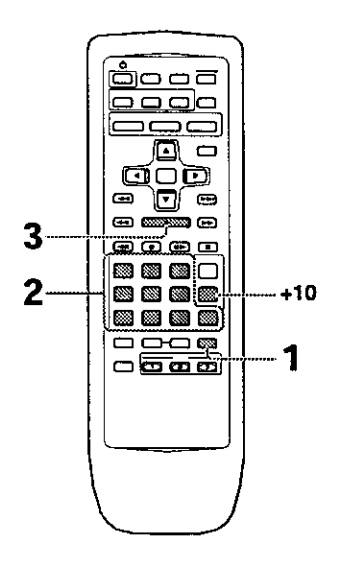

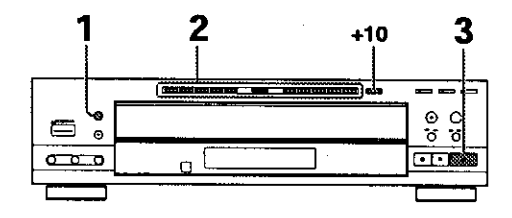

Press **SEARCH MODE** repeatedly to select the type **of** search.

The type of search changes with each press as follows.

 $\rightarrow$  Title  $\rightarrow$  Chapter/Track **Off**  $\rightarrow$  Time  $\rightarrow$ 

- Press the number button(s) of **the** desired **title,** chapter/track or of the specific time where you would like to begin playback.
	- To select number 3. press 3.
	- **To** select number 10, press 1 then 0
	- To selectnumber **37.**press**3** then 7.

#### **When performing a time search:**

- **To** select **21** minutes, 43 seconds, press **2,** 1,4,then 3.
- **To** select 1 hour. 14 minutes, press **7.4,** O, **then** 0.
- **3** Press **PLAY**  $\blacktriangleright$  ( $\blacktriangleright$  on the front panel). Playback of the selected title, chapter or track starts. When **a time** search **is** performed, playback begins at the appointed time

#### **To perform a direct title or chapter/track search using the number buttons**

Press the number buttons while the disc is stopped to select a title or track number.

Press the number buttons while the disc **is** playing to select **a** chapter or track.

- To select number 3, press 3
- To select number 10, press **+10** then 0
- To select number 37, press +10, +10, +10 then 7.

#### **Notes**

- **For some** discs, seleCtiOn can be made using the top menu **on** the DVD, In **this case,** press **TOP MENU to** display the menu  $s$ creen and then make your selection.
- W\_h **some** DVDs, **the** search operation may **not** be possible **and** may stop shortly **after** being **performed, In** this case, **the** Ill **mark is displayed.**
- Time **search is not** possible with CDs.
- When **performing DVD** time search, **playback may start from** a slightly different time than that **specified.**
- Time **search** is not possible **during** when the disc **is** stopped. • Search using SEARCH MODE does not work **during** PBC
- **playback** of Video CDs,

### **Viewing from a Desired CameraAngle(Multi-Angle)**

#### **- DVD**

You can select a camera angle when viewing DVDs with the multi-angle option.

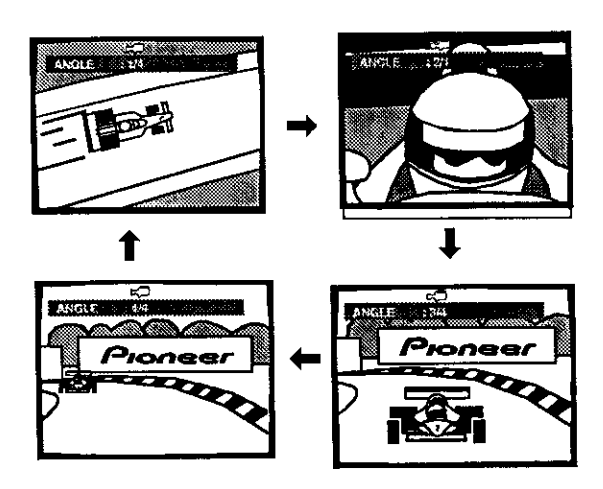

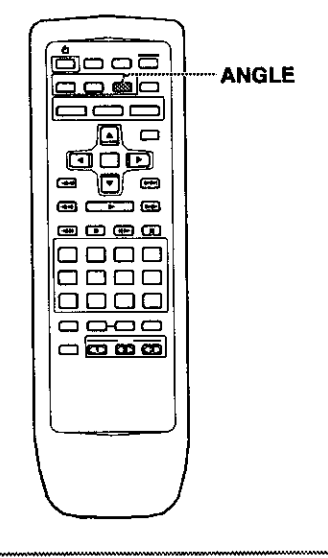

#### Press **ANGLE** during playback.

The camera angle changes each time you press the button

#### **Notes**

- **•** You can use the MulthAngle function **only** with discs featuring recordings of images shot from different camera angles,
- Dudng Multi-Angle playback, the ANGLE indicator in the **display** lights.
- For **some** discs, selection can be made using the DVD menu. In this case, press **MENU** to display the DVD menu screen and then make your selection.

#### **To check whether or not a disc is recorded with angles:**

**The** jacket of discs that are **recorded** with angles will be marked with  $\mathsf{I}^{\mathsf{A}}$ n. When locations on discs that are recorded with angle are played back, the  $\Box$  indicator can be displayed. To cancel the  $\epsilon$  indicator, set [Angle Indicator] to "Off" in the Setup screen **Video** menu described in the section below.

#### **Turning the angle** indicator **on and off Experi**

When a picture recorded in different angles **is** played back the  $\frac{1}{2}$  indicator is displayed on the screen. This setting lets **you** see clearly whether the **playback** picture is recorded in multiple angles or not,

Turn the angle indicator on or off in the **{Angle** Indicator} setting in the Setup screen Video menu in the "Expert" menu mode (page 29).

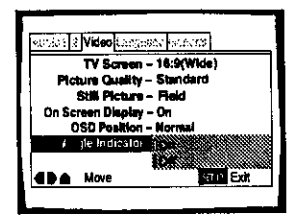

Settings: **On<sup>®</sup>** ( $\sharp$ <sup>3</sup> is displayed) **Off** (Not displayed)

**\*** Factonj setting

#### **Note**

Even when the **IAngle** Indicator] setting is set to "Off", tbe ANGLE indicator in the display panel of the player lights during multi-angle playback. Therefore, it is possible to know when the multi-angle function can be used without having to display the icon on the **screen.**

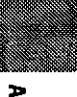

### **Repeat Play- DVDNideo COICD**

You can **repeat** chapters or titles on DVDs. or repeat tracks, one disc or all discs (ALL) with CDs and Video CDs. You can also repeat just a specified part of a chapter or track.

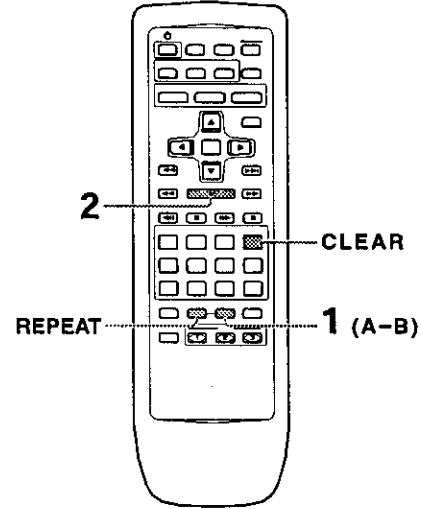

### **Repeat play options for a DVD**

Press REPEAT once during playback of **the** chapter you want **to** repeat, and twice **to** repeat playback of the current title. Each time REPEAT is pressed, the repeat mode changes as follows.

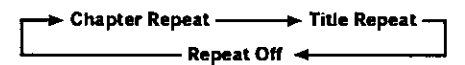

**•** During repeat **title** playback, **the title** continues playing **until** the end. and then playback starts once more **from** the beginning of **that title.**

#### **Repeat play options for a Video CD or CD**

Press **REPEAT** once during playback of a track you want **to** repeat, twice to **repeat** playback of the current disc, and three times to repeat **all** of **the** discs loaded in the player, Each **time** REPEAT is pressed, the repeat mode changes as **follows.**

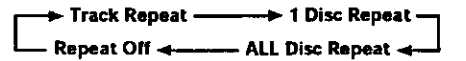

• During ALL disc repeat playback, if a DVD is loaded in the player, repeat playback is **canceled,** and normal playback of the DVD begins.

#### **To repeat a program**

Press **REPEAT** once during program playback **to** repeat the program **(page** 47).

#### To **cancel repeat play**

Press **CLEAR.** Playback continues, but the repeat function is canceled.

#### **Repeat play of a specified section**

Press **A-B** at the beginning and end of the section you want to repeat,

- When **A-B** is pressed a second time. the disc returns to the location where **A-B** was pressed first and plays the selected section repeatedly.
- You can only **perform** A-B repeat within the same title.

#### **To cancel A-B repeat play**

**Press CLEAR.** Playback continues, but the repeat function is canceled.

#### **Return** to **a specified location on a disc**

- **1** Press **A-B** at the desired location.
- **2** When you want to return to the specified location, press **PLAY**  $\blacktriangleright$ .

#### **To clear the specified location**

Press **CLEAR to** cancel **repeat** play **or** to **clear** the specified location that was set using **A-B.**

#### **Nolas**

- **•** With some DVD discs, there may be **times** when repeat playback is not possible. In these cases, the **Q**<sub>1</sub> mark will appear on the screen.
- With Video CDs, **repeat** play is not possible when the menu is displayed (PBC playback), **To** perform repeat play, start playback without displaying a menu by pressing the track number to be repeated when the disc is stopped, and then press **REPEAT.**

### **Random Play** - DVD/Video CD/CD

You can play in **random** order chapters or titles on DVDs, or tracks, **1** disc, or a!l discs {ALL) with CDs and Video CDs.

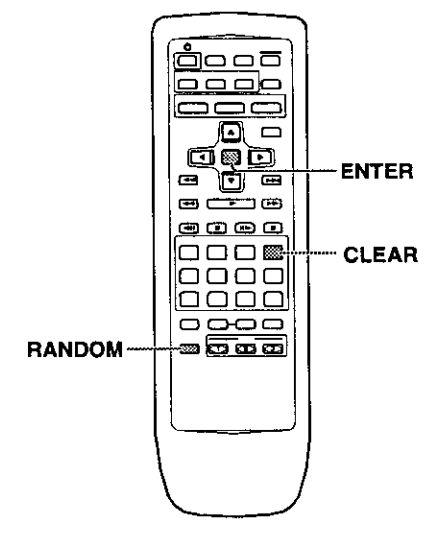

#### **Random playback of chapters within one title- DVD**

#### **Press RANDOM** once, then press **ENTER**.

"Random Chapter" appears on the screen, and chapters within the title will be played back in random **order.**

#### **Random playback of titles- DVD**

#### Press **RANDOM** twice, then press **ENTER,**

"Random **Title" appears** on the screen, and titles will be **played** back in random order.

#### **Random playback of all tracks on a disc**

#### -Video **CDICD**

#### Press **RANDOM** once, then press **ENTER,**

"Random **Track\*'** appears on the screen, and random playback begins.

### **Random playback of all tracks on all discs**

#### **-Video CD/CD**

#### Press **RANDOM twice, then** press **ENTER.**

" Random All" appears on the screen, and random playback begins.

All tracks on all CDs and Video CDs loaded will play in a random order (DVD discs loaded will be ignored).

#### **To change titles, chapters, or tracks during random play**

- Press **NEXT**  $\rightarrow$  and the next randomly selected track starts playing.
- Press PREVIOUS I 44 and playback of the current track starts again from the beginning.

#### **To stop random play**

**Press CLEAR. This returns you** to normal **playback of** chapters/tracks in **order** from the chapter/track currently playing.

#### **Notes**

- **•** With **Video** CDs, random play **is not** p\_ssible during playback when the menu is displayed (PBC playback). To perform random play, start playback without displa\_ng a menu by pressing a track number button while in the stop mode, and then press **RANDOM.**
- **In** the **case** of DVDs, **random playback** may **not be** possible with some discs.

z -4 **o** z

### **Playback in a Desired Order (Program Play)-** DvoNi o**CDIco**

The titles and chapters on a DVD and similarly the tracks on a Video CD or CD can be arranged to play in the order you want. You can create a program mixing titles. chapters, and tracks on all of the discs loaded in the disc tray,

### **Programming**

A program with a maximum of **24** steps can be memorized from any of discs loaded in this player.

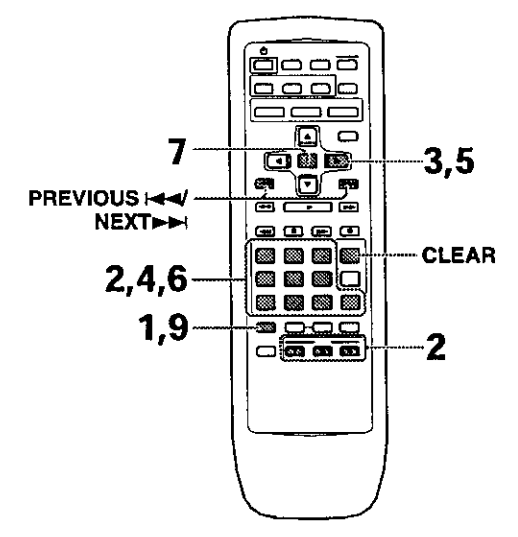

**1** Press **PROGRAM.**

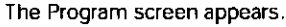

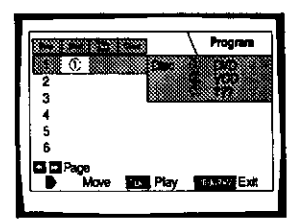

- **2** use the number buttons or **DISC (1** through 3) to enter a disc number.
	- If this is the first step **you** are programming, the number of the disc that is currently in the play position will appear automatically,
	- **•** If the player has already read the contents of the disc you want to program, the disc information appears in the box on the right side of the screen (type of disc. number of titles/chapters/tracks, etc.). If the player has not yet read the disc then "?? ?" appears in the box for disc type.
	- If you want to program the entire selected disc, proceed to step 7.
- **3** Use the cursor buttons ( $\blacktriangleright$ ) to select the Title/ Track field,
- **4** Use the number buttons to enter the numbers of the title or tracks in the order **you** want to program them in,
	- **•** For DVDs. this number will be a disc title; for Video CDs and CDs, a track number.
	- To enter title/track 6. press 6. To enter title/track 14, press 1,4,

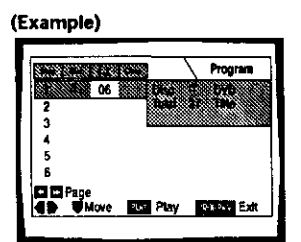

#### **Notes**

- **•** If the current disc is a DVD. and you want to program chapters, proceed to the next step.
- If the current disc is a Video CD or CD, or if **you** want to program entire titles on a DVD. proceed to step 7,
- **5** Use the cursor buttons  $(\blacktriangleright)$  to select the Chapter field.
- **6** Use the number buttons to enter the numbers of the chapter in the order you want to program them in.

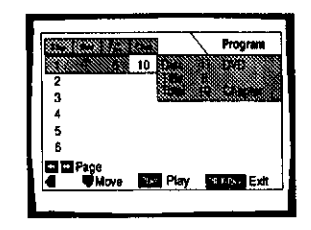

#### **7** Press **ENTER.**

- **The** cursor **moves down** to the **disc number** field in the next step set.
- 8 Repeat steps 2-7.
- **9** Press PLAY **I** to start playback in the programed order.
	- Press **PROGRAM** to exit the program screen.
	- The program remains active even if you open the disc tray and change discs, If a step in the program **cannot** be played (because the track number is too high. for example), that step is automatically skipped.

#### **To confirm the contents of a program**

#### 1 **PressPROGRAM.**

- 2 Use the 1<</1\_4 buttons to jump to the next/previous page of six steps ( $\leftrightarrow$   $\leftrightarrow$  on the front panel cannot be used to perform this operation).
- 3 Press PROGRAM to exit the program screen.

#### **To change the contents of a program** 1 Press **PROGRAM,**

- **2** Jump to the page of steps with the **contents** you want to **change using** the I\_1\_/\_,4 buttons **(1\_411P\_4**on the front panel cannot be used to perform this operation).
- 3 Use the cursor buttons (A/W) to select the step you want to change.
- 4 Move the cursor to the appropriate field using the cursor buttons  $(\blacktriangleleft/\blacktriangleright)$ .
- 5 Press the number button(s) of the number you want to change.
- 6 Press PROGRAM to exit the program screen.

#### **To add to a program**

Add a new Disc, Title/Track or Chapter at the end of the program by following the steps in the section "Programming" on the previous page.

#### **To repeat the contents of a** program

During **wogram playback,** press **REPEAT.** The entire program wil! be repeated.

#### **To delete a step in a program**

- 1 **Press PROGRAM,**
- **2** Jump to the page with the contents you want to delete using the  $\leftarrow$   $\leftarrow$  buttons ( $\leftarrow$   $\leftarrow$   $\leftarrow$  on the front panel cannot be used to perform this operation).
- 3 Use the cursor buttons  $(A/\nabla)$  to select the step you want to delete.
- 4 Press **CLEAR.**
- 5 Press **PROGRAM** to exit the program screen.

#### **To clear the entire program**

**Pressing CLEAR when** the **disc is** stopped **will clear** all program data

#### **To stop program play**

Press **STOP**•

#### **Notes**

- **•** If a chapter is programmed for a disc that has not yet been read by the player **("?7?"** is displayed), and a CD or Video CD is later detected in the tray, the chapter program information is cleared. Additionally, if there is no disc in the tray, or if the **wogrammed** chapter number is larger than the number of chapters in the **selected** title, the chapter program information **is** erased,
- During DVD playbeck, when a chapter that cannot be played as part of program playback is encountered,  $\bullet$  or  $\bullet$  is displayed, and the program automatically proceeds to the next chapter.
- Programming is not possible during PBC playback of Video CDs. **To** program Video CDs, stop playback before attempting to make a program,
- Oudng programmed playback, if the disc changer is rotated to play a OVD, an asterisk may be displayed in the upper right **corner** of the **screen, This** is to indicate that there **is** information on the disc that must be played first (First **Play** PGC). Depending on the disc, the asterisk may blink continuously during playback of chapters that were not **programmed** and then disappear shortly before playback of the desired location on the disc.

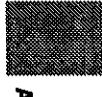

Z **PPi**

### **Setting the Parental Lock Level**

**This player** lets you set the Parental **Lock** if the **DVD** has a parental lock level recorded on it. With Parental Lock capable discs, you can block access to material you feel is inappropriate for **your** children. Refer to the DVD disc jacket **and the** accompanying documentation to see if a particular disc contains a parental lock level,

Make changes to the **{Parental** LockJ setting in the **Setup** screen **General** menu. Please note that changes to the Parental Lock level cannot be made when a disc is playing. Stop playback of the disc before attempting to make any changes.

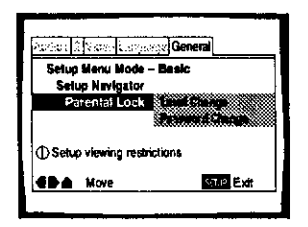

Settings: **Level Change** (For information, refer to 'Setting the Parental Lock level' on the following page.)

> Password **Change** (For information, refer to 'Changing the password' on the following page,)

#### **When a DVD with a** set **Parental Lock level is loaded**

Playback cannot be started until the password has been correctly input by using the cursor buttons

 $(\blacktriangle/N)$  or the number buttons, and ENTER has been pressed.

#### **Entering the password**

When you select either " Level Change" or "Password Change". it is necessary to enter the password **(4\*digit** code number). Use the following steps at any time you are asked to enter or confirm your password.

**1** Use the cursor buttons ( $\angle/\sqrt{v}$ ) or the number buttons to select a number between 0 and 9, You can also use the number buttons to enter the numbers directly, When entering **your** password for the first time. or changing it, you will be asked to reenter **your** password. When using the number buttons to confirm the password, the numbers appear as asterisks, and the cursor advances automatically to the next position.

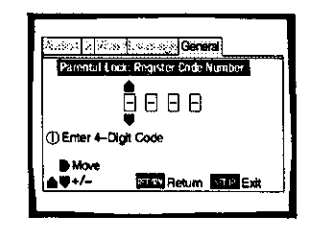

**2** Use the cursor buttons **(</1\_)** to move the **cursor** to a different position in the password. When all four numbers of the passoword have been entered, ENTER appears on the screen.

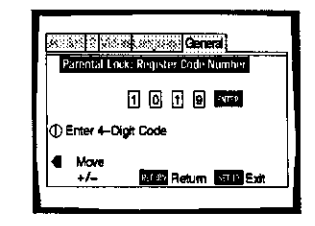

**3** Press **ENTER** to set the new password. The password is entered,

#### **Note**

Be **sure** not to forget your password. If you should forget **it,** reset the system, and enter a new password, **To** reset the system, see **'Resetting** the Player **to** System **Settings'** (page 55). Please note that this procedure resets **the** system, **and** clears all saved settings, not **just** the password.

#### **Setting** the **Parental Lock level**

**Change** the Parental **Lock level** to a higher or lower level according to the settings printed on the DVD disc **jacket** or accompanying documentation. If you use the Condition Memory function to save the settings for a particular disc, the Parental Lock level is saved as well. Because it is saved in memory, Parental Lock levels can be set for individual discs according to their content rather than a set level for all DVDs.

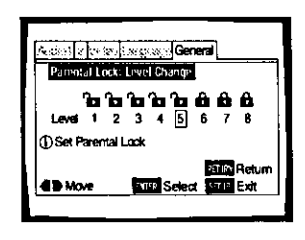

1 Select "Level Change" in the [Parental Lock] setting and press **ENTER**.

The screen changes to the password input screen. If you have not yet set a password, you will be asked to do so at this time. To enter the password. refer to 'Entering the password' on the previous page.

**2** Use the cursor buttons (</>(</>>>>>>>> to adjust the Parental Lock level.

The lock icons appear "unlocked" up to the selected level to indicate that access is available.

**3** Press **ENTER** to set the new level, The new Parental Lock level is set and the screen returns to the **General** menu screen, To go back to the General menu screen without making any changes, press RETURN.

#### **Changing the password**

Change your password whenever you **feel it is** necessary. However. if you forget your existing password, you cannot enter this screen to change it.

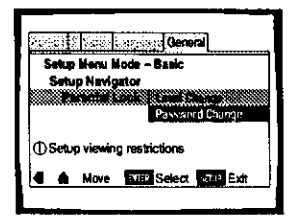

- **1** Select "Password Change" **in** the [Parental Lock] setting and press **ENTER**. The screen changes to the password input screen as shown in the section 'Entering the password' on the previous page,
- **2** Enter your current password. To enter the password, refer to 'Entering the password' on the previous page. If you have not yet set a password, you cannot select this setting. Establish a password by selecting "Level Change" first.
- **3** Use the cursor buttons  $(\mathbf{I} \rightarrow \mathbf{I})$  or the number buttons to enter the new password.
- **4** When the new password has been entered, press **ENTER.**

The new password is set and the screen returns to the General menu screen. To go back to the **General** menu screen without making any changes, press **RETURN.**

=. **r\_**

z **€-)**

**z U)**

### **Continuing Playback from a Specified Location (Last**  $M$ **emory**) - **DVD/Video** CD

**The Last** Memory function is convenient when you want to continue viewing a disc from the point where you were watching before. Unlike the resume function, the Last Memory function is effective even if the DVD is removed from the player (With Video CDs, the LAST MEMORY location is erased from memory when the disc is changed or ejected.).

### **Memorizing a Last Memory location to return to later**

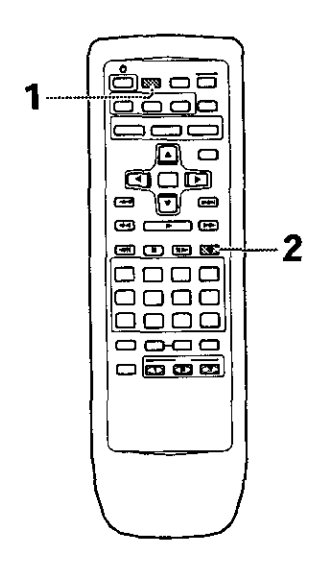

- **1** Press LAST **MEMORY** during playback. The LAST MEMORY indicator **lights** in the display window.
- **2 Press <sup>O</sup>** to turn the power to standby, or stop playback with **STOP II.**

Once memorized, the memorized point on a DVD will be recalled even if the power is turned off, or if the disc is ejected. Points on up to five **DVDs** can be memorized, and those points are recalled the next time they are played back.

• With Video CDs, the location in playback where LAST MEMORY was pressed is cleared when the disc is changed or ejected,

### **Resuming playback from where LAST MEMORY was pressed**

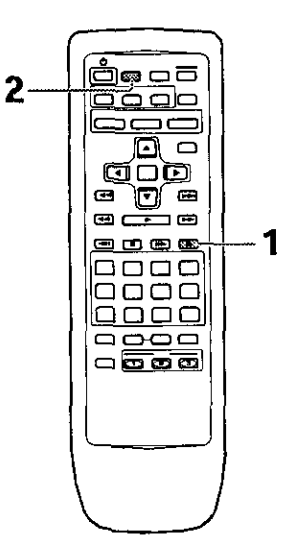

 $1$  Load the DVD that has a Last Memory point memorized,

Some **DVDs will** start playback automatically when loaded. **In** this case, press **STOP •** to stop playback.

**•** When a Last Memory location **is** registered for a Video CD, the location is cleared when the disc is changed or ejected.

#### **2** Press LAST **MEMORY** while **in the** stop mode.

**The** disc begins playback **at** the memorized point.

- **Last** Memory mede may **not** function for some DVDs.
- If you register more than five DVDs. details of the latest disc **are** memorized, while details of the least recent disc (the disc you registered first) is erased.
- Even with a disc you have memorized with Last Memory, playback begins at the start of the disc if **you** press **PLAY I\_.**
- This function is possible for DVDs and Video CDs only, and cannot be used with CDs.

#### **To clear the Last Memory location**

Press **LAST MEMORY,** then **CLEAR while** "Last Memory" is still being displayed on the screen.

The LAST MEMORY indicator disappears from the display window.

### **Memorizing Settings**for **Often Viewed DVDs(Condition Memory**) - DVD

You **can** store in memory settings for DVDs you often **watch.** Settings remain in memory even **if** you **remove** the disc from the player, or switch power to the player to standby. If you **load** a disc that has **its** settings memorized, " **COND\_MEMO"** appears in the display. When you start playing the disc. the memorized settings are automatically **recalled.**

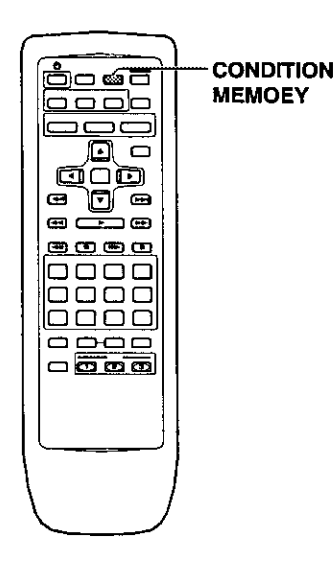

#### Press **CONDITION MEMORY** during playback.

Settings are memorized for the disc currently **playing.**

#### **The following six settings are memorized:**

OSD Position **(page 34)** Muiti-Language subtitles (page 35) Multi-Language (page 36) Picture Quality (page 40) Multi-Angle (page 43) Parental Lock Level (page 48)

#### **When a disc that has memorized settings is loaded**

"Condition Memory" will **appear** on the screen, and the previously memorized settings will be selected

#### **Erasing the memorized settings**

Press **CONDITION MEMORY,** then **CLEAR** while "Condition Memory" **is** still being displayed on the screen. The CONDITION MEMORY indicator disappears from the display window,

#### **Notes**

- **•** Settings are stored in memory for use anytime.
- You can stere settings for up to 15 DVDs in memory. If you memorize settings for more than 15 DVDs, previously memorized settings are erased in chronological order from the least recently memorized. Subsequently, if you load a disc with erased settings, the settings of the most recently played disc are used.
- **If** you make changes to any of the settings memorized in Condition Memory, press **CONDITION MEMORY** during playback to memorize new settings.
- Switching of the multi-language mode etc., is automatic on some discs.

#### **- DVDNideo CDICD**

Use **DISPLAY** to get current information about the disc currently loaded. You can get **information** about the titles and chapters on a DVD or tracks on a Video CO or CD. When viewing DVDs, you can also check the digital bitstream transmission rate.

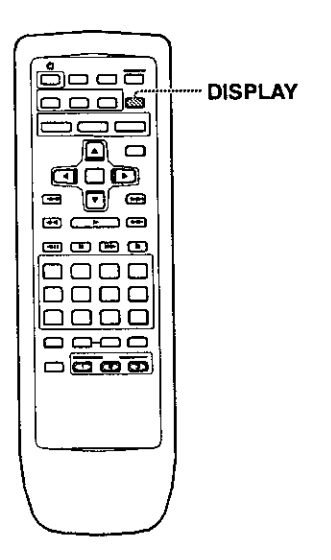

Press **DISPLAY** while **a** disc is playing. Press **DISPLAY repeatedly to** change **the information** being displayed,

**The** disc **information** is displayed superimposed over the video image on the screen.

#### **Note**

- **•** Depending on the format and type **of** disc **being** used, not all screens may be displayed.
- **•** When the Angle indicator is being displayed during playback of DVDs that contain multi-angle information, the disc number is hidden by the angle mark,

Viewing Disc Information<br>each time the button is pressed.

#### **DVD**

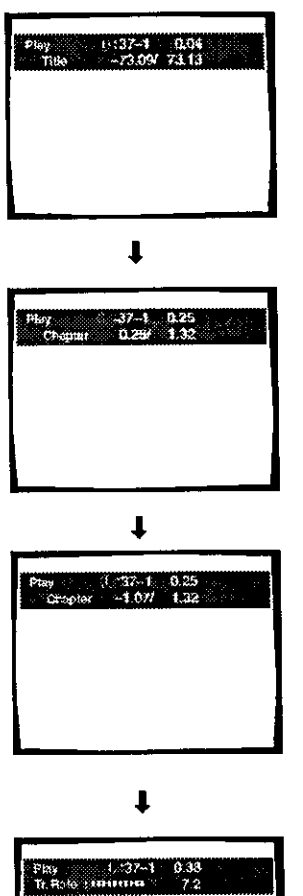

### **TITLE information:**

**Top Row:** disc number, title and chapter number, elapsed time of current title

**Bottom Row:** remaining time in current title, total time of current title

#### **CHAPTER information:**

**Top Row:** disc number, title and chapter number, elapsed time **of current** title

**Bottom Row: time in current chapter,** total time **of** current **chapter**

#### **CHAPTER information:**

**Top** Row: disc number, title **and** chapter **number,** elapsed time of current title

**Bottom** Row: remaining time in current chapter, **total** \_Jme of **current** chapter

#### **Data transmission rata information:**

**Top Row:** disc **number, title** and **chapter** number, **total** elapsed time of DVD

Bottom Row: bitstream transmission rate level

 $\ddagger$ 

**Display off**

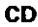

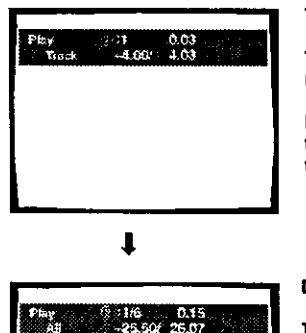

#### **Track Information:**

**Top** Row: diSC **number,** track **number, vack** time

**Bottom Row: remaining** time **of** current track, **and tntal** time **of** current track

#### **Disc** information:

**Top Row:** disc **number,** track number, **total number of** tracks on CD, total elapsed **time** of CD

**Bottom Row: remaining time** of CD, **total** time **or** CD

 $\ddot{\phantom{a}}$ 

**Display off**

#### Video **CD {with PBC disabled)**

# : 1/16 1.04<br>460.167 HD.20 .y<br>Afi

 $\downarrow$ 

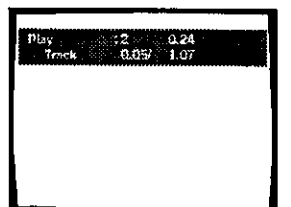

 $\downarrow$ 

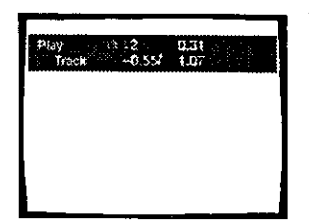

 $\downarrow$ 

**Display off**

#### **Disc information:**

**Top Row:** disc number, **track** number, total number of tracks, **total elapsed** time of Video CD

**Bottom Row: remaining** time of Video **CD, total** time **or** Video CD

#### **Track information:**

**Top Row: disc number,** track number, total elapsed time of **Video** CD

Bottom **Row: track time,** total **time of current track**

#### **Track** information:

Top Row: disc number, track **number, total** elapsed time of Video CD

**Bottom Row:** remaining time **of** track, total time of **current** track

#### **Press DISPLAY during while a disc is stopped to display DVD title and chapter information or Video CD and CD track** information. **Press DISPLAY again to turn the display off.**

**Information** about the titles and chapters or tracks on a disc is displayed. When the information exceeds the space on the screen, use the cursor buttons  $(\blacktriangleleft/\blacktriangleright)$  to move to other screens.

#### **DVD**

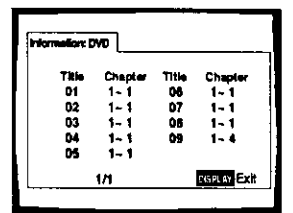

#### **CD and Video CD**

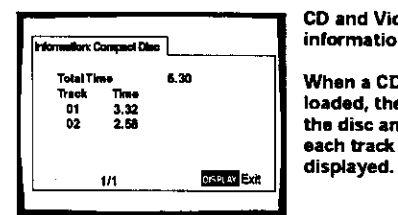

**CD and Video CD information**

**DVD** information **When a DVD** is **loaded, each title and the number o! chapters within each title is displayed,**

**When a CD or Video CD is loaded,** the **total time of the disc** and the **time o! each b-a\_ on the disc is**

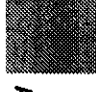

### **Changing the Background Color of the Screen**

You can select a blue or black background to appear when the player is in the stop mode.

Make changes to the [Background Color} setting in the Setup screen General menu in the "Expert" menu mode (page 29).

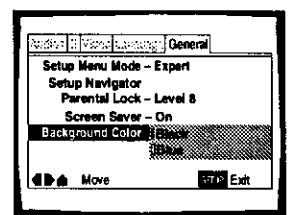

Settings: **Black**

**Blue\***

\*Factory setting

### **Turning the Screen Saver On and Off**

As a protective function against residual images on the **TV** screen or monitor, a phenomenon referred to as "screen burn", the screen saver appears when the same screen has been displayed for a length of time. By default, the screen saver is turned on. However, the screen saver function can be turned on and off at your discretion.

Make changes to the [Screen Saver} setting in the Setup screen General menu in the "Expert" menu mode (page 29),

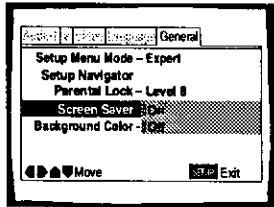

Settings: **On Oil\***

\*Factory setting

### **Resettingthe Player to System Settings**

To reset the player, press **and** hold **• (stop)** on the front panel when pressing **O STANDBY/ON** to turn the unit from standby to on.

All program memory, saved settings from functions such as Last Memory and Condition Memory are cleared, and all Setup screen menus are returned to factory settings.

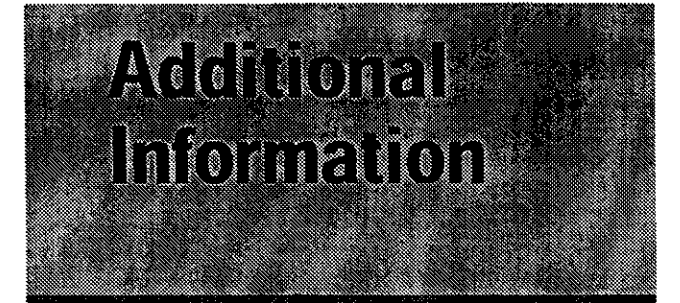

### **Disc Care**

#### **HOW TO HOLD DISCS**

When **loading** or removing discs, try not to touch their playing surfaces,

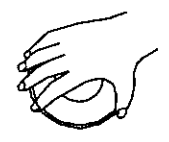

#### **CLEANING**

**Fingerprints** or other dirt on the **disc** may **affect** sound and picture quality.

To clean your discs, use a soft clean cloth to wipe them. If necessary, moisten a soft cloth with diluted neutral detergent to remove heavy dirt or fingerprints.

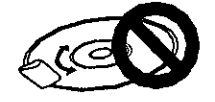

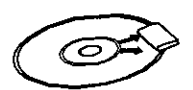

**Do not wipe in a circular direction (Concentric s\_atches in the disc groove tend to cause noise.)**

**Gently wipe from the inside toward** the **outer edge.**

Discs must not be cleaned with record cleaning sprays, or static prevention sprays, etc. Also do not use volatile liquids such as benzine, or thinner, etc.

#### **LENS CLEANER**

The player's pickup lens should not become dirty in normal use. but if for some reason it should malfunction due to soiling, contact your nearest PIONEER authorized service center. Lens cleaners are commercially available, but special care should be exercised in their use since some may cause damage to the lens.

#### **NEVER PLAY CRACKED OR WARPED DISCS**

**The disc** revolves **in** the player at high speed when it is played. Never play a cracked, scratched or warped disc, This may damage the player or cause it to malfunction.

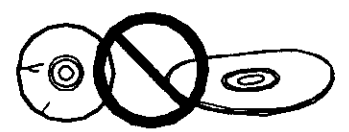

#### **NEVER USE DISCS WITH SPECIAL SHAPES**

CD's with special shapes (heart-shaped CDs. octagonal CDs. etc.) cannot be piayed on this set.

Attempting to do so may damage the set. Do not use such CDs.

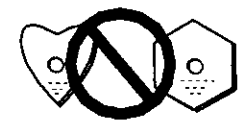

#### **AFTER USING DISCS, STORE THEM UPRIGHT**

After playing a **disc. always** remove it from the player and return it to its jacket. Then store it standing upright away from heat and humidity.

- Store discs carefully. If **you** store discs **at** an angle, or stacked on top of each other, discs may become warped even when in their jackets,
- **•** Do not leave discs in locations such as the seat of a car, which may become excessively hot.

#### **CAUTION WHEN USING THE DISC**

**All rights** reserved.

Unauthorized **public** performance, broadcasting **or copying is a violation of applicable laws.**

#### **Notes on using optical cables**

- Do **not** route cords **around** sharp angles. When storing, wind the **cords** so **that** they have **a** diameter of at least 15 cm.
- When connecting, push all the way into the terminal.
- Do not use cords with a length of over 3 m.
- If moisture or dust has collected on **the** plug. wipe it with a soft cloth before connecting.

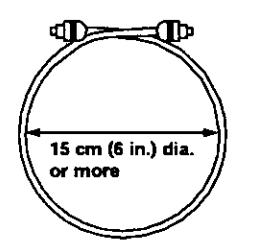

**oo** z

### **ForProper and LongUse of This Unit**

#### **DO NOT MOVE THE UNIT DURING PLAYBACK**

**During** playback, the disc rotates at **high** speed. Do **NOT** lift or move the unit during playback. Doing so may damage the disc.

#### **WHEN MOVING THE UNIT**

When changing places of installation or packing the **unit** for moving, be sure to remove the disc and return the disc table to its original position in the player. Then, press **0 STANDBY/ON and** switch the power to standby. **Check that the** "-OFF-" **indication on the display goes off,** then **disconnect** the power **cord,** Moving this unit with the disc loaded may result in damage to this unit.

#### **INSTALLATION**

- **•** Select a stable place to the **side** of a TV set or stereo system to be connected to the unit.
- When using the unit with a stereo system, install the speakers a little bit away from the TV.
- Do NOT install the unit on top of a TV or color monitor. Install the unit away from equipment that may be affected by magnetism, such as a cassette deck.
- Do NOT place **objects on** top **of** the unit.

#### **AVOID INSTALLING IN A PLACE THAT IS:**

- Exposed to direct sunlight
- Exposed to humidity or where ventilation is poor
- **•** Extremely hot or cold
- Exposed to vibration
- Exposed to dust
- Exposed to oily smoke, steam or heat (for example, a **kitchen)**

#### **DO NOT BLOCK VENTS**

Do **NOT** use the player on top of **a** Iong-fibered **carpet,** bed or sofa, and do not **cover it** with a **cloth,** etc, This will prevent heat radiation and could result in damage.

#### **AVOID HEAT**

Do NOT place the unit on equipment which generates heat, such as an amplifier.

When installing the unit in a rack. place it on the lowest shelf possible {however. not where it is exposed to dust) and separated from the amplifier to avoid the heat generated by the amplifier or other audio equipment.

#### **CAUTION: WHEN PLACING THE UNIT IN A STEREO RACK WITH GLASS DOORS**

**Be** sure there is **ample** space between the unit and the glass doors when opening the disc table using the remote control. If the disc table opens against strong resistance, such as a closed glass door. damage to the unit may result.

#### **CONDENSATION**

Moisture may form in **the** operating section of the player if the player **is** brought from cool **surroundings** into a **warm** room **or if** the temperature of **the** room rises suddenly. When this happens, the player's performance will be impaired.

To prevent this, let the player stand in its new surroundings for about an hour before switching it on, or make sure that the room temperature rises gradually.

Condensation may also form during the summer if the player is exposed to the breeze from an air conditioner. In such cases, change the location of the player.

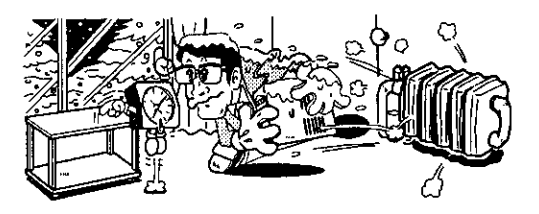

#### **SWITCH POWER OFF WHEN NOT USING THE UNIT**

Depending on the strength of the TV or radio broadcast signal, having the TV or radio on while power to the unit is on may result in stripes on the **TV** screen or noise. However, this is not a malfunction of this unit or the TV or radio. In such a case, switch the power of the unit to standby,

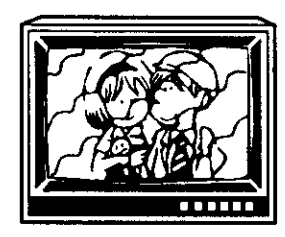

#### **POWER-CORD CAUTION**

Handle the power cord by the plug. Do not pull out the plug by tugging the cord and never touch the power cord when your hands are wet as this could cause a short circuit or electric shock, Do not place the unit, a piece of furniture, etc., on the power cord. or pinch the cord. Never make a knot in the cord or tie it with other cords. The power cords should be routed in such a way that they are not likely to be stepped on. A damaged power cord can cause a fire or give you an electrical shock. Check the power cord once in a while. When you find it damaged, ask your nearest PIONEER authorized service center or your dealer for a replacement.

# Language Code List

**Language** codes are used when setting the audio **and** subtitle language preferences. (See page 38)

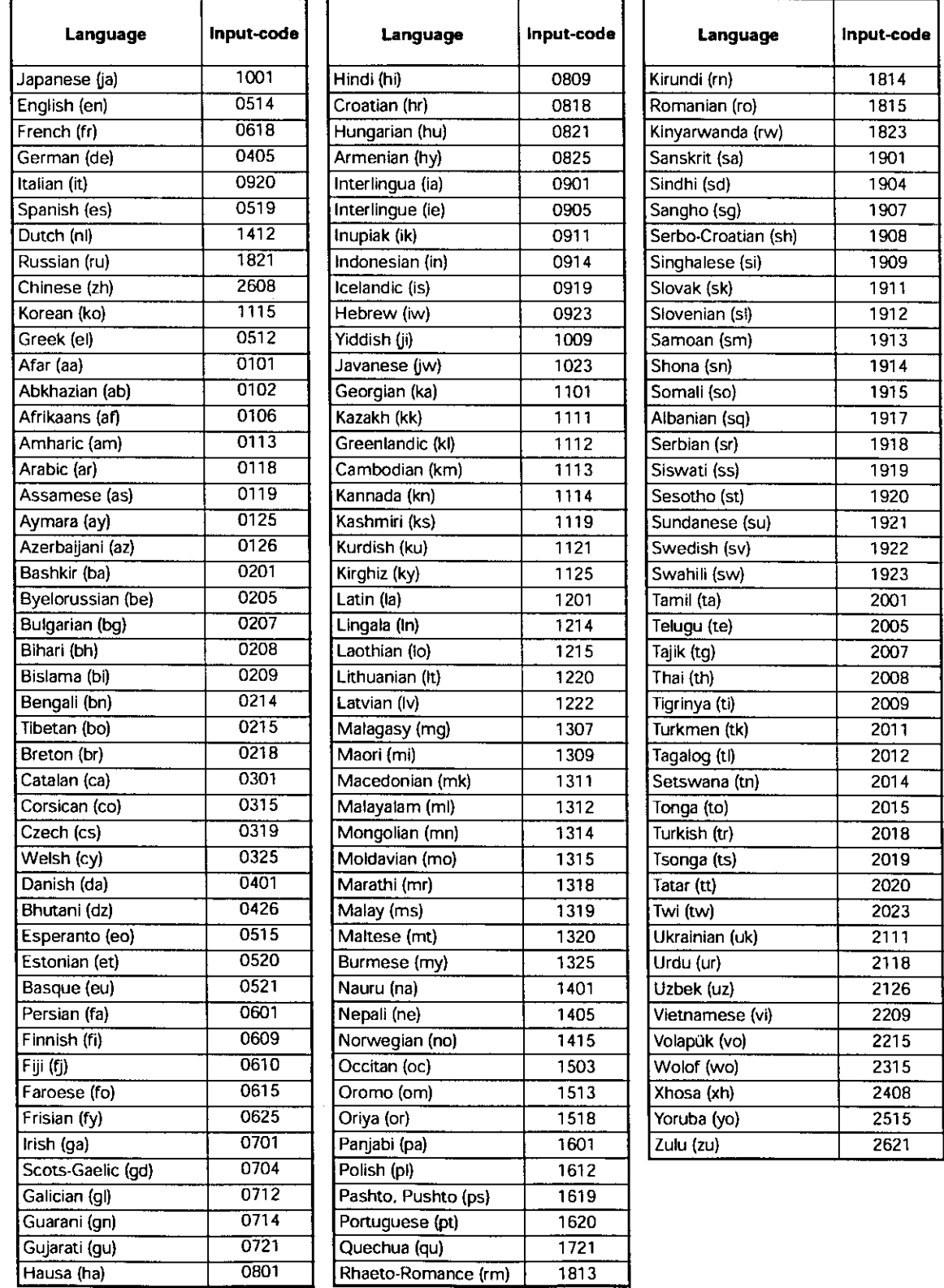

g **ADDITION**<br>MOTICIAN

=,

### **Troubleshooting**

Incorrect operations are often mistaken for trouble and malfunctions. If you think that there is something wrong with this component, check the points below. **Sometimes** the trouble may lie in another component. Inspect the other components and electrical appliances being used. If the trouble cannot be rectified even after exercising the checks listed below, ask your nearest PIONEER authorized service center or your dealer to carry out repair work.

#### **The disc table comes back out automatically, shortly after the disc table is closed.**

**The** disc is dirty or warped.

Refer to "Disc Care" (page 55),

The disc is not placed properly on the disc table.

 $\rightarrow$  Use the disc table guide to align the disc (page 24).

**Region** number does not conform with this unit.

 $\rightarrow$  If the region number on the disc does not match the number on the player, the disc cannot be used (page 61).

**There** is **condensation** on the **operating** section **of** the player.

**•**,\_ Allow time for condensation to evaporate. If player is near an air conditioning unit. you should move the player (page 56).

#### **Playback is not possible,**

The disc has been loaded upside down.

Check that the disc has been loaded with the label side facing up.

#### \_IP **mark appears on screen.**

**The** selected function does not operate for that disc.

#### \_1 **mark** appears **on screen.**

**The** operation **is prohibited by** the player

#### **Picture playback stops and the operation buttons cannot be used.**

Player malfunctions.

 $\rightarrow$  Stop disc playback (press **STOP** ■), then start playback again,

#### **New settings made in the Setup screen menus while a disc is playing are** ineffective.

**Some** settings can **be** changed while a disc is playing. but are not effective. This is not a malfunction.

- Make the same setting when the player is stopped.
- **-\_** Stop disc **playback (press STOP I),** then start playback again. When playback is **resumed,** the new settings should be in effect. Please note **that** making settings in the Setup screen menus may cancel the resume function.

#### **When making changes** in **the Setup** screen **menus,** \_} **is displayed.**

**There** is a **CD loaded in** the player and the setting that was changed only applies to DVD performance.

**-\_** The **settings** will be effective the next time a DVD is loaded,

#### **Settings are canceled.**

When the power is turned off by power failure or by unplugging the power cord. settings will be canceled.

**••** Before unplugging the power cord, press **0 STANDlaY/ON** and check that "--OFF--" disappears in the display,

#### **No picture.**

The rear panel's VIDEO OUT SELECT switch setting is not correct.

**-)** Check that the VIDEO OUT SELECT switch is set to the correct position for the monitor connection you are using (page 19).

Connection is incorrect.

Check that cord connections are correct and that plugs are firmly connected,

Operation (settings) of TV or AV amplifier is not appropriate.

•\_ Be sure that your **TV.** receiver, or amplifier is set up to view DVD playback.

**The screen** is **stretched or aspect does** not **change, The** multi aspect setting is not appropriate.

•.\_ **Change** the aspect setting in the **[TV** Screen] **setting** in the **Setup** screen **Video** menu to the **Screen** type most appropriate to the TV **or** monitor you are using (page **33),**

#### **Picture disturbance during playback or dark.**

This **is** not a malfunction,

This player is compatible with Macro-Vision System copy guard. Some discs include a copy prevention signal, and when this type of disc **is** played back. stripes etc,, may appear on some sections of the picture depending on the TV.

#### **When recorded on a VCR or passed through an AV selector, there is disturbance in the playback picture.** This is not a malfunction,

Due to the player's copy protection circuits. connection of this device through a VCR or an AV selector may prevent recording or cause picture problems.

#### **Remote control operation is** not **possible.**

The rear panel control input jack on the player is being used.

Point the remote control at the component that the player is connected to (page 19).

The remote control is too far from the player, **or** the angle with the remote sensor is too wide.

Be sure to operate the remote from a location within its operating range (page 8).

#### The batteries **are** exhausted.

•\_ Replace the exhausted batteries with all **new** batteries (page 8).

#### **Audio is not output or is distorted.**

The Setup screen **Audio 1** menu **{g6kHz** PCM Out] Setting is set to "96 kHz". Digital output is prohibited on some discs.

=\_ Be sure to make analog **audio** connections **as well** as **digital connections (pages 17** and 18).

**The** disc is dirty,

Refer to "Disc Care" (page 55).

The connection plugs are not inserted fully into the terminals or are not connected,

•.\_ Check that all connection plugs are firmly inserted,

The connection plug or terminal **is** dirty.

•**e** Check that the plugs and terminals are wiped clean of dirt. etc.

**Audio cable** connection is wrong.

**-)** Check to make sure that the audio cables are **connected** correctly (pages 17 and 18).

Connection is made to the stereo amplifier's PHONO input terminal.

• Change connection to any input terminal except PHONO.

The pause mode **is** engaged.

 $\Rightarrow$  Press PLAY  $\Rightarrow$  or **II** to exit the pause mode.

Stereo amplifier operation is incorrect.

→ Check input (CD, AUX, etc.) selector to determine if it is selected for DVD playback.

The DVD is **recorded** in DTS audio.

 $\rightarrow$  DTS audio is only output from the digital output jacks. Connect the digital output on the player to the digital input on a receiver or amplifier with a built in DTS decoder to hear DTS audio.

#### **Noticeable difference in DVD and CO volume.**

DVDs and CDs use different recording methods.

**•**,\_ **This is** not a malfunction,

#### **Audio mix does not sound right or sounds imcemplete (for example, the dialog of the actors cannot** he **heard.**

Audio output selection is **incorrect.**

 $\rightarrow$  When 5.1 channel audio output is selected, the front right (R) **and** left (L) audio channels **are** output from the 2 channels jacks. Similarly, when **2 channel audio** output is selected, the stereo channels are output from the front right (R) and left (L) audio channels of the 5.1channel jacks. Check that the correct output is selected (page 31).

#### **Caution**

Sratic electricity **or other** external influence may CaUSe malfunctioning of this unit. In this **case,** unplugging the power cord and then re-plugging it in will usually reset the unit for proper operation. If this does not correct the problem, **please** consult **your nearest** PIONEER service **center.**

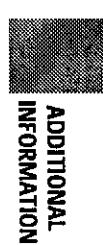

### **Terms**

#### **Aspect ratio**

Aspect ratio refers to the length to height ratio of **TV** screens. The ratio of a standard TV **is** 4:3. while the ratio of a high-definition **or** wide TV is 16:9. The latter allows you to enjoy a picture with a wider perspective.

#### **Chapter number**

Chapter numbers are the numbers assigned to sections **of** a title on the disc, similar to chapters **in** a **book.** If the disc includes chapter numbers, you can locate the section you want very quickly using search and other functions,

#### **Component (color difference) video output**

**The** color signal of the TV **is** divided into the **luminance** (Y) signal and the color  $(P_B \text{ and } P_B)$  signals and then output. In this way mutual interference **of** each signal is avoided. On a TV with component input jacks, these signals are synthesized to produce the picture.

#### **Condition memory**

**"Condition"** refers to the various mode **aettirlgs,** etc. On this player, various conditions, such as those set during playback, can be memorized. **This** function allows you to play back the same disc at **any** time without having to redo **your preferred** sertings.

#### **Digital bitstream**

**The bitstream** does **not** refer to the audio signal, but rather to the digital data that. once converted, becomes the audio signal. The player outputs digital bitstreams via the digital optical or digital coaxial output. If the bitstream cannot be decoded by the connected AV amplifier **etc..** digital noise is produced. Digital bitstream formats compatible with different entertainment systems can **be** selected **in** the Setup screen **Audio 1** menu.

#### **Digital output (Coaxial)**

**Output of** the **digital** audio signal is transmitted electronically using a coaxial **cable. Because** the signal being transmitted is digital, **connection** must be made to the coaxial digital input of another component. Noise will **be** output if **connected** to the analog audio inputs as the digital signal cannot be decoded.

#### **Digital output (Optical)**

**Normally,** audio **is converted** to an electric signal and transmitted through an **electric wire** from the player to the amplifier, etc. Changing this signal to a digital signal and transmitting it through an fiber-optic cable is **called** optical digital output. Similarly, optical digital input receives digital signals from external units such as an AV amplifier or receiver.

#### **Dolby Digital**

The maximum 5.1 channels of audio used in the surround system (Surround Digital) for movie theaters is digital data compressed by the third generation algorithm encoder, AC-3.

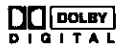

#### **DTS**

DTS stands for Digital Theater System. DTS is a<br>surround system different from Dolby Digital that has surround system different from Dolby Digital that has become a popular su\_rouod sound **format for** movies. **In** order to enjoy the benefits of DTS encoded discs, the digital output jack (either coaxial or optical) of this player needs to be connected to an AV amplifier or receiver with DTS decoding capability of to a DTS decoder. D audio is not output from the analog audio outputs.

**Dynamic range** Dynamic range refers to the difference between the maximum and minimum levels of the audio soundu

as measured in decibels (dB).<br>Compressing the dynamic range raises the minimum signal level and lowers the maximum signal level. This signal level and lowers the maximum signal level. This allows you to hear voices and other low level audio signals clearly while lowering strong audio signals like the sound of explosions.

#### **MPEG**

Short for Moving Picture Experts Group. This is an international standard for compression of moving international standard for compression of moving images. On some DVDs, digital audio has been compressed and recorded in this format.

**Multi-angle**<br>When you watch a TV program, you are watching the **When** you **watch** a TV program, you are watching the image filmed through the TV **camera.** Because of this. the picture is displayed on your TV from the viewpoint of the TV camera's position, in a TV studio, the image filmed by many cameras at the same time, and one of<br>those images is selected by the program director and transmitted to your TV. If all the filmed images were transmitted to your TV. If all lhe filmed images were transmitted to your TV you **wou\_d** be able to select the camera image you want. Some DVD discs are recorded with the angles of more than one camera used filming, and these can be selected using this player. These types of discs are **called** multi-angle discs.

#### **Parental lock level**

**This** function was suggested by **parents** concerned about what type of media their **children** were able to watch. Parental lock restrictions are restrictions incorporated into **titles** which include scenes that parents may not wish their children **to** view.

#### **PCM**

PCM stands for Pulse Code Modulation and is digital audio. The digital audio of CDs is PCM. This player also has a function that converts **Dolby** Digital and MPEG digital bitstreams into PCM to enable you to listen to quality digital sound even without a special decoder,

#### **Playback Control (PBC)**

This refers to signals recorded on a Video CD (Version 2.0) enabling playback control

You can use menus recorded on discs with PBC for easy, interactive **search** for desired scenes, and playback.

You can also enjoy viewing high-resolution/standard resolution **still images.**

#### **Regional restriction codes (region number)**

Regional **restriction** codes are built **in** to **DVD** players and DVD discs for each sales region. If the regional **cede** of the DVD player does not match one of the regional cedes of the DVD disc, playback is not **possible.**

The region number can be found on the rear panel of the DVD **p[ayer,** The illustration below shows the regions and corresponding region numbers,

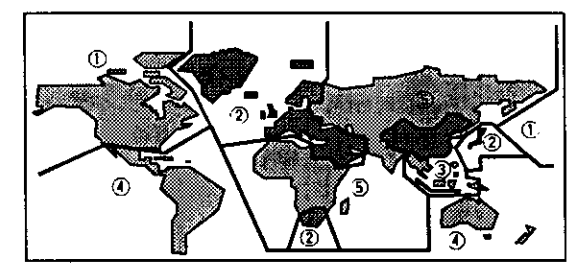

#### **Sampling Frequency**

When a sound wave **is** converted to a digital signal, the sound is sampled and converted to data at a specific frequency rate. For example, a signal with a 96 kHz sampling rate indicates that in one second, the analog signal was sampled 96000 times to produce the digital  $s$  is given by the contract of  $\mathcal{L}$  . The contract of  $\mathcal{L}$  is given by the contract of  $\mathcal{L}$  is given by  $\mathcal{L}$  . The contract of  $\mathcal{L}$  is given by  $\mathcal{L}$  ,  $\mathcal{L}$  ,  $\mathcal{L}$  ,  $\mathcal{L}$  ,  $\mathcal{L}$  ,

#### **Subtitle**

Subtitles are language titles superimposed on movies, or **other** media. Up to 32 different subtitle languages can be recorded on a DVD disc. The subtitle function **can** be used to select the language of your choice.

#### **S-video**

Connecting the S-video output on the player to a **TV** or monitor with S-video **input via** an S-video cable produces clearer picture reproduction by sending separate signals for the luminance and the color. These signals are then combined by the television to produce a better quality picture.

#### **System control**

When you connect this player via a cord with a mini plug to another Pioneer component such as a receiver or an amplifier bearing the  $\overline{\mathbb{S}^2}$  mark. you can control the player as though it were a component in a system. To control the player, point the player's remote control at the component that the player is **connected** to, and not the player itself.

#### **Time number**

The time number **corresponds** to the elapsed playback time of a disc from its beginning. When using the time search function, use **the time number** to locate scenes that occur at the time selected,

#### **Title number**

**DVD** discs are divided **into** units referred to as titles, and titles are divided into chapters. Menu screens do not belong to any title. A disc which contains a movie may have only one title with many or no chapter divisions. Karaoke discs may have many titles, assigning a title to each song on the disc.

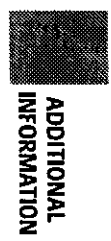

# **Specifications**

#### **General**

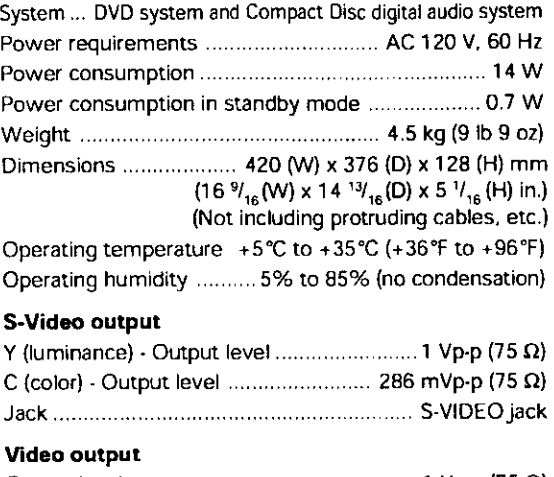

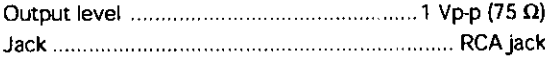

#### **Component video output**  $N$ ,  $P = P<sub>0</sub>$

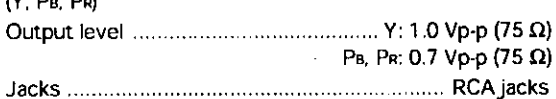

#### **Audio output (2 CH)**

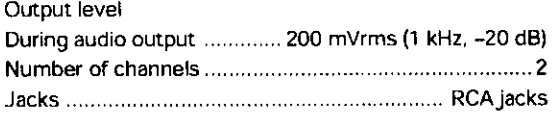

#### **Audio output (S.1 CH)**

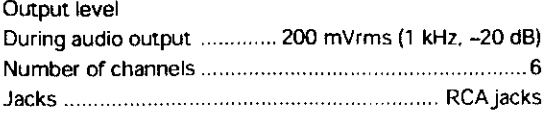

#### **Digital audio characteristics**

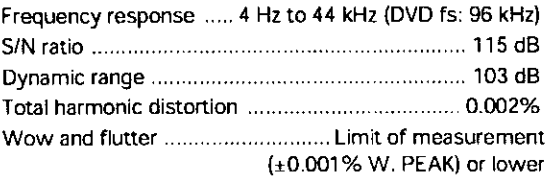

#### **Digital output**

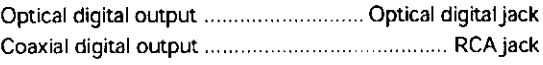

#### **Other terminals**

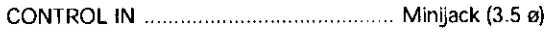

l,

 $\mathbf{r}$ 

#### **Accessories**

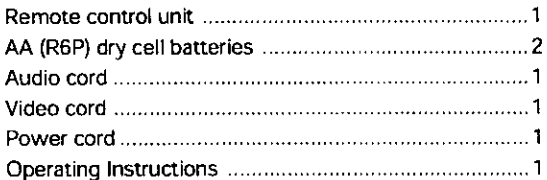

#### **Note**

The specifications and design of this **product**are subject to **change**without **notice,**due to improvement.

Should **this product require service in the U.S.A. and** you **wish to locate the nearest** Pioneer Authorized **Independent** Service **Company, or if** you **wish to purchase replacement parts, operating instructions, service manuals, or accessories, please call the number shown below.**

#### **800-421-1404**

**Please do** not ship **your** product to **Pioneer without** first calling **the** Customer Service **Department at the above listed number for assistance.**

> **PIONEER ELECTRONICS SERVICE, INC. CUSTOMER SERVICE DEPARTMENT** nO. **BOX 1760,** LONG **BEACH, CA 90801-1760, U.S.A.**

**For warranty information please see the Limited Warranty sheet included with your product.**

Should **this product require** service **in Canada, please contact a Pioneer Canadian Authorized Dealer to locate the nearest Pioneer Authorized** Service **Company in Canada,** Alternatively, **please contact the Customer** Service **Department at the** following **address:**

> **Pioneer Electronics of Canada,** Inc. **Customer Service Department 300** Allstate **parkway, Markham, Ontario L3R OP2 (905) 479-4411 1-877-283-5901**

**For warranty information please see the Limited Warranty sheet included with your product.**

Sice **produit doit** etre **repare au Canada, veuillez vous adresser** 8 **un distributeur autorisee Pioneer au**  $C$ anada pour obtenir le nom de la Société de Service Autorisée Pioneer le plus près de chez vous. Ou **encore, veuillez vous communiquer avec le Service de Clientele de Pioneer:**

> **Pioneer** electroniques **du Canada, Inc. D\_parternent de service au consommateurs 300 Allstate Parkway, Markham, Ontario** L3R **OP2 (905) 479-4411 1-877-283-5901**

**Pour obtenir des renseignements sur la garantie, veuillez vous reporter au** feuillet **sur la** Garantie **Limitee gui accompagne le produit.**

When moving the player: Be sure to follow the necessary steps and precartions whenever moving or transporting the payer (oace 56).

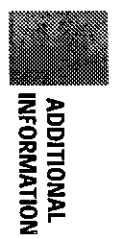

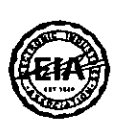

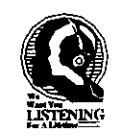

### Dear Customer:

Selecting **fine** audio **equipment** such as the unit **you've** just purchased **is only** the start of your musical **enjoyment.** Now it's time to consider how **you** can maximize the fun and **excitement** your **equipment offers.** This manufacturer and the Electronic Industries Assoclation's **ConsumerElectronics** Group want you to get the most out of your **equipment** by playing it at a safe level. One that lets the sound come through loud and clear without annoying blaring or distortion-and, most importantly, without affecting your sensitive hearing.

Sound can be deceiving. Over time **your** hearing "comfort level" adapts to higher volumes of sound. So what sounds "normal" can actually be loud and harmful to your hearing. Guard against this by setting your equipment at a safe level BEFORE your heating adapts.

#### **To establish a safe level:**

- **•** Start your **volume control at** a low setting.
- Slowly increase the sound until you can hear it comfortably and **clearly,** and without distortion.

#### Once **you have established a comfortable sound level:**

• Set the dial **and** leave it there.

Taking a minute to do this now will help to prevent hearing damage or loss in the future. After all, we want you listening for a lifetime. Taldng a minute to do this now willhelp to **prevent** hearing

### **We** Want **You** Listening **For A** Lifetime

Used wisely, your new sound equipment will provide a lifetime of fun and enjoyment. Since hearing damage from loud noise is often undetectable until it is too late, this manufacturer and the Electronic Industries *Association's* Consumer Electronics Group reeommend you avoid prolonged exposure to excessive noise. This list **of** sound levels is included for your protection.

#### **Decibel**

- **Level Example**<br>30 **Quiet libre**
- **30** Quiet **library,** soft whispers
- 40 Living **room, re**frlgeramr, bedroom away from **traffic** 50 Light traffic, normal conversation, quiet office<br>60 Air conditioner at 20 feet, sewing machine
- 
- 60 Air conditioner at 20 feet, sewing machine **70** Vacuum cleaner, hair dryer, noisy **restaurant**
- 80 Average city traffic, garbage disposals, **alarm** clock at two feel

#### **THE FOLLOWING** NOISES **CAN BE DANGEROUS UNDER CONSTANT EXPOSURE**

- 90 Subway, motorcycle, truck traffic, lawn mower<br>100 Garbage truck, chain saw, pneumatic drill
- 100 Garbage truck, chain saw, pneumatic drill<br>120 Rock band concert in front of speakers, thu
- 120 Rock band concert in front of speakers, thunderclap 140 Gunshot blast, jet plane
- Gunshot blast, jet plane
- 180 Rocket launching **pad**

Information courtesy of the Deafness Research Foundation.

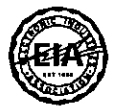

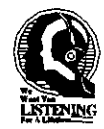

**Published by Pioneer** Corporation. **Copyright © 1999 Pioneer Corporation. All rights reserved.**

**PIONEER CORPORATION** 4-1, Meguro **1-Chome, Meguro-ku, Tokyo 153-8654, Japan PIONEER ELECTRONICS [USA] INC. P.O. BOX** 1540, **Long Beach, California 90801-1540, U.S.A. PIONEER** ELECTRONICS **OF CANADA. INC.3CO Allstate Parkway, Markham, Ontario L3R OP2, Canada PIONEER ELECTRONIC [EUROPE] N.V.Haven** 1087, **Keetberglaan** 1, **9120 Melsele, Belgium TEL: O3/570.05.11 PIONEER ELECTRONICS** AUSTRALIA **PrY. LTD. 17B-184 Boundary Road, Braeside, Victoria 3195, Australia, TEL: [03J 9586-5300** PIONEER ELECTRONICS DE MEXICO S.A. DE C.V. San Lorenzo Num 1009 3er piso Desp. 302 Col. Del Valle, Mexico D.F. C.P. 03100 **TEL: 5,688-52-CO**

**<ggGOOZFODO0> Printed in** Japan **<VRB1234-A>**